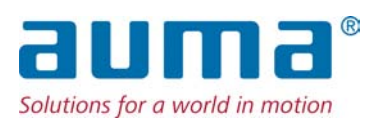

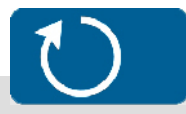

Многооборотные приводы SA 07.2 – SA 16.2/SAR 07.2 – SAR 16.2 Блок выключателей: электронный (MWG) с блоком управления электроприводом AUMATIC AC 01.1 Non-Intrusive

Управление Parallel Profibus DP

 $\rightarrow$  Modbus

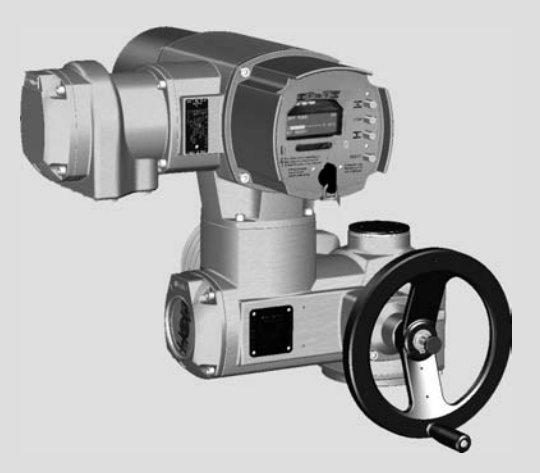

#### **Перед началом работы прочитать руководство!**

- Соблюдать технику безопасности.
- Настоящая инструкция входит в комплект изделия.
- Инструкцию хранить в течение всего периода эксплуатации изделия.
- При передаче изделия другому эксплуатационнику необходимо приложить эту инструкцию.

#### **Назначение документа**

Настоящий документ содержит информацию по установке, вводу в эксплуатацию, управлению и техобслуживанию. Приведенные здесь сведения предназначены в помощь персоналу, ответственному за выполнение этих работ.

#### **Справочная документация:**

- Руководство (управление и настройка) AUMATIC AC 01.1/ACExC 01.1 с Modbus
- Руководство (подключение устройств через полевую шину) AUMATIC AC 01.1/ACExC 01.1 с Modbus

Справочную документацию можно загрузить через вебузел www.auma.com или заказать в компании AUMA (см. <Адреса>).

#### **Оглавление страница**

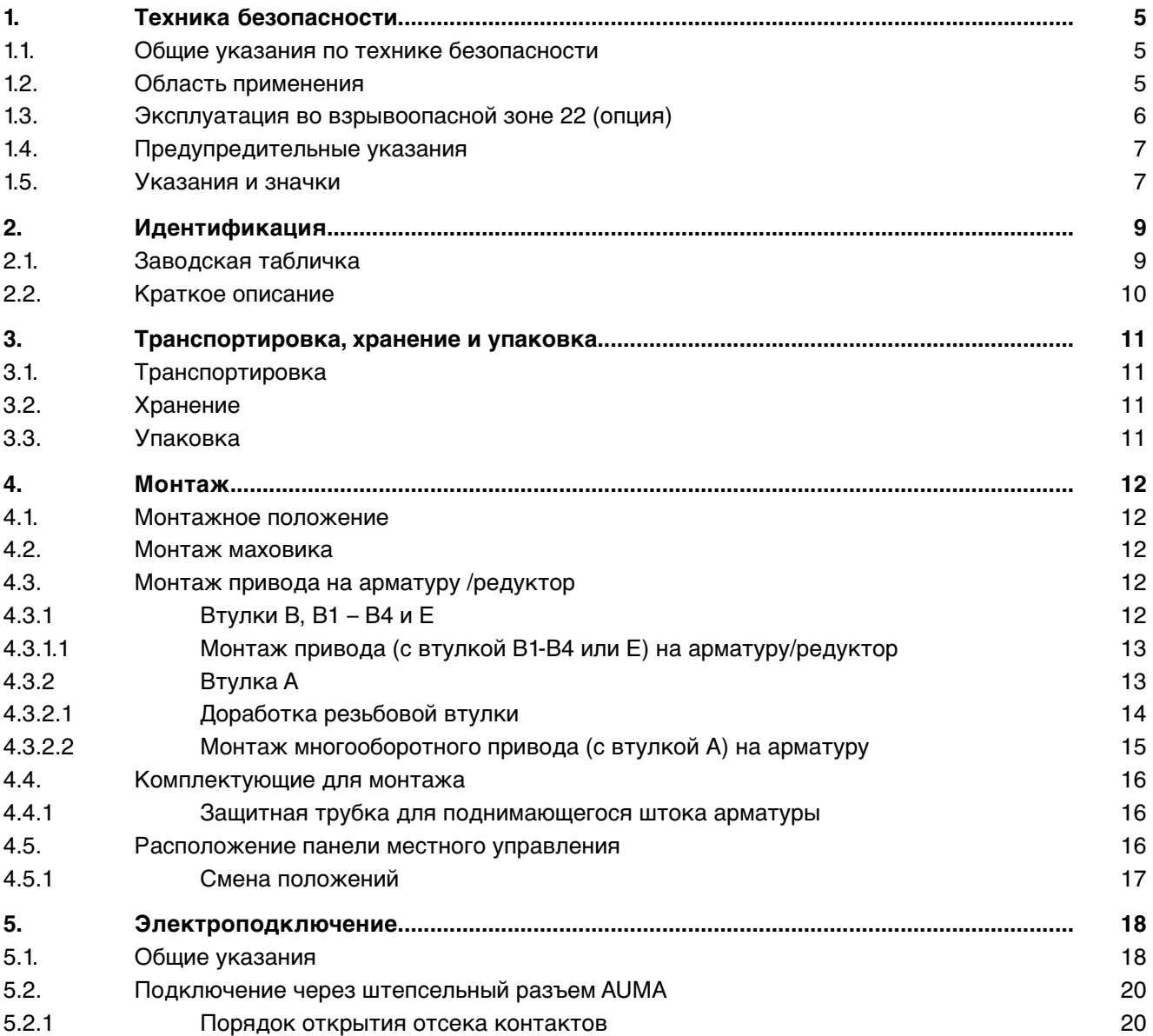

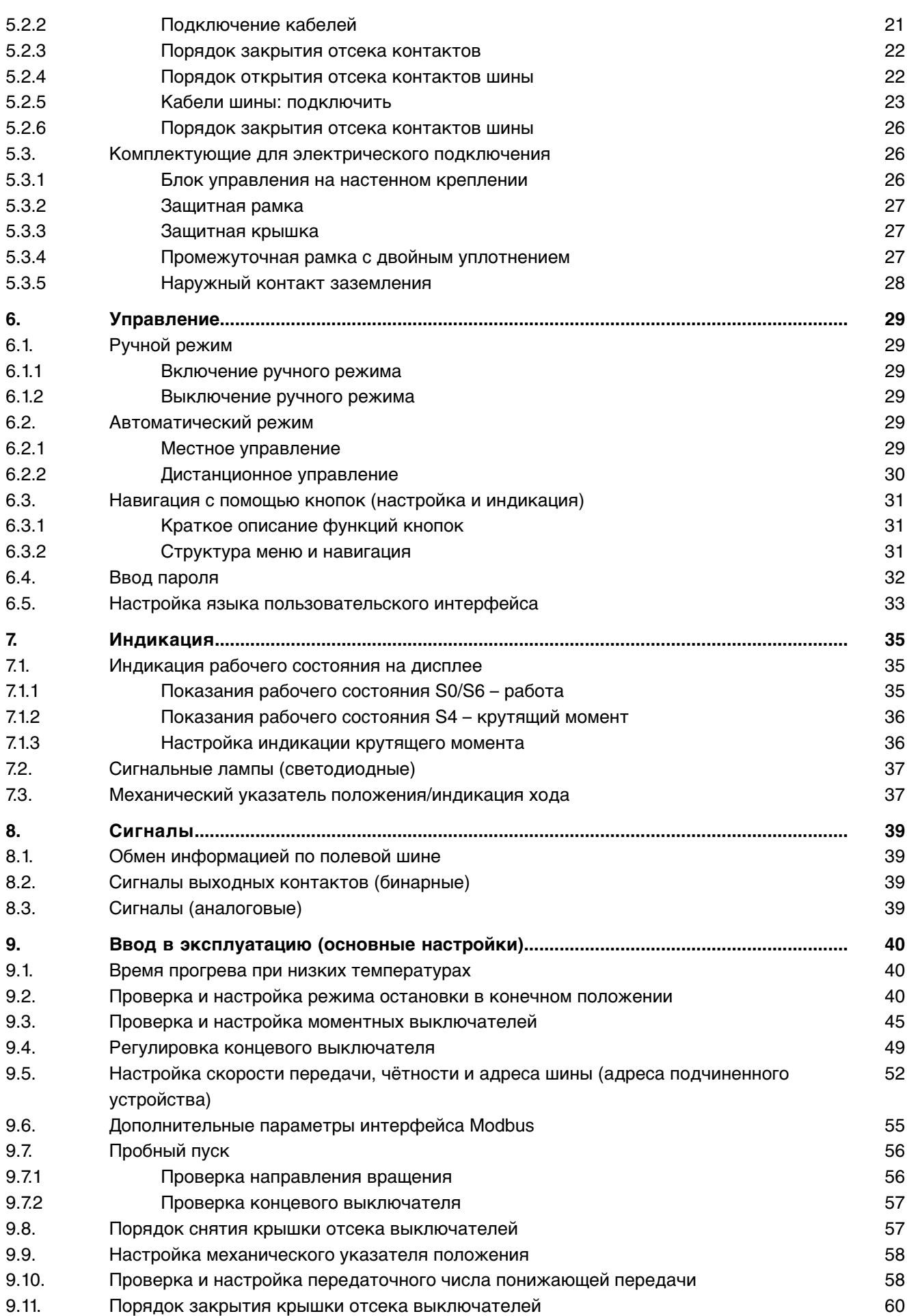

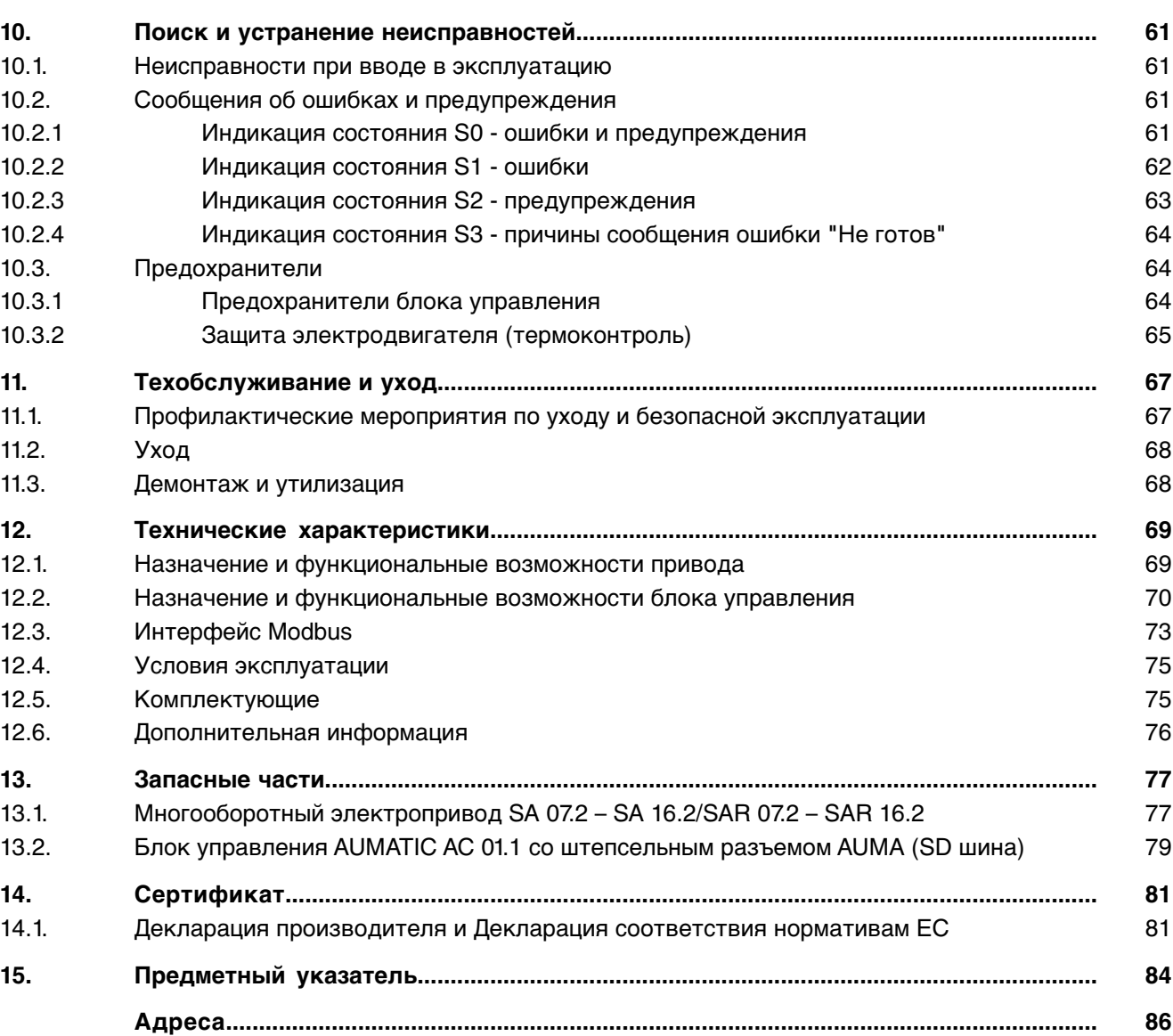

<span id="page-4-1"></span><span id="page-4-0"></span>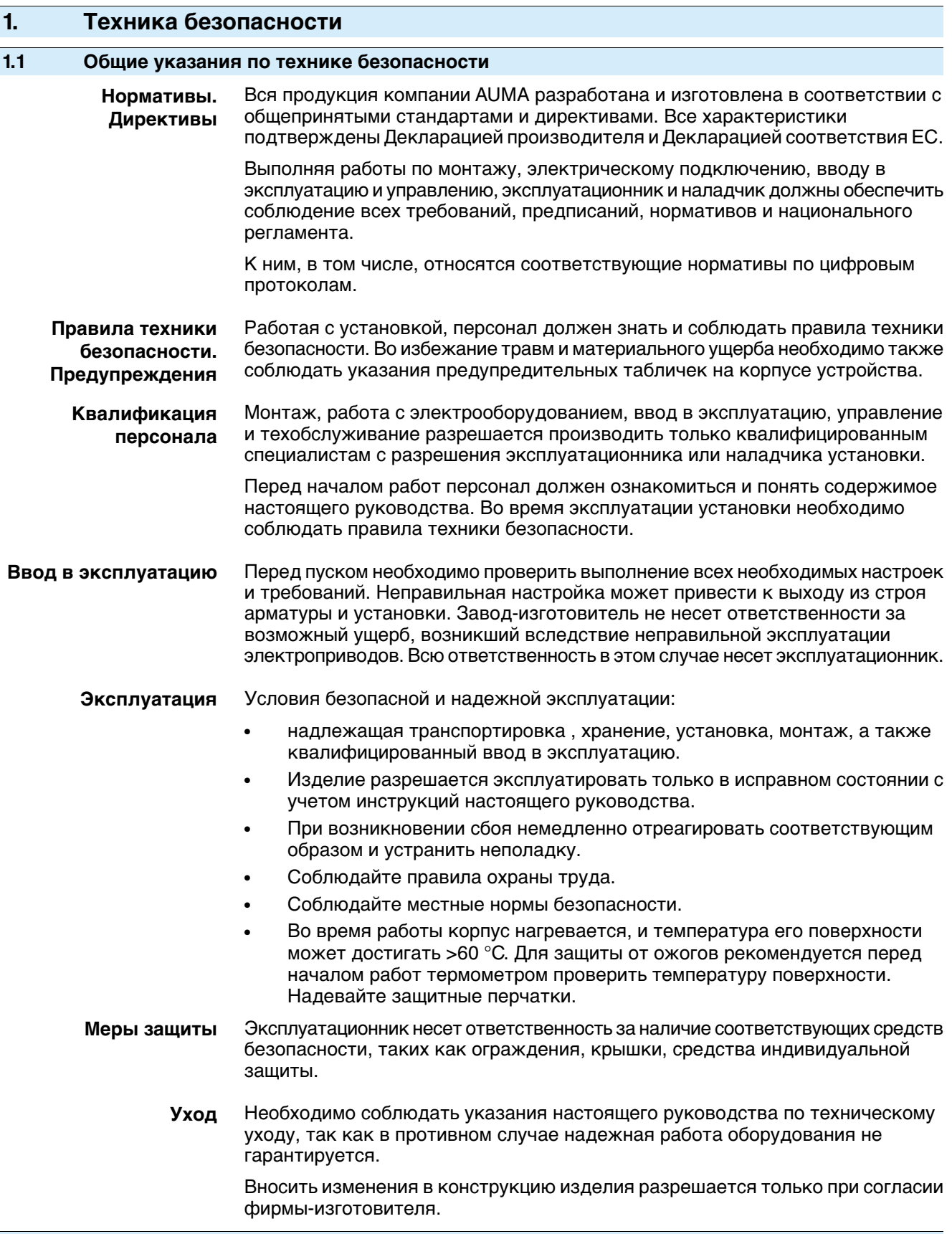

### <span id="page-4-2"></span>**1.2 Область применения**

Многооборотные электроприводы AUMA предназначены для управления промышленной арматурой, например, клапанами, задвижками, заслонками, кранами и др.

Для применения устройств в других целях требуется письменное разрешение фирмы-изготовителя.

Устройства запрещено применять, например, для

- средств напольного транспорта согласно EN ISO 3691
- грузоподъемных механизмов согласно EN 14502
- пассажирских лифтов согласно DIN 15306 и 15309
- грузовых лифтов согласно EN 81-1/A1
- роликовых транспортеров согласно EN 14673 (проект)
- режима длительной эксплуатации
- наземного монтажа
- длительного погружения в воду (см. класс защиты)
- взрывоопасных сред, кроме зоны 22
- радиоактивных сред на атомных установках

Фирма-изготовитель не несет ответственности за ущерб, возникший вследствие неправильной или несанкционированной эксплуатации.

К условиям правильной эксплуатации относится также соблюдение этой инструкции.

**Информация** Руководство действительно только для исполнения с «закрытием по часовой стрелке», тоесть укотороговал приводавнаправлении ЗАКРЫТЬ вращается по часовой стрелке.

### <span id="page-5-0"></span>**1.3 Эксплуатация во взрывоопасной зоне 22 (опция)**

Электроприводы указанных типоразмеров согласно директиве ATEX 94/9/EG принципиально пригодны также для эксплуатации в пылевзрывоопасных областях ЗОНЫ 22.

Электроприводы выполнены состепенью защиты IP 68 иотвечают техническим нормам EN 50281-1-1:1998 раздел 6 – Электрические промышленные средства для применения в зонах с воспламеняющейся пылью, Требования к электрическим промышленным средствам категории 3 – Защита корпусом.

Для обеспечения всех требований норматива EN 50281-1-1: 1998, необходимо обратить особое внимание на следующее:

- Согласно директиве ATEX 94/9/EG электроприводы должны иметь дополнительную маркировку – II3D IP6X T150 °C.
- При температуре окружающей среды + 40 °C, согласно EN 50281-1-1 раздел 10.4, максимальная температуранаружнойповерхностиустройства составляет +150 °C. Повышенное отложение пыли на промышленных средствах при определении максимальной температуры поверхности не учитывалось.
- Правильное подключение термовыключателей или термостатов, а также соблюдение режима работы и технических характеристик являются предпосылкой для соблюдения максимальной температуры наружной поверхности устройств.
- Штекерный разъем разрешается вставлять и вынимать только в обесточенном состоянии.
- Применяемые кабельные вводы должны также отвечать требованиям категории II3D и соответствовать степени защиты не ниже IP 67.
- Электроприводы через заземляющий вывод (комплектующие) необходимо соединить с цепью выравнивания потенциалов или с заземленной системой трубопроводов.
- Чтобы обеспечить герметичность, взрывозащиту и пылезащиту, для изоляции полого вала необходимо установить резьбовые заглушки (деталь № 511.0) и защитный корпус с защитным колпачком (деталь №№ 568.1 и 568.2).

<span id="page-6-1"></span><span id="page-6-0"></span>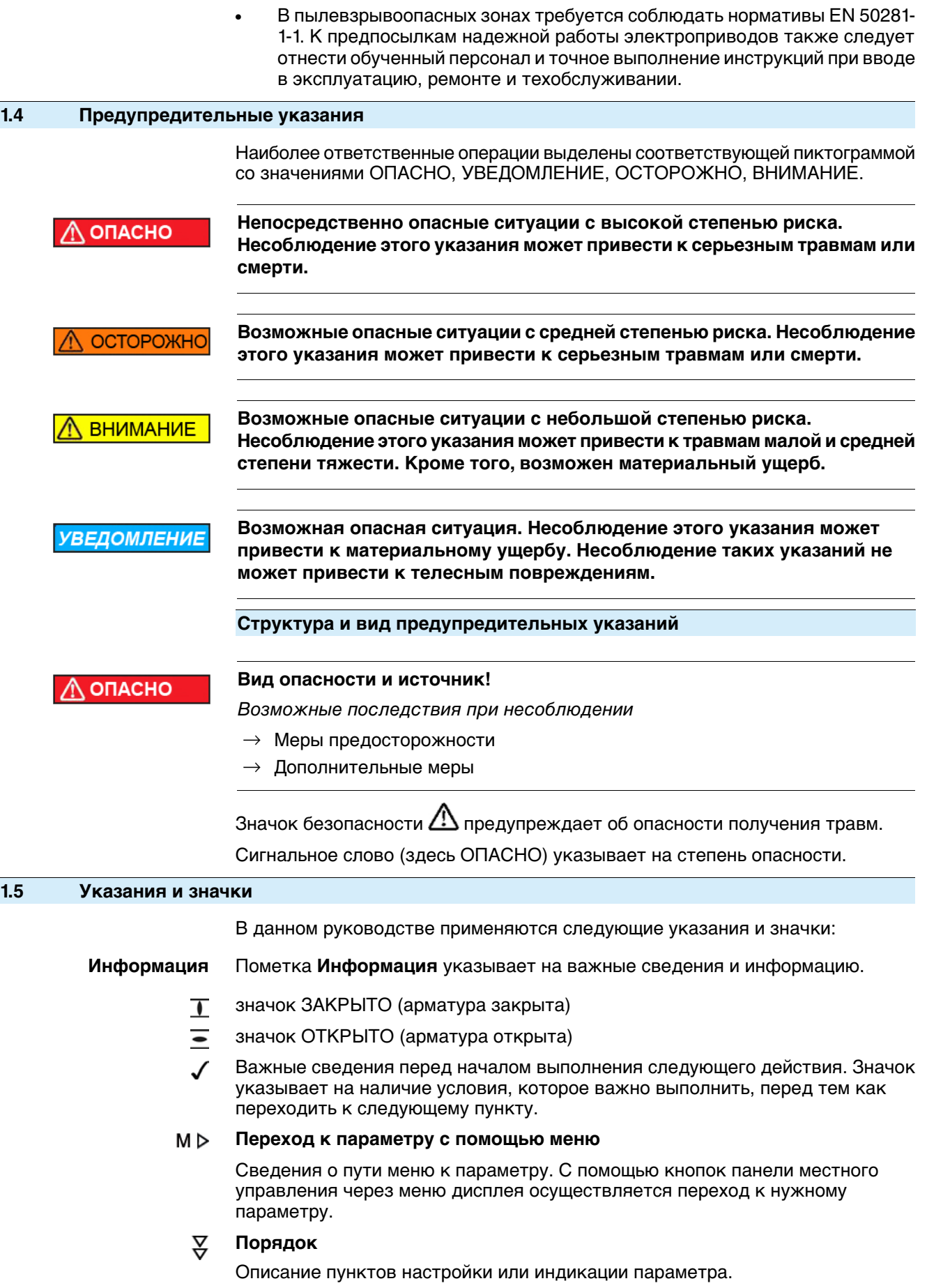

#### ▶ अ **Описание настройки или индикации параметра.**

Описание возможностей настройки или индикации параметра.

#### **< > Ссылка**

Текст, обозначенный этим значком, ссылается на другие части документации. Такой текст можно легко найти, так как он внесен в алфавитный указатель, заголовок или оглавление.

## <span id="page-8-0"></span>**2. Идентификация**

## <span id="page-8-1"></span>**2.1 Заводская табличка**

На всех узлах установки (привод, блок управления, двигатель) имеется заводская табличка.

рис. 1: Вид заводской таблички

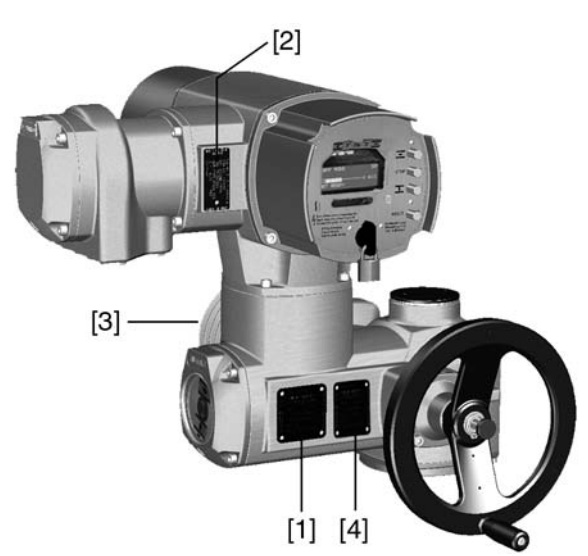

- [1] Заводская табличка привода
- [2] Заводская табличка блока управления
- [3] Заводская табличка двигателя

рис. 2: Заводская табличка привода

- [4] Дополнительная табличка, например, табличка KKS
- **Данные идентификации**
- AUMA Riester GmbH&Co.KG D-79379 Müllheim  $[1]$ SA 07.2-F10  $[2]$ Com No: 13095733 No: 3302MD 19302
- [1] Тип и типоразмер привода
- [2] Комиссионный номер
- рис. 3: Заводская табличка блока управления

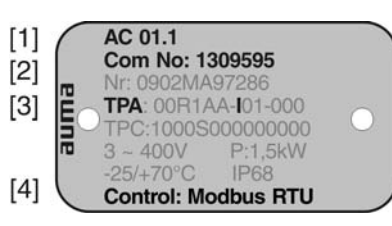

- [1] Тип и типоразмер блока управления
- [2] Комиссионный номер
- [3] Электрическая схема
- [4] Управление

**Тип <sup>и</sup> типоразмер** Настоящее руководство действительно для следующих устройств:

Многооборотные приводы для режима ОТКРЫТЬ-ЗАКРЫТЬ: SA 07.2, 07.6, 10.2, 14.2, 14.6, 16.2

Многооборотные приводы для регулирования: SA**R** 07.2, 07.6, 10.2, 14.2, 14.6, 16.2

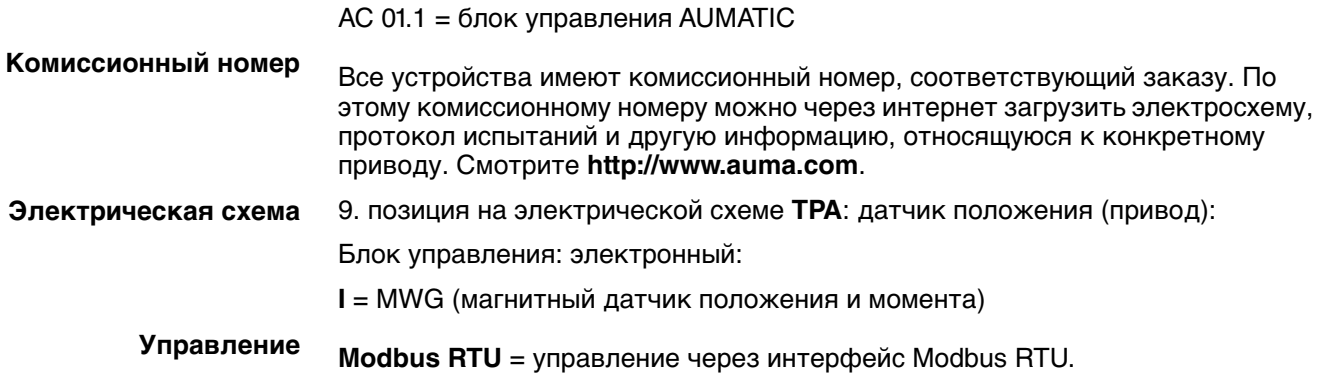

<span id="page-9-0"></span>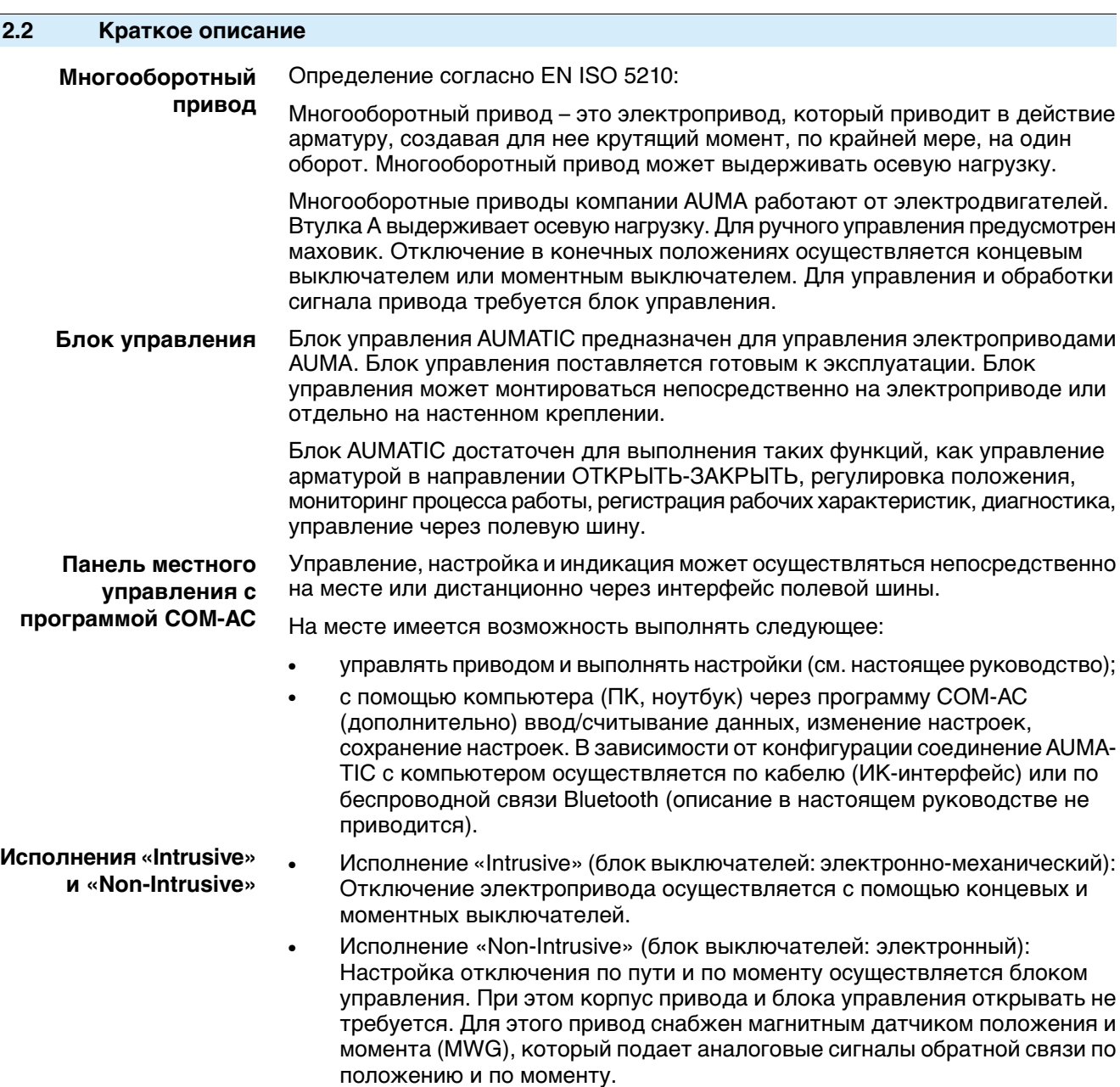

# <span id="page-10-0"></span>**3. Транспортировка, хранение и упаковка**

## <span id="page-10-1"></span>**3.1 Транспортировка**

Транспортировку к месту установки производить в прочной упаковке.

<span id="page-10-3"></span><span id="page-10-2"></span>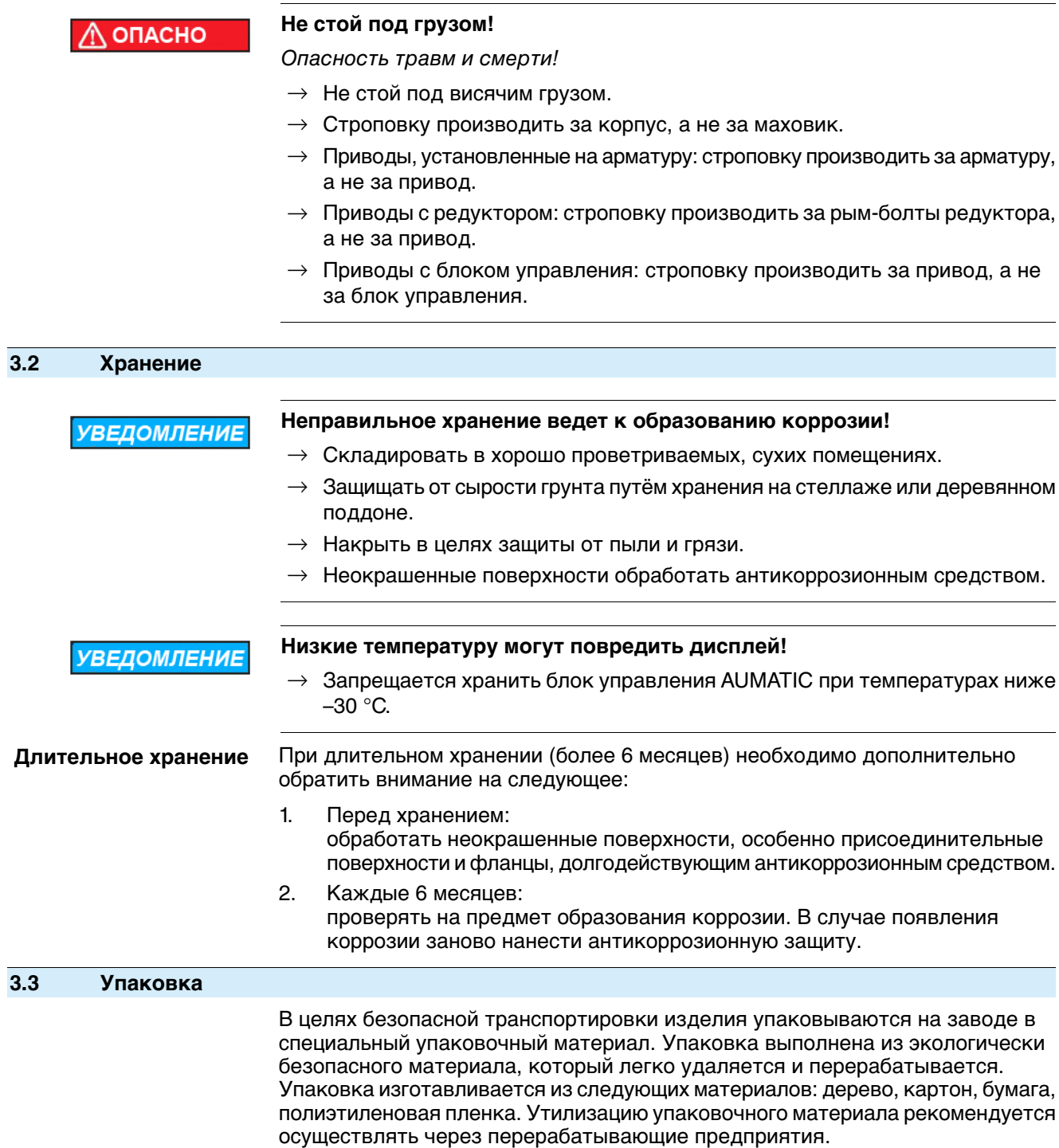

## <span id="page-11-0"></span>**4. Монтаж**

### <span id="page-11-1"></span>**4.1 Монтажное положение**

Электроприводы AUMA и блоки управления могут работать в любом монтажном положении без ограничений.

#### <span id="page-11-2"></span>**4.2 Монтаж маховика**

- **Информация** Для удобстватранспортировки маховикис диаметром от 400 мм поставляются отдельно.
	- рис. 4: Маховик

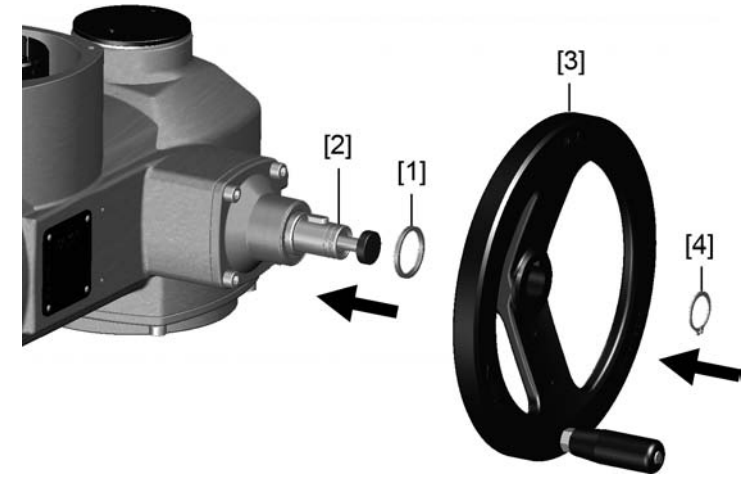

- [1] распорная шайба
- [2] входной вал
- [3] маховик
- [4] стопорное кольцо
- 1. При необходимости насадить на входной вал [2] распорную шайбу [1].
- 2. Маховик [3] насадить на входной вал.
- 3. Зафиксировать маховик [3] предохранительным кольцом [4] (вкомплекте).

### <span id="page-11-3"></span>**4.3 Монтаж привода на арматуру /редуктор**

<span id="page-11-4"></span>**УВЕДОМЛЕНИЕ** 

#### **Конденсат и повреждение лакокрасочного покрытия ведут к образованию коррозии!**

- $\rightarrow$  По окончании работ проверить лакокрасочное покрытие и при необходимости восстановить поврежденные участки.
- $\rightarrow$  После монтажа привод необходимо сразу подключить к электросети, чтобы нагреватель предотвратил образование конденсата.

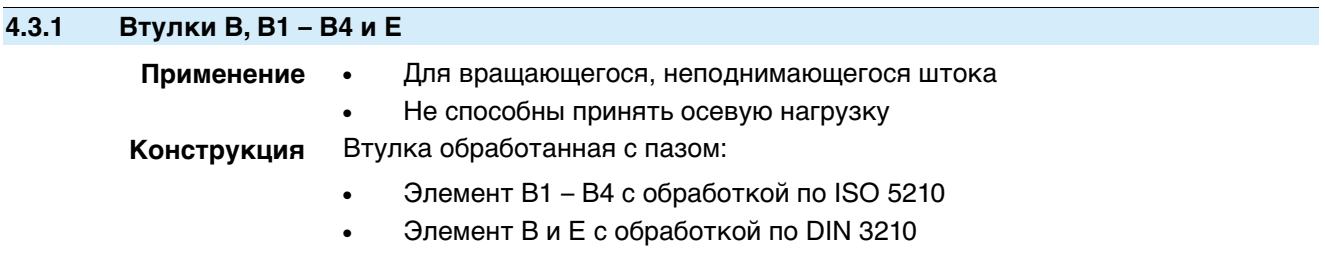

Возможна последующая доработка В1 - В3, В4 и Е.

#### рис. 5: Выходная втулка

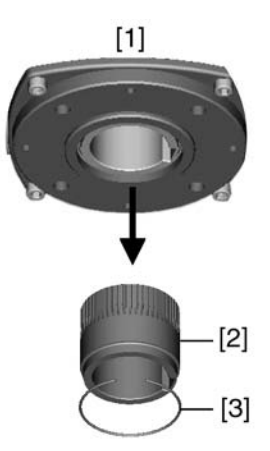

- [1] Втулка B, B1 B4, E и C
- [2] Вставная втулка с обработкой и пазом
- [3] Стопорное кольцо

**Информация** Центрирование фланцев арматуры выполнить в виде посадки с зазором.

### <span id="page-12-0"></span>**4.3.1.1 Монтаж привода (с втулкой В1-В4 или Е) на арматуру/редуктор**

- 1. Проверьте совместимость монтажных фланцев.
- 2. Убедитесь, что отверстие и шпоночная канавка подходят к входному валу.
- 3. Слегка смажьте входной вал.
- 4. Насадите многооборотный привод. **Информация:** Обратить внимание на правильное центрирование и полное прилегание фланцев.
- 5. Закрепите привод с помощью болтов (см. таблицу). **Информация:** Для защиты контактной поверхности от коррозии рекомендуется на резьбу болтов нанести уплотнительную смазку.
- 6. Притянуть равномерно крест-накрест с моментами затяжки согласно таблице.

Таблица 1: Моменты затяжки болтов

| Болты<br>Резьба  | <b>Момент затяжки Т<sub>А</sub> [Нм]</b><br>Класс прочности 8.8 |
|------------------|-----------------------------------------------------------------|
|                  |                                                                 |
| M10              | 51                                                              |
| M12              | 87                                                              |
| M16              | 214                                                             |
| $\overline{M20}$ | 431                                                             |

#### <span id="page-12-1"></span>**4.3.2 Втулка A**

**Применение** ● выходная втулка для поднимающегося, невращающегося штока

способна принять на себя осевую нагрузку

**Информация** Для подключения привода к втулке А с фланцем F10 и F14 (выпуск до 2009 г. включительно) требуется переходник. Переходник можно заказать в компании AUMA.

### <span id="page-13-0"></span>**4.3.2.1 Доработка резьбовой втулки**

- ✔ Доработка требуется только для необработанных втулок или для втулок с предварительной обработкой.
- рис. 6: Установка втулки A

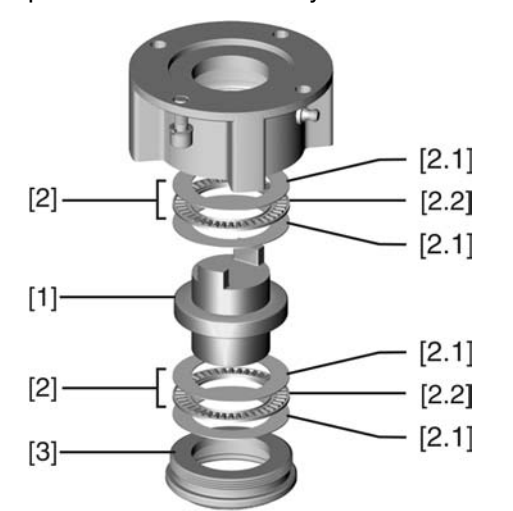

- [1] Резьбовая втулка
- [2] Подшипник
- [2.1] Упорное кольцо
- [2.2] Зубчатый венец
- [3] Центрирующее кольцо
- 1. Снять с втулки центрирующее кольцо [3].
- 2. Снять резьбовую втулку [1] с подшипниками [2].
- 3. Снять с резьбовой втулки [1] упорные кольца [2.1] и зубчатый венец подшипника [2.2].
- 4. Просверлить отверстие в резьбовой втулке [1], расточить его и нарезать резьбу.

**Информация:** Закрепляя, следить за тем, чтобы втулка свободно вращалась и двигалась!

- 5. Почистить готовую резьбовую втулку [1].
- 6. Ободья подшипника [2.2] и упорные кольца [2.1] хорошо смазать литиевым мылом (универсальной смазкой EP), так чтобы смазка заполнила все полости.
- 7. Смазанный зубчатый венец подшипника [2.2] и упорные кольца [2.1] насадить на резьбовую втулку [1].
- 8. Снова насадить резьбовую втулку [1] с подшипниками [2] на втулку. **Информация:**Следитезатем, чтобы кулачки/зубчатые шлицы правильно вошли в пазы пустотелого вала.
- 9. Навинтить центрирующее кольцо [3] и завернуть до упора.

### <span id="page-14-0"></span>**4.3.2.2 Монтаж многооборотного привода (с втулкой А) на арматуру**

рис. 7: Монтаж с помощью втулки А

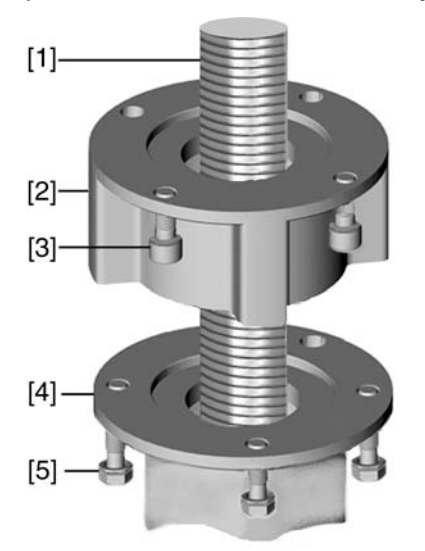

- [1] шток арматуры
- [2] втулка A
- [3] болты для привода
- [4] фланец арматуры
- [5] болты для втулки
- 1. Если втулка А уже установлена на приводе, ослабить болты [3] и снять втулку А [2].
- 2. Проверить совместимость фланца втулки А с фланцем арматуры [4].
- 3. Слегка смазать шток арматуры [1].
- 4. Втулку А насадить на шток арматуры и закрутить, чтобы она легла на фланец арматуры.
- 5. Повернуть втулку А, чтобы совпали крепежные отверстия.
- 6. Соединительные болты [5] вкрутить, но не затягивать.
- 7. Привод насадить на шток арматуры надлежащим образом.
- ➥ При правильном закреплении фланцы плотно прилегают друг к другу.
- 8. Повернуть привод, чтобы совместить крепежные отверстия.
- 9. Закрепить привод с помощью болтов [3].
- 10. Притянуть болты [3] равномерно крест-накрест с моментами затяжки согласно таблице.

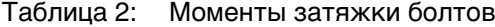

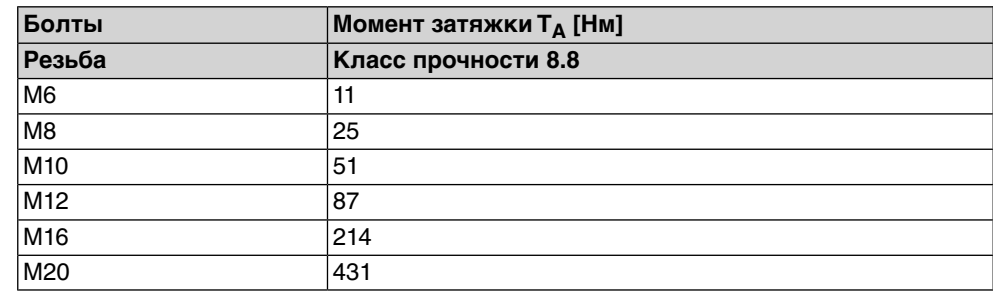

- 11. Привод вручную повернуть в направлении ОТКРЫТЬ, чтобы фланец привода и втулка А плотно прилегали друг к другу.
- 12. Болты [5], соединяющие арматуру и втулку А, затянуть моментами затяжки согласно таблице.

## <span id="page-15-0"></span>**4.4 Комплектующие для монтажа**

### <span id="page-15-1"></span>**4.4.1 Защитная трубка для поднимающегося штока арматуры**

**— опция —**

рис. 8: Монтаж защитной трубки штока

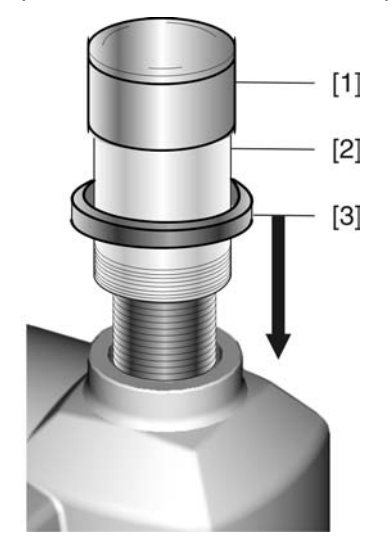

- [1] Крышка защитной трубки
- [2] Защитная трубка штока
- [3] Уплотнительное кольцо
- 1. Запечатать резьбу пенькой, тефлоновой лентой или другим уплотнителем.
- 2. Навинтить защитную трубку [2] на резьбу и притянуть.
- 3. Уплотнительное кольцо [3] насадить до упора на корпус.
- 4. Проверить наличие крышки защитной трубки штока [1] и ее состояние.

#### <span id="page-15-2"></span>**4.5 Расположение панели местного управления**

Панель местного управления устанавливается в положение, оговоренное в заказе. Если после монтажа на арматуру или привод положение панели покажется недостаточно удобным, его можно легко изменить на месте. Панель можно размещать в четырех положениях.

рис. 9: Положения А и В

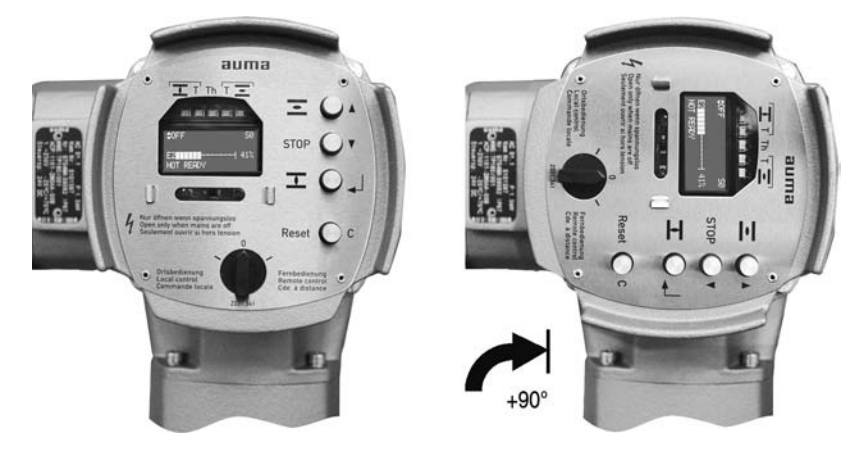

<span id="page-16-0"></span>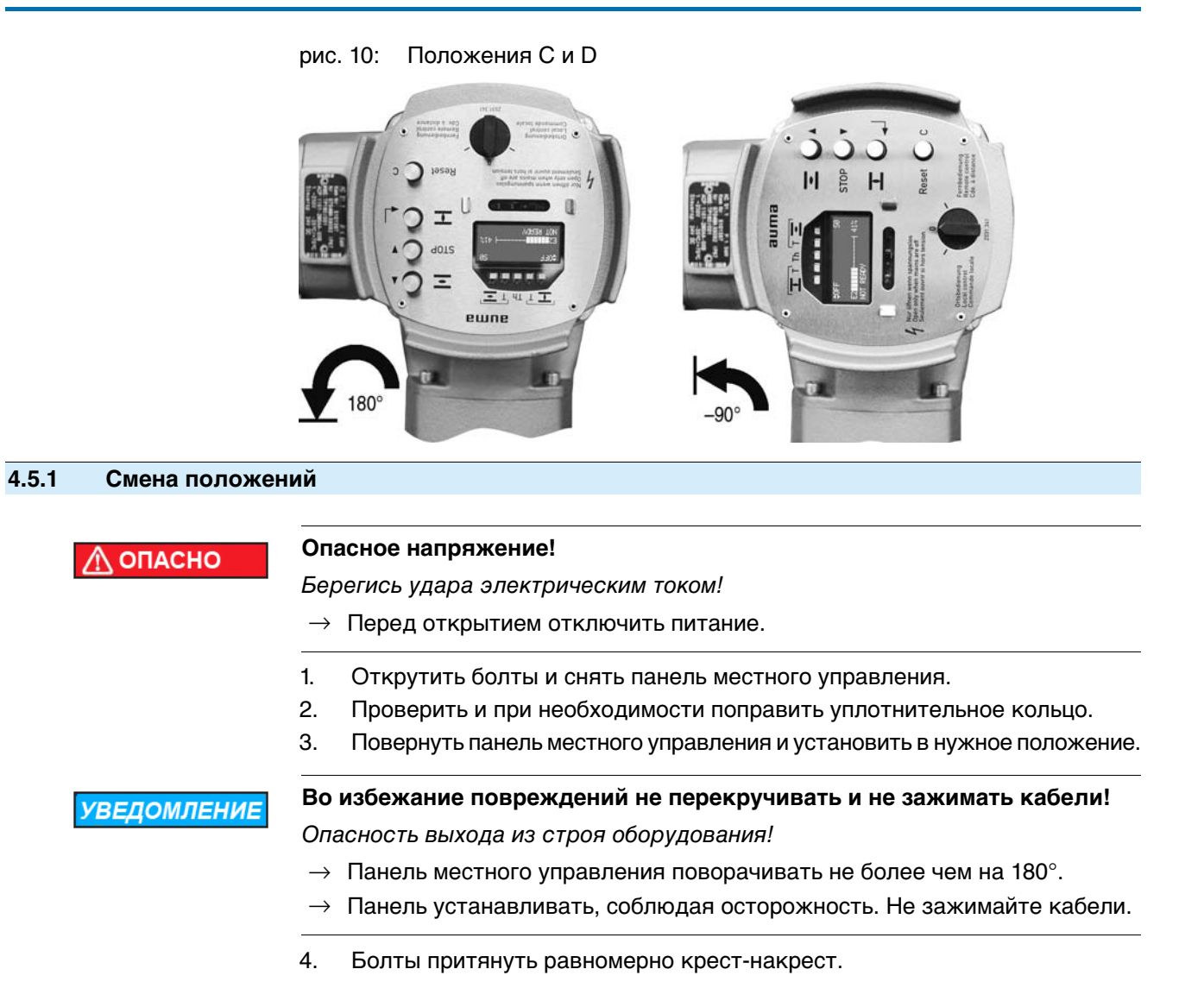

<span id="page-17-1"></span><span id="page-17-0"></span>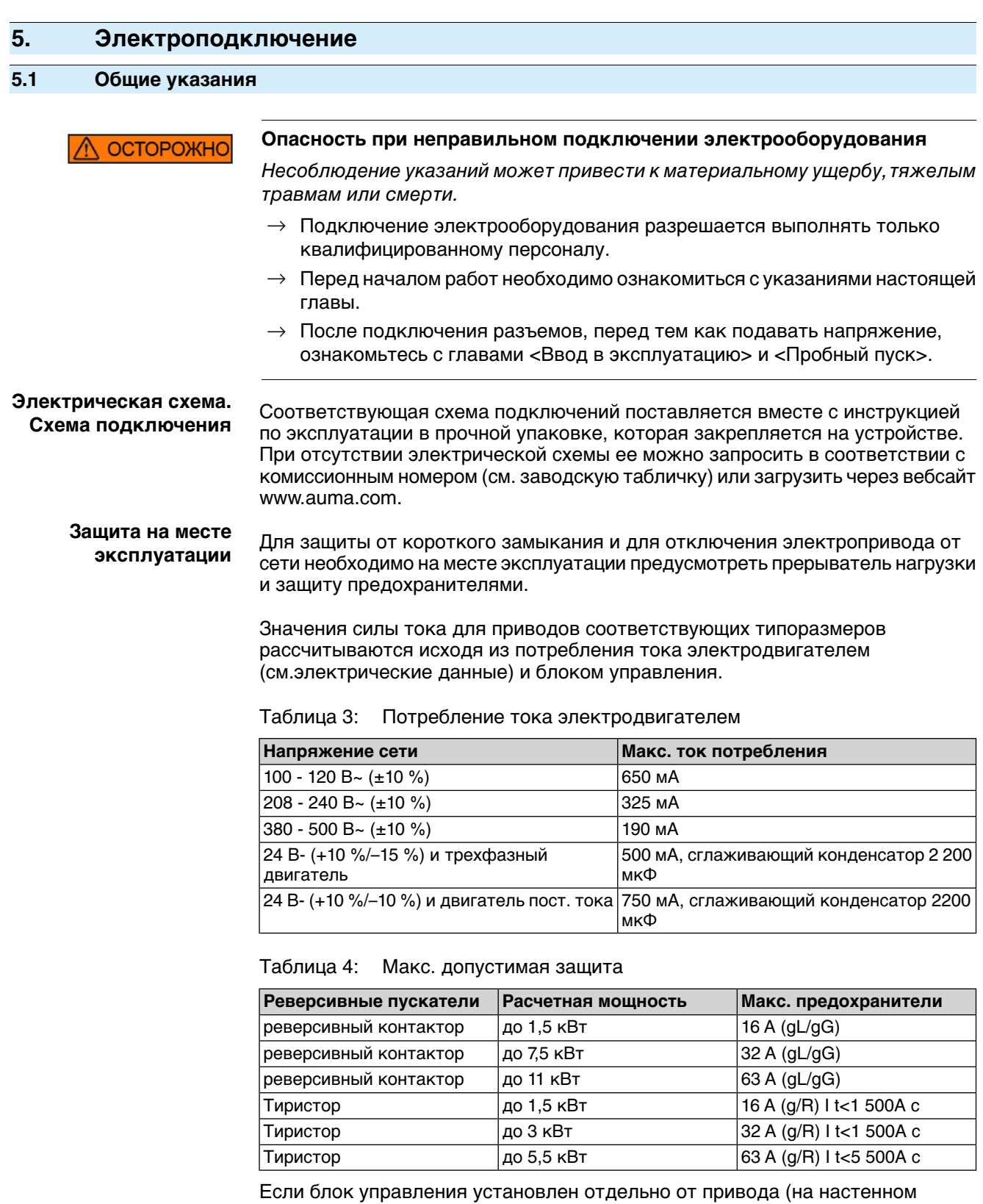

креплении), необходимо при прокладывании защиты учитывать длину и сечение соединительных проводов.

#### **Питание блока управления (блок электроники)**

При подаче на блок управления (блок электроники) 24 В- от внешнего источника и одновременном применении двигателей постоянного тока (24 В-, 48 В-, 60 В-, 110 В-, 220 В-) напряжение 24 В- должно поступать через клеммы XK25/26 отдельно от силового напряжения (U1, V1). При подаче питания по одному проводу (перемычки от U1, V1 с XK25/26 , только при 24 В- !!! ) во время переключений может возникать кратковременный выход из допустимых максимальных и минимальных пределов напряжения (24 В- +10 %/–10 %).

Поданные команды управления вне допустимых пределов выполняться не будут. Блок управления будет сообщать о кратковременном сбое:

**Стандарты безопасности Прокладывание проводов в соответствии с ЭМС**

Все периферийные устройства должны соответствовать необходимым стандартам безопасности.

Кабели шины и сигналопроводящие кабели чувствительны к помехам.

Провода электродвигателя создают помехи.

- Чувствительные к помехам кабели и кабели, являющиеся источниками помех, необходимо располагать как можно дальше друг от друга.
- Помехоустойчивость кабелей шины и сигналопроводящих кабелей повышается, если потенциалы точек заземления уравнены.
- По возможности избегайте длинных проводов или старайтесь располагать их в зоне с низким уровнем помех.
- Старайтесь, чтобы помехосоздающие и чувствительные к помехам линии не располагались параллельно друг другу на длинных участках.
- Для подключения дистанционного датчика положения применяйте экранированные кабели.

**Род тока, напряжение сети и частота сети**

Ток, напряжение и частота сети должны соответствовать техническим требованиям электродвигателя (см. заводскую табличку на двигателе).

рис. 11: Заводская табличка двигателя (пример)

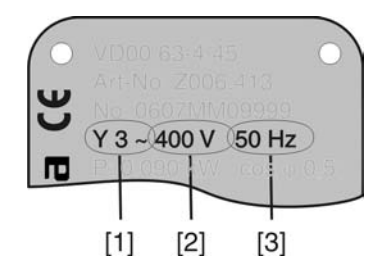

- [1] Ток
- [2] Напряжение сети
- [3] Частотасети (для электродвигателейтрехфазногоипеременноготока)

#### **Соединительные кабели**

Чтобы обеспечить изоляцию устройства, необходимо применять соответствующие, устойчивые к высокому напряжению кабели. Кабели должны быть рассчитаны на максимальное номинальное напряжение.

- Соединительные кабели должны быть рассчитаны на минимальную рабочую температуру.
- Для подключений, которые подвергаются ультрафиолетовому облучению (на открытом воздухе и т.п.), применяйте кабели, устойчивые против УФлучей.

**Кабель шины** Для прокладки шины Modbus следует применять только кабели, рекомендованные нормативами EIA 485.

#### **Рекомендуемые кабели**

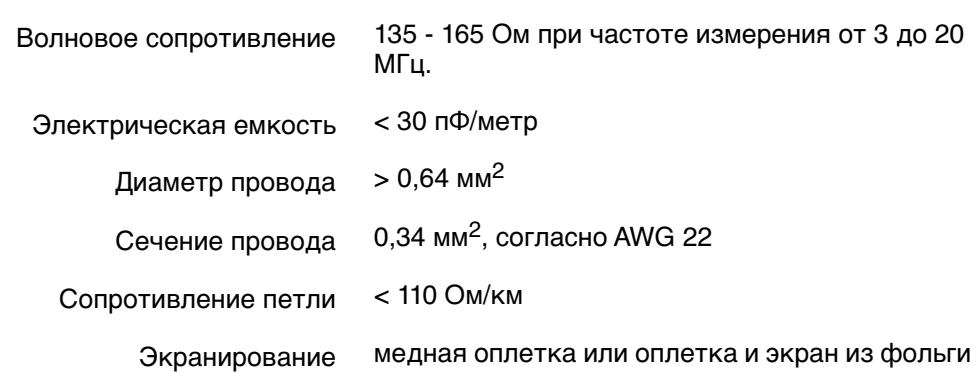

#### **Перед началом работ учитывать следующее:**

- К одному сегменту шины можно подключать до 32 устройств.
- При необходимости подключить больше устройств:
	- Сегменты соединить повторителями.
- Минимальное расстояние между кабелем шины и другим кабелем: 20 см.
- Кабель шины по возможности должен прокладываться в отдельном проводящем и заземленном коробе
- Между отдельными устройствами в шине не должно быть разности потенциалов (выполнить уравнивание потенциалов).

#### <span id="page-19-0"></span>**5.2 Подключение через штепсельный разъем AUMA**

#### **Сечение штепсельного разъема AUMА:**

- Силовые клеммы (U1, V1, W1, U2, V2, W2): макс. 6 мм<sup>2</sup> гибкий/10 мм<sup>2</sup> жесткий
- Заземляющий контакт  $\textcircled{\tiny{\text{E}}}$ : макс. 6 мм<sup>2</sup> гибкий/10 мм<sup>2</sup> жесткий
- Управляющие контакты (1 50): макс. 2,5 мм<sup>2</sup>

### <span id="page-19-1"></span>**5.2.1 Порядок открытия отсека контактов**

#### **Информация** Подключение к шине находится отдельно от подключения к сети (см. главу «Порядок открытия клеммной коробки шины»).

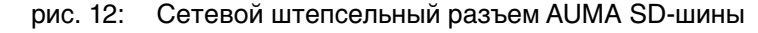

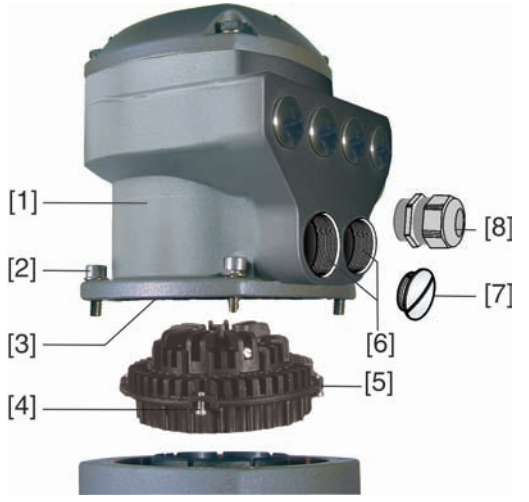

- [1] Корпус
- [2] Винты корпуса
- [3] Уплотнительное кольцо
- [4] Винты штепсельного разъема
- [5] Штепсельный разъем
- [6] Входное отверстие для кабеля
- [7] Заглушка
- [8] Кабельный ввод (в комплект не входит)

**Информация** Из-за снятия корпуса соединений [1] работа шины **не прерывается**.

ОПАСНО

#### **Опасное напряжение!**

Берегись удара электрическим током!

- $\rightarrow$  Перед открытием отключить питание.
- 1. Открутить болты [2] и снять корпус [1].
- 2. Открутить винты [4] и вынуть гнездовую часть [5] из корпуса [1].
- 3. Применять подходящие кабельные вводы [8].
- ➥ Указанная на заводской табличке степень защиты (IP...) гарантируется только при применении соответствующих кабельных вводов. Пример: Согласно заводской табличке - степень защиты IP 68.

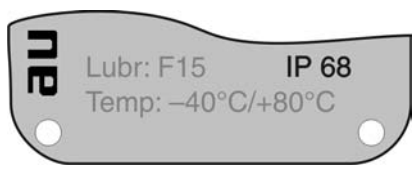

- 4. Неиспользуемые кабельные вводы [6] закрыть заглушками [7].
- 5. Вставить кабели в резьбовые кабельные вводы [8].

### <span id="page-20-0"></span>**5.2.2 Подключение кабелей**

- ✔ Соблюдать поперечное сечение кабелей.
- 1. Снять обмотку с провода.
- 2. Очистить провод.
- 3. Гибкие провода подключать с использованием наконечников (DIN 46228).
- 4. Подсоединить провода по электросхеме, соответствующей заказу.

#### **Неправильное подключение: Опасное напряжение при неподключенном ОСТОРОЖНС заземляющем проводе!**

Берегись удара электрическим током!

- $\rightarrow$  Подключить все заземляющие провода.
- $\rightarrow$  Подключить внешний заземляющий провод к контакту заземления.
- $\rightarrow$  Запрещается эксплуатировать изделие без заземления.
- 5. Все провода заземления с проушинами (гибкие провода) или петлями (жесткие провода) необходимо прочно прикрутить к контакту заземления. рис. 14: Заземляющий контакт

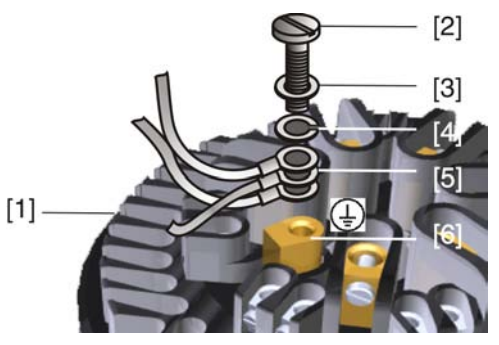

- [1] Штепсельный разъем
- [2] Болт
- [3] Шайба
- [4] Пружинная шайба
- [5] Провод заземления с проушиной/петлей
- [6] Заземляющий контакт, значок:

**УВЕДОМЛЕНИЕ** 

#### **Конденсат ведет к образованию коррозии!**

 $\rightarrow$  После монтажа устройство необходимо сразу подключить к электросети. чтобы нагреватель предотвратил образование конденсата.

**Информация** Некоторые модели электроприводов могут быть дополнительно снабжены нагревателем двигателя. Нагреватель снижает уровень конденсата в двигателе и облегчает запуск при чрезвычайно низких температурах.

### <span id="page-21-0"></span>**5.2.3 Порядок закрытия отсека контактов**

рис. 15: Штепсельный разъем AUMA SD-шины

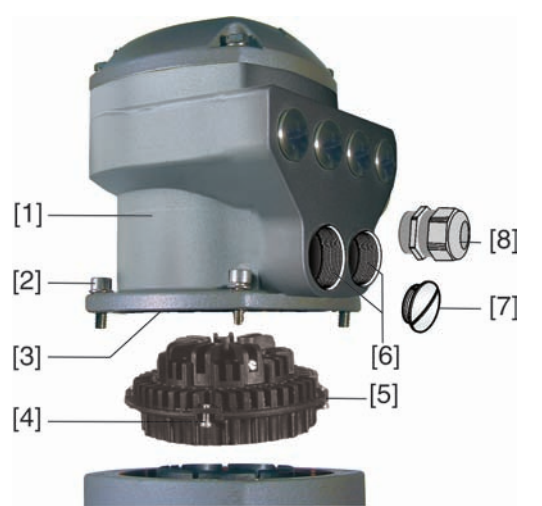

- [1] Корпус
- [2] Винты корпуса
- [3] Уплотнительное кольцо
- [4] Винты штепсельного разъема
- [5] Штепсельный разъем
- [6] Входное отверстие для кабеля
- [7] Заглушка
- [8] Кабельный ввод (в комплект не входит)

```
ОСТОРОЖНО
```
#### **Опасность короткого замыкания при зажатии кабелей!**

Опасность удара электрическим током и выхода из строя оборудования!

- $\rightarrow$  Устанавливать гнездовую часть, соблюдая осторожность. Не зажимайте кабели.
- 1. Вставить штепсельный разъем [5] в корпус [1] и закрепить винтами [4].
- 2. Почистить уплотнительные поверхности корпуса [1].
- 3. Проверить кольцо [3]. В случае повреждения, заменить.
- 4. Слегка смазать кольцо, например, вазелином и правильно разместить на место.
- 5. Установить корпус [1] и равномерно крест-накрест притянуть болты [2].
- 6. Для обеспечения соответствующей степени защиты притянуть кабельные вводы [8] (см. момент затяжки).

### <span id="page-21-1"></span>**5.2.4 Порядок открытия отсека контактов шины**

Для подключения шины в штепсельном разъеме AUMA (шина SD) имеется соединительная плата. Для доступа к этой плате требуется снять крышку [1].

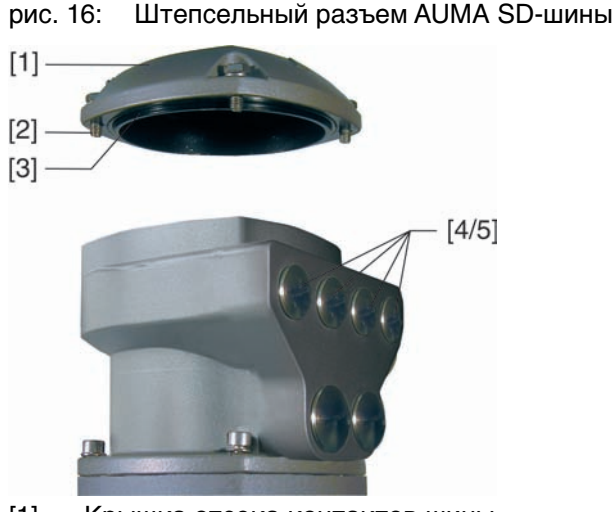

- [1] Крышка отсека контактов шины
- [2] Болты крышки
- [3] Уплотнительное кольцо
- [4] Вводы для кабелей шины
- [5] Заглушка

```
∖ опасно
```
#### **Опасное напряжение!**

Берегись удара электрическим током!

- $\rightarrow$  Перед открытием отключить питание.
- 1. Открутить болты [2] и снять крышку [1].
- 2. Закрепить на кабелях шины соответствующие вводы.
- ➥ Указанная на заводской табличке степень защиты (IP...) гарантируется только при применении соответствующих кабельных вводов.
- ➥ Пример: Согласно заводской табличке степень защиты IP 68.

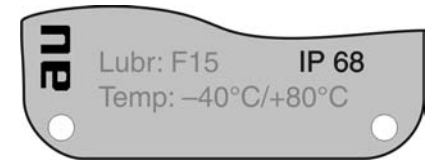

- 3. Неиспользуемые кабельные вводы [4] закрыть заглушками [5].
- 4. Вставить кабели в кабельные вводы.

## <span id="page-22-0"></span>**5.2.5 Кабели шины: подключить Исполнения** Соединение по шине, описанное в данной главе, подходит для следующих видов подключения: ● Стандартное исполнение (1 канал) Исполнения с защитой от повышенного напряжения (до 4 кВ) Исполнения для дублирования (канал 2) **Информация** Припетлевом дублированиитерминированиеосуществляется автоматически сразу после подключения блока AUMATIC к источнику питания. При потере питания, например, после снятия штепсельного разъема AUMA, оба сегмента петли RS-485 автоматически подключаются друг к другу.

рис. 18: Плата подключения (стандартное исполнение)

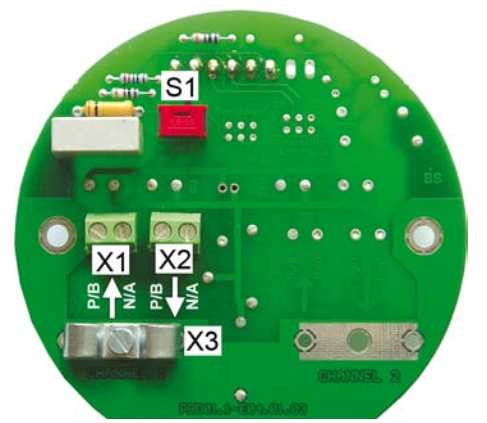

- [S1] Терминирование шины канал 1
- [X1] Канал 1, ↑ от предыдущего устройства
- [X2] Канал 1, ↓ к следующему устройству
- [X3] Клемма экранирования

рис. 19: Платы подключения (исполнения с защитой от повышенного напряжения)

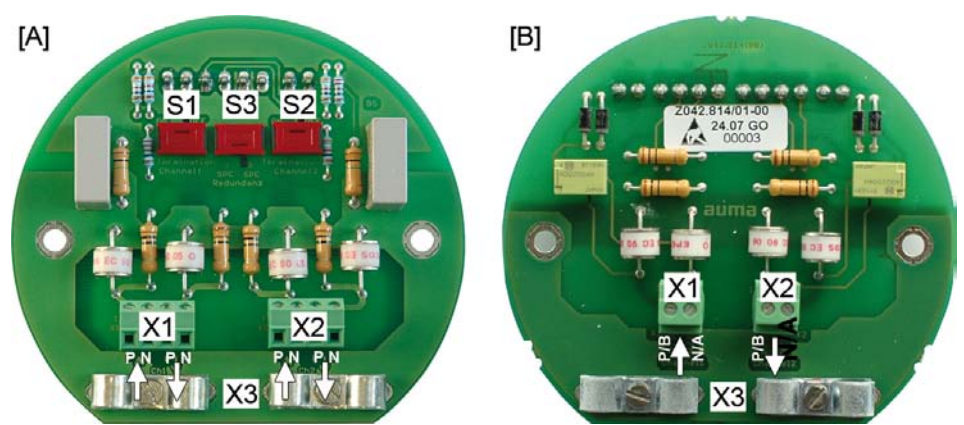

- [A] Плата линейной топологии
- [B] Плата петлевой топологии (петлевое дублирование)
- [S1] Терминирование шины канал 1
- [S2] Терминирование шины канал 2
- [S3] Дублирование
- [X1] Канал 1: ↑ от предыдущего устройства↓ к следующему устройству
- [X2] Канал 2: ↑ от предыдущего устройства↓ к следующему устройству
- [X3] Клеммы экранирования

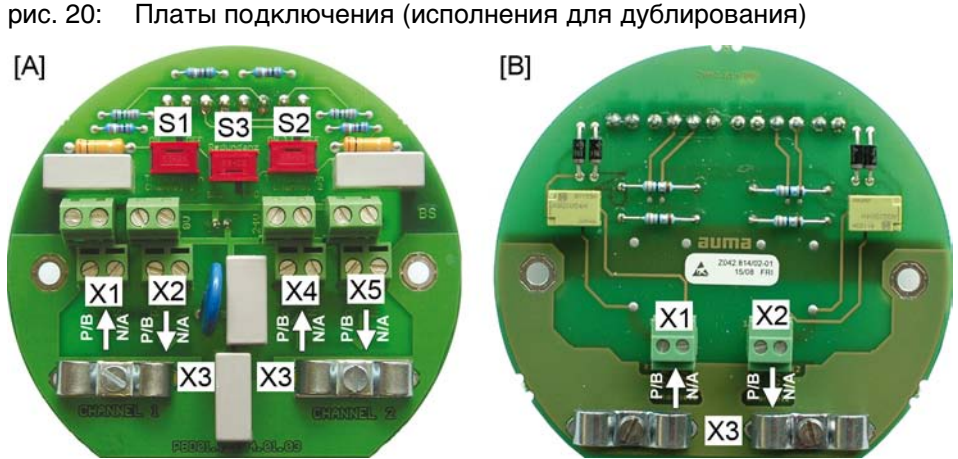

- [A] Плата линейной топологии
- [B] Плата петлевой топологии (петлевое дублирование)
- [S1] Терминирование шины канал 1
- [S2] Терминирование шины канал 2
- [S3] Дублирование
- [X1] Канал 1: ↑ от предыдущего устройства
- [X2] Канал 1: ↓ к следующему устройству
- [X3] Клеммы экранирования
- [X4] Канал 2: ↑ от предыдущего устройства
- [X5] Канал 2: ↓ к следующему устройству

#### Таблица 5: Функции выключателей S1 – S3

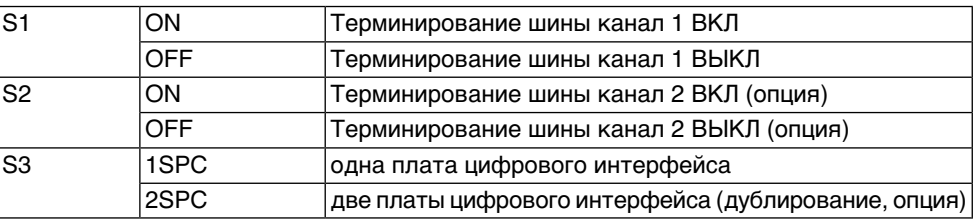

#### **Информация** Выключатели S1 и S2 поставляются в положении ВЫКЛ.

#### **Подключение кабелей шины:**

1. Подключить кабели.

Таблица 6: Разводка кабелей шины

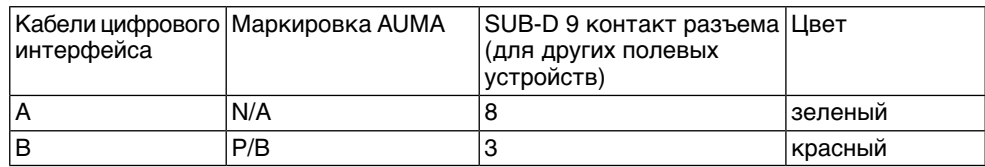

- 2. Если привод является последним устройством в сегменте шины:
	- 2.1 Подключите согласующий резистор к каналу 1 с помощью выключателя S1 (положение ВКЛ).
	- 2.2 Для компонентного дублирования: Подключите согласующий резистор к каналу 2 с помощью выключателя S2 (положение ВКЛ.). См. таблицу <Функции выключателей S1 – S3>.

**Информация:** Как только согласующие резисторы будут подключены, соединение со следующим полевым устройством автоматически прерывается во избежание множественного терминирования (не подходит для защиты от повышенного напряжения).

3. Подведите экран к зажиму [X3].

<span id="page-25-2"></span><span id="page-25-1"></span><span id="page-25-0"></span>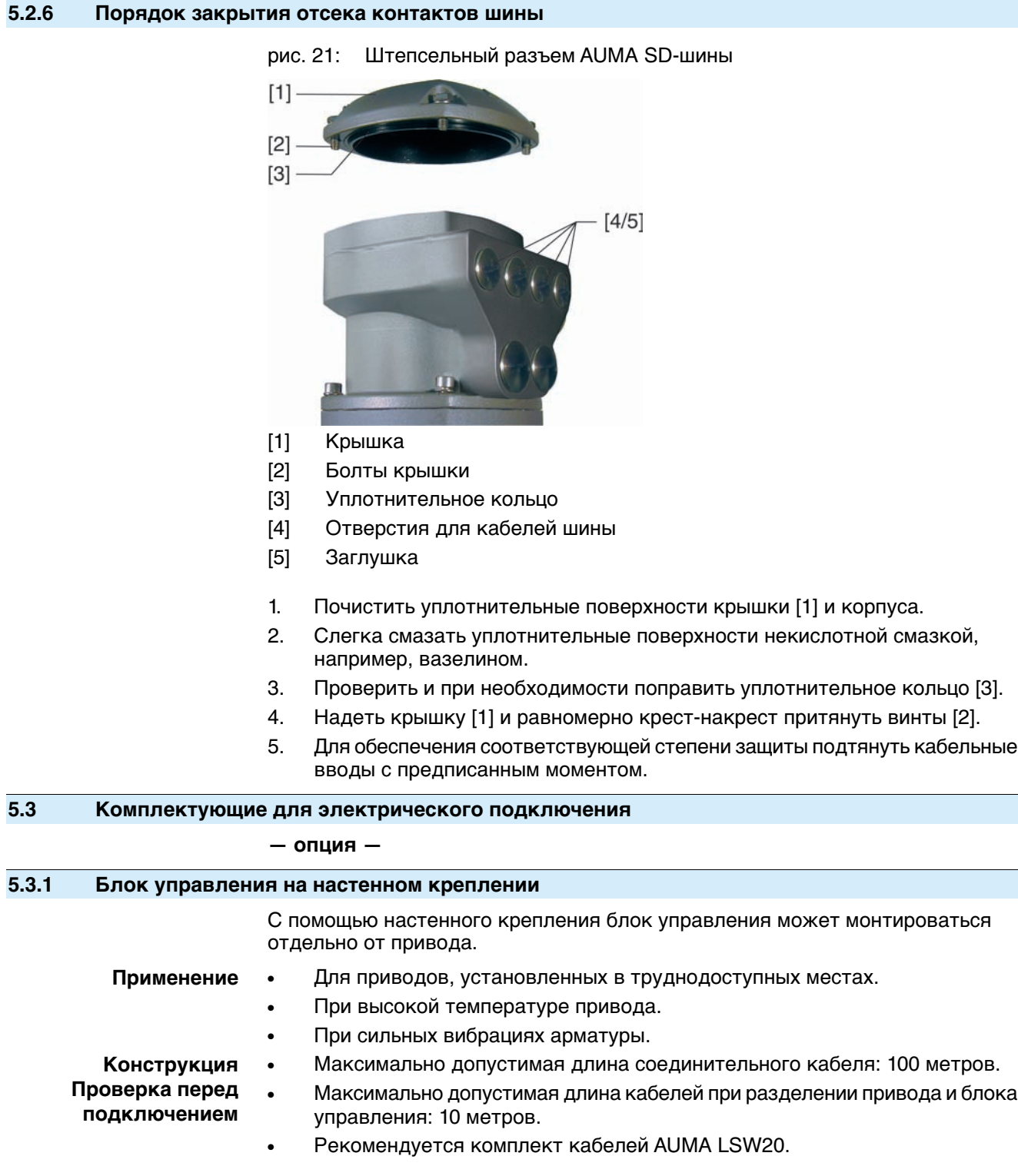

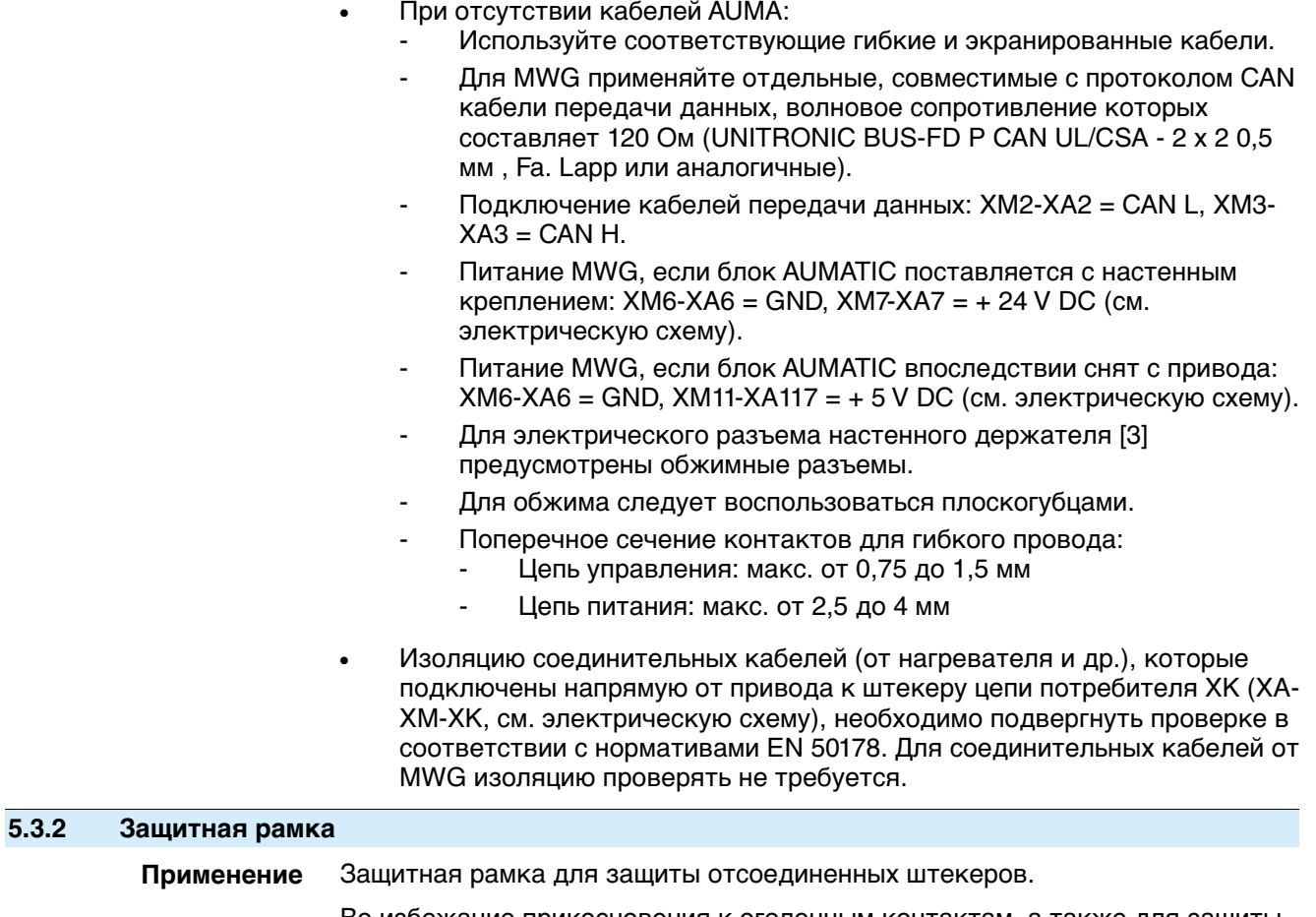

<span id="page-26-0"></span>Во избежание прикосновения к оголенным контактам, а также для защиты от воздействий окружающей среды.

рис. 22: Защитная рамка

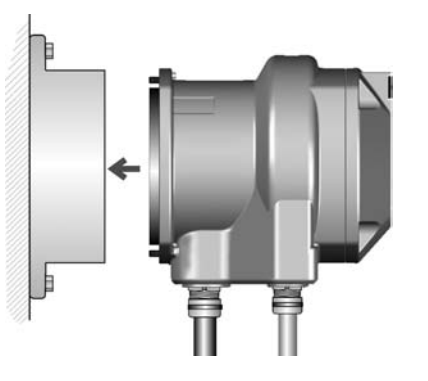

#### <span id="page-26-2"></span><span id="page-26-1"></span>**5.3.3 Защитная крышка**

Защитная крышка отсека штекеров (для отключенных штекеров)

Открытый отсек контактов закрыть защитной крышкой.

### **5.3.4 Промежуточная рамка с двойным уплотнением**

При снятии клеммного разъема или в случае неплотного закручивания кабельных вводов в корпус может попасть влага или пыль. Во избежание этого между разъемом [1] и корпусом устанавливается промежуточная рамка [2]. Устройство соответствует классу защиты (IP 68) даже при снятом разъеме [1].

рис. 23: Клеммный разъем с промежуточной рамкой с двойным уплотнением

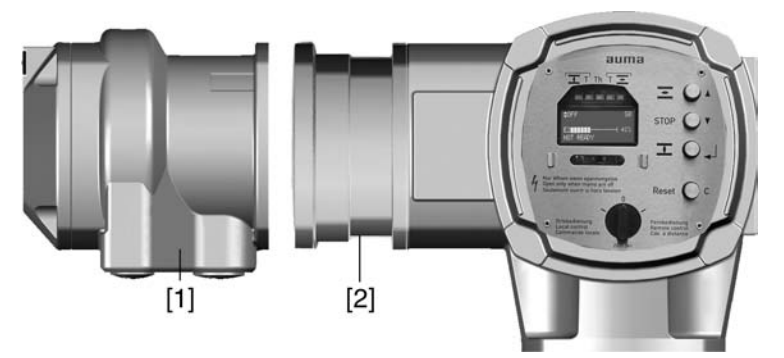

- [1] Электрическое подключение
- [2] Промежуточная рамка с двойным уплотнением

### <span id="page-27-0"></span>**5.3.5 Наружный контакт заземления**

Для уравнивания потенциалов на корпусе может быть предусмотрен контакт заземления (клеммное кольцо).

рис. 24: Контакт заземления

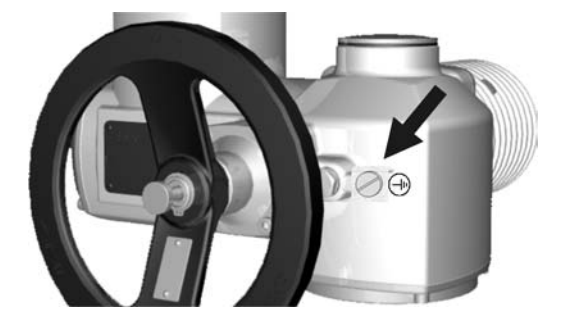

<span id="page-28-2"></span><span id="page-28-1"></span><span id="page-28-0"></span>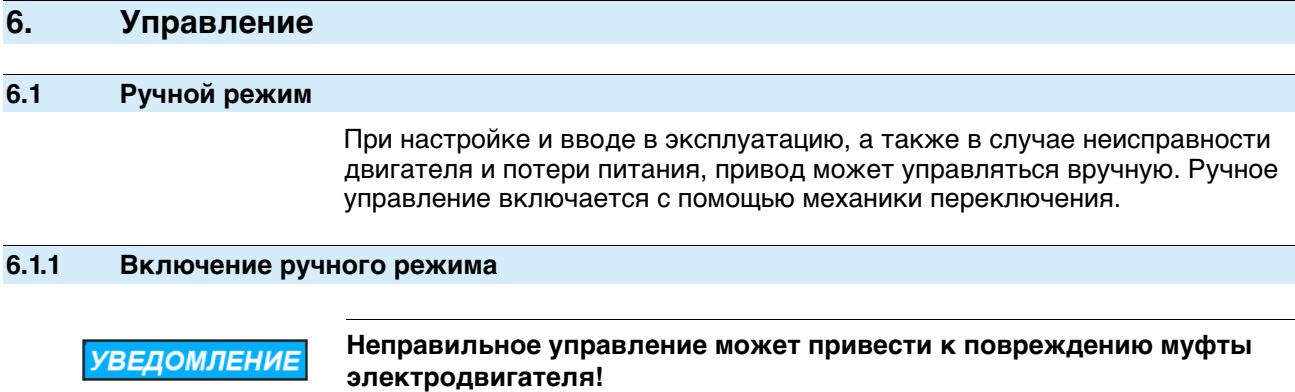

- При ручном управлении сцепление включать только на выключенном двигателе.
- 1. Нажать кнопку.

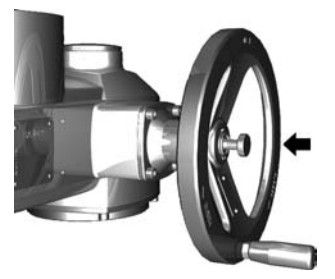

- 2. Повернуть маховик в нужном направлении.
	- Чтобы закрыть арматуру, вращать маховик по часовой стрелке:
		- ➥ ведущий вал (арматура) поворачивается по часовой стрелке в направлении ЗАКРЫТЬ.

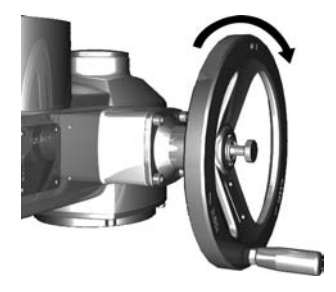

### <span id="page-28-4"></span><span id="page-28-3"></span>**6.1.2 Выключение ручного режима**

Ручное управление выключается автоматически после включения мотора. При автоматическом управлении маховик не двигается.

#### <span id="page-28-5"></span>**6.2 Автоматический режим**

✔ Перед включением автоматического режима необходимо выполнить все мероприятия по вводу в эксплуатацию, а также пробный пуск.

### **6.2.1 Местное управление**

Местное управление приводом осуществляется с помощью кнопок панели местного управления.

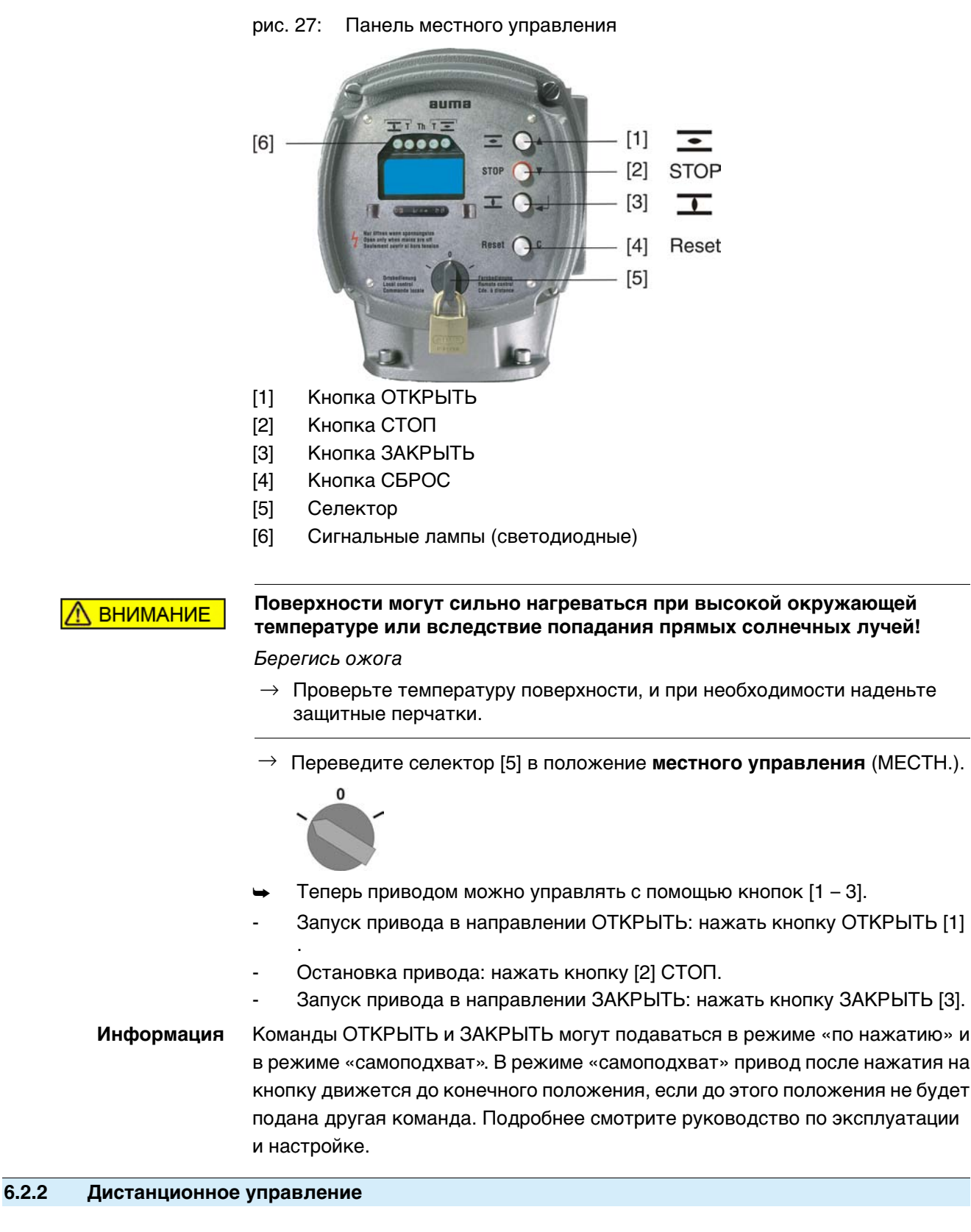

<span id="page-29-0"></span>→ Селекторустановитевположение **дистанционного управления** (ДИСТ.).

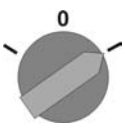

Теперь приводом можно управлять дистанционно по полевой шине.

**Информация** На приводах с позиционером имеется возможность переключаться с режима Открыть-Закрыть на режим регулирования (позиционирование). Подробнее смотрите руководство по эксплуатации и настройке.

#### <span id="page-30-0"></span>**6.3 Навигация с помощью кнопок (настройка и индикация)**

С помощью кнопок панели местного управления можно управлять настройками и выводить на дисплей различную индикацию.

рис. 30: Панель местного управления

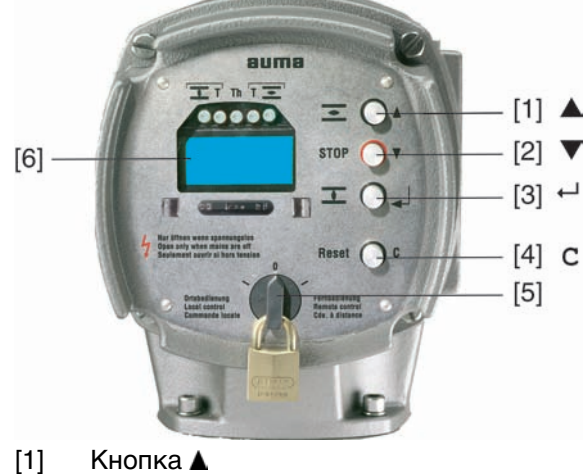

- 
- [2] Кнопка
- [3] Кнопка
- [4] Кнопка **C**
- [5] Селектор
- [6] Дисплей

→ Установите селектор [5] в положение **0** (ВЫКЛ).

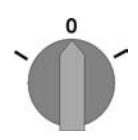

➥ Теперь с помощью кнопок [1 – 4] можно редактировать настройки и выводить на экран дисплея различные показания индикации.

#### <span id="page-30-1"></span>**6.3.1 Краткое описание функций кнопок**

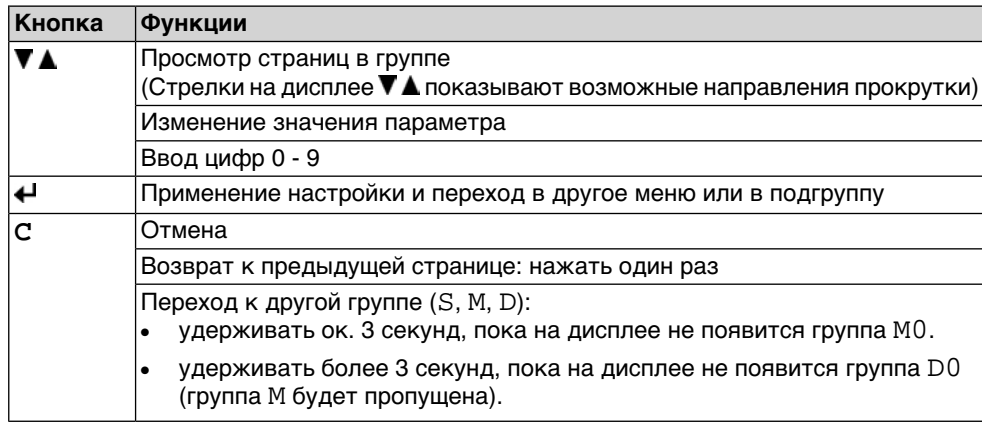

### <span id="page-30-2"></span>**6.3.2 Структура меню и навигация**

Меню дисплея разделены на 3 группы.

- Группа S = индикация рабочего состояния
- Группа M = меню (настройки)
- Группа D = индикация диагностики

Текущая группа показана в верхнем правом углу дисплея.

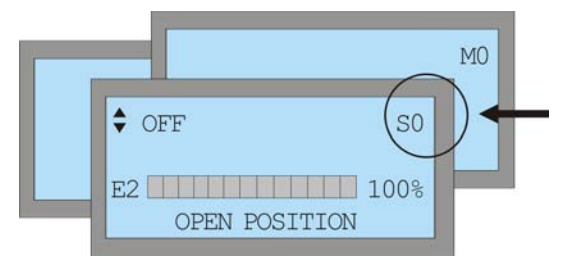

#### **Переход из группы S в группу M:**

1. **C** ок. 3 секунд, пока на дисплее не появится группа M0.

#### **Переход из группы S в группу D:**

- 2. **C** , пока на дисплее не появится группа D0.
- ➥ (Группа M при этом будет пропущена).

#### **Переход из любой группы M или D назад в группу S:**

3. **C** .

#### **Просмотр страниц в группе:**

- 4.  $\Psi$ или  $\blacktriangle$ .
	- Стрелки ▼ А в верхнем левом углу дисплея показывают направление перелистывания страниц (в группе).

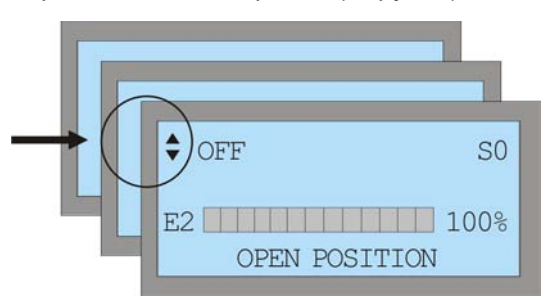

#### <span id="page-31-0"></span>**6.4 Ввод пароля**

Настройки меню (группа M) защищены паролем. Чтобы отредактировать параметры, требуется указать пароль. На заводе устанавливается пароль по умолчанию: 0000.

После подтверждения команды РЕДАКТИРОВАТЬ на дисплее отображается следующее:

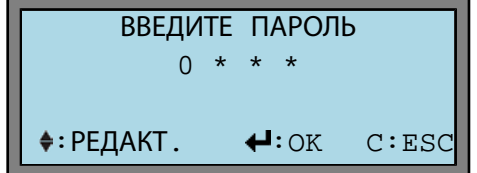

#### **Порядок действий:** 몼

- 1. Ввод цифр от 0 до 9: нажать  $\nabla \triangle$ .
- 2. Переход к следующему разряду: нажать  $\leftarrow$ .
- 3. Повторить пункты 1 и 2 для остальных разрядов.
- 4. Чтобы отменить операцию, нажмите нажать **C**.
- **Информация** Если в течение длительного времени (ок. 10 минут) не было нажато ни одной кнопки, то блок управления автоматически переходит в индикацию S0.

#### <span id="page-32-0"></span>**6.5 Настройка языка пользовательского интерфейса**

- M D **Переход к параметру с помощью меню**
	- ГЛАВНОЕ МЕНЮ (M0) ЯЗЫК/КОНТРАСТНОСТЬ (M00) ПРОСМОТР (M00) РЕДАКТИРОВАТЬ (M01) ЯЗЫК (M010)

По умолчанию: АНГЛИЙСКИЙ

Возможные настройки: НЕМЕЦКИЙ, ПОРТУГАЛЬСКИЙ, ИТАЛЬЯНСКИЙ, ИСПАНСКИЙ, ФРАНЦУЗСКИЙ, АНГЛИЙСКИЙ, ТУРЕЦКИЙ, ПОЛЬСКИЙ, ВЕНГЕРСКИЙ

#### 옸 **Порядок настройки**

1. Установите селектор в положение **0** (ВЫКЛ).

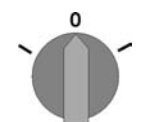

- 2. Нажмите и ок. 3 секунд удерживайте кнопку **C**.
- Дисплей показывает:

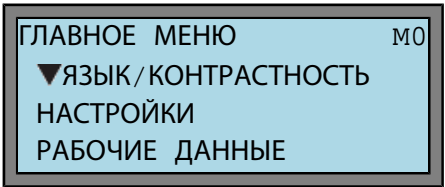

- 3. Нажать $\leftarrow$
- Дисплей показывает:

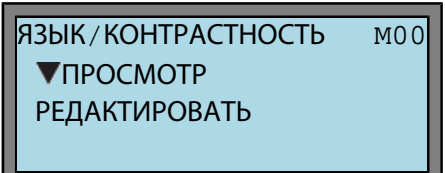

- 4. Нажать  $\nabla$ .
- Дисплей показывает:

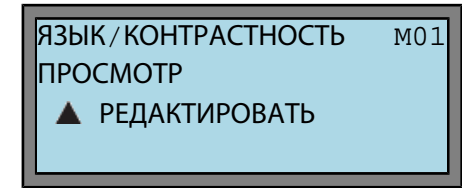

- 5. ← нажать.
- Дисплей показывает:

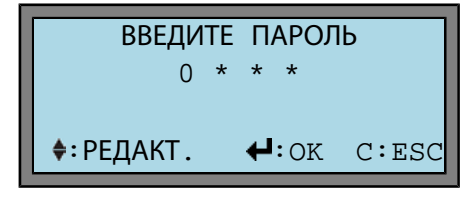

- 6. Ввод пароля:
	- $\rightarrow$  Нажмите 4 раза кнопку  $\leftarrow$  = 0000 (пароль по умолчанию).
- Дисплей показывает:

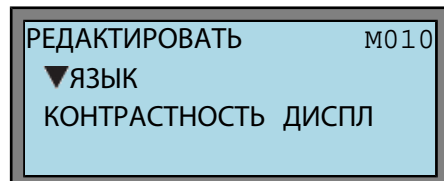

- 7. нажать.
- Дисплей показывает установленное значение:

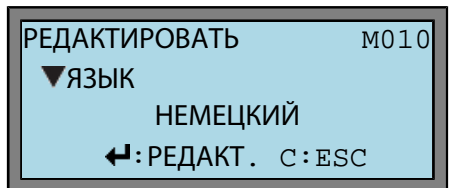

- 8. нажать еще раз, чтобы перейти в режим редактирования настроек.
- Дисплей показывает:

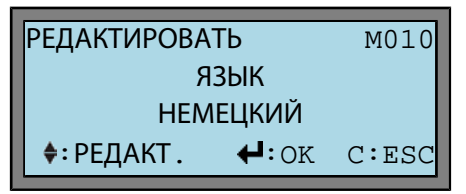

- 9. Установка параметра:
	- $\rightarrow$   $\blacktriangledown$  **A** нажать.
- 10. Применение или отмена настройки:
	- $\rightarrow$  Применение настройки: нажать  $\leftarrow$ .
	- → Отмена, не применяя новую настройку: нажать **C** .

<span id="page-34-2"></span><span id="page-34-1"></span><span id="page-34-0"></span>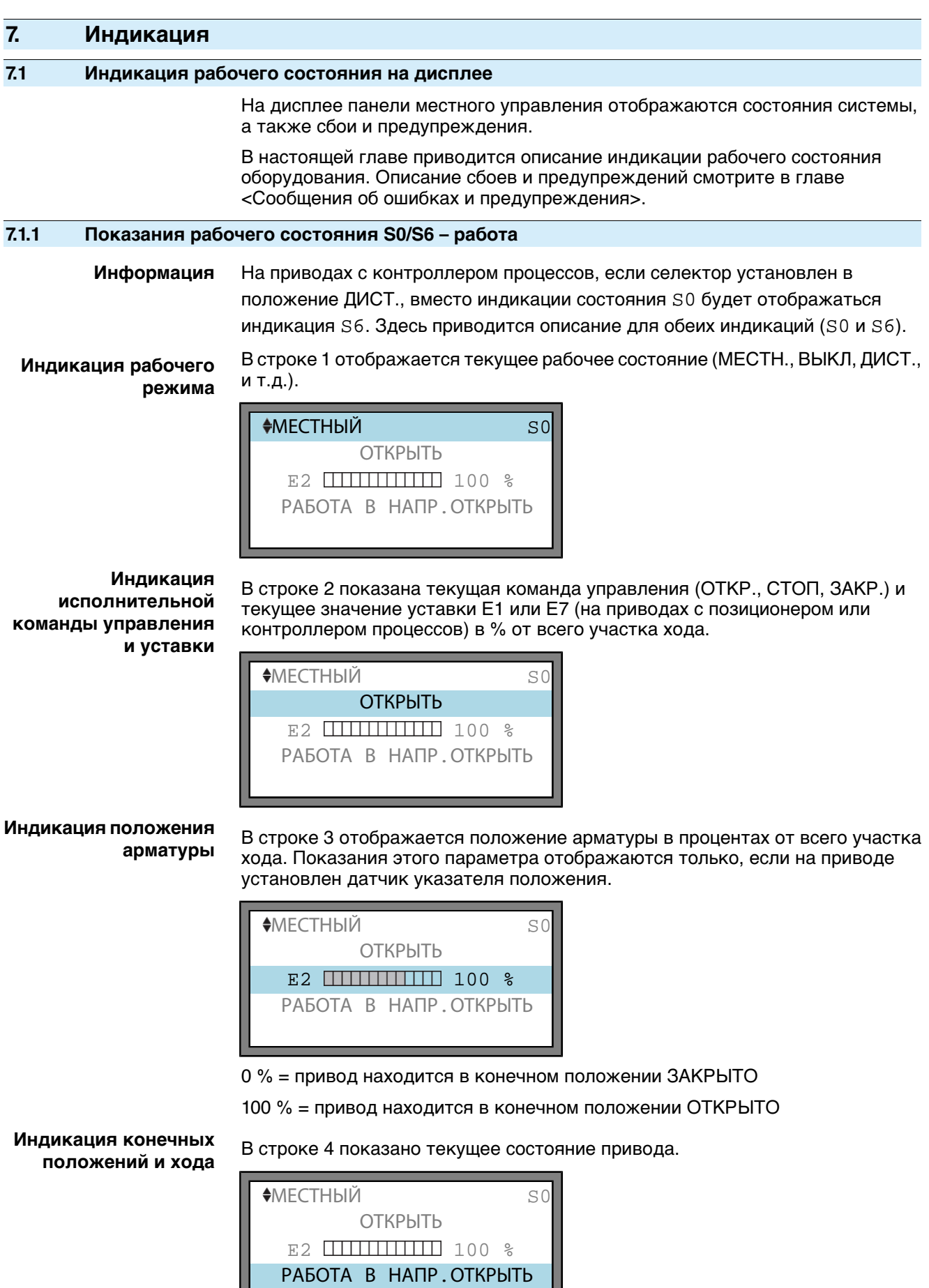

#### **Описание индикации в строке 4:** ⊳₩

РАБОТА В НАПР.ОТКРЫТЬ Привод логически двигается в направлении ОТКРЫТЬ (также в паузах). РАБОТА В НАПР.ЗАКРЫТЬ Привод логически двигается в направлении ЗАКРЫТЬ (также в паузах). ПОЛОЖЕНИЕ ОТКРЫТО Положение ОТКРЫТО достигнуто. ПОЛОЖЕНИЕ ЗАКРЫТО Положение ЗАКРЫТО достигнуто. ПОЛОЖЕНИЕ УСТАВКИ Положение уставки (только для регулирующих приводов).

### <span id="page-35-0"></span>**7.1.2 Показания рабочего состояния S4 – крутящий момент**

Отклонение влево показывает крутящий момент в направлении ЗАКРЫТЬ.

Отклонение вправо показывает крутящий момент в направлении ОТКРЫТЬ.

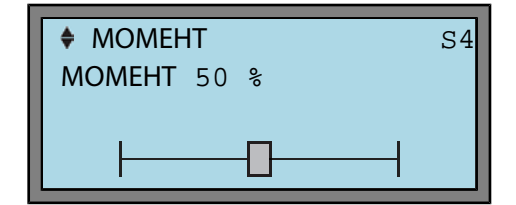

Пример: SA 07.5 с 20 – 60 Нм.

100 % соответствует 60 Нм номинального момента.

50% соответствует 30 Нм номинального момента.

**Информация** Имеется возможность настроить единицу измерения (%, Нм, фунты\*футы). Подробнее смотрите руководство по эксплуатации и настройке.

#### <span id="page-35-1"></span>**7.1.3 Настройка индикации крутящего момента**

Крутящий момент может отображаться в процентах, ньютон-метрах (Нм) и в фунтах/фут.

#### M<sub>D</sub> **Переход к параметру с помощью меню**

```
ГЛАВНОЕ МЕНЮ (M0)
НАСТРОЙКИ (M1)
 МЕСТНОЕ УПРАВЛЕНИЕ (M13)
    ИНДИКАЦИЯ МОМЕНТА (M1317)
```
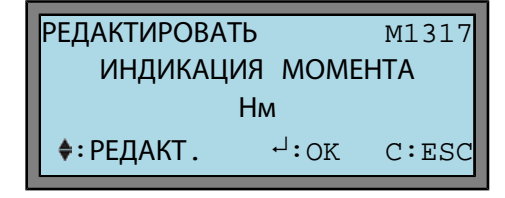

⊳₩

#### **Описание настроек**

% В процентах от номинального крутящего момента. Нм Индикация в ньютон-метрах. ФУНТ\*ФУТ Индикация в фунтах\*футах.
Светодиодные сигнальные лампы панели местного управления применяются для световой индикации различных состояний рабочих режимов. Распределение сигналов программируется оператором.

рис. 35: Сигнальные лампы панели местного управления

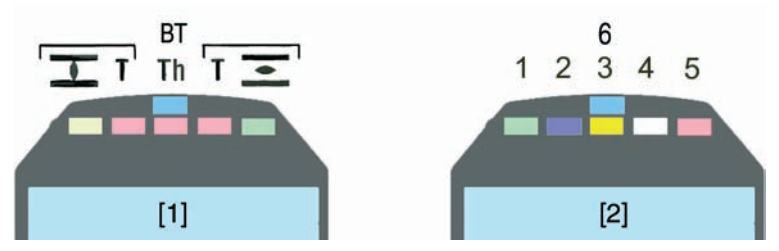

- [1] Маркировка значками (стандарт)
- [2] Маркировка цифрами (опция)

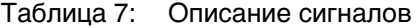

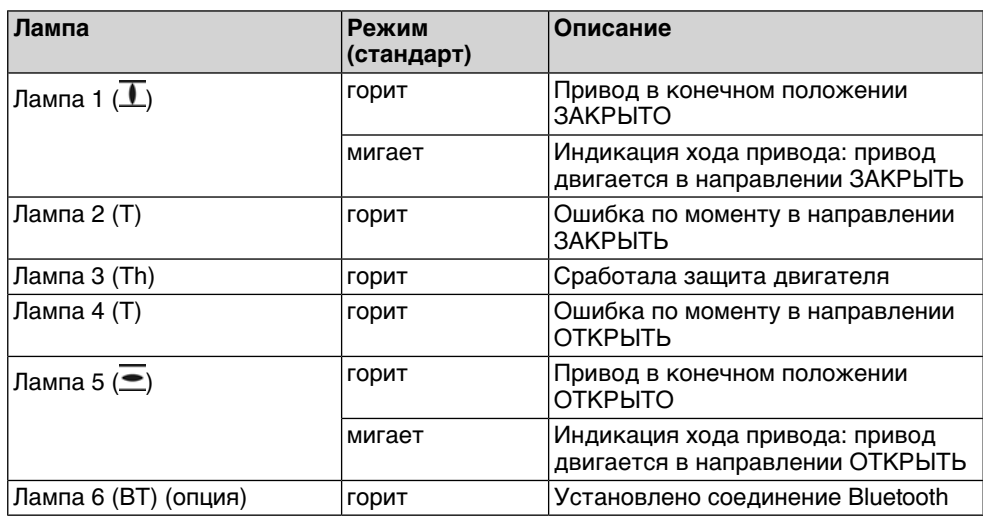

**Информация** Режим лампы (мигает/горит) определяется параметром БЛИНКЕР (M1311).

## **7.3 Механический указатель положения/индикация хода**

#### **— опция —**

Механический указатель положения:

- непрерывно показывает положение арматуры (Диск указателя положения [2] за полный ход от ОТКРЫТО до ЗАКРЫТО и обратно поворачивается приблизительно на 180° - 230°).
- показывает, находится ли привод в движении (индикация хода)
- показывает достижение конечного положения (меткой [3])

рис. 36: Механический указатель положения

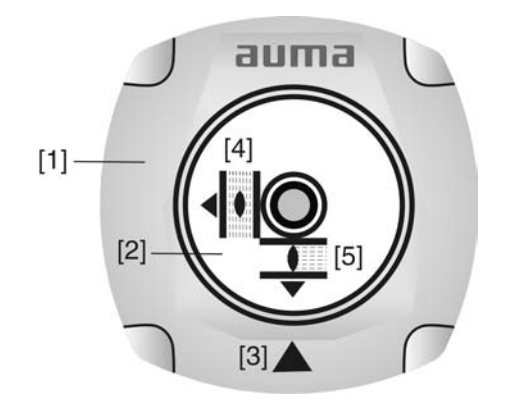

- [1] Крышка
- [2] Указательный диск
- [3] Метка
- [4] Значок положения ОТКРЫТО
- [5] Значок положения ЗАКРЫТО

## **8. Сигналы**

# **8.1 Обмен информацией по полевой шине**

Сигналы обратнойсвязи, передаваемыечерез Modbus RTU, можносчитывать, используя соответствующие функциональные коды Modbus.

Более подробная информация содержится в инструкции (Интеграция устройств в систему полевой шины).

#### **8.2 Сигналы выходных контактов (бинарные)**

#### **— (опция) —**

Подача сигналов через выходные контакты обеспечивается только при наличии как цифрового интерфейса, так и параллельного интерфейса.

С входных контактов снимаются бинарные сигналы состояний привода и управления. Распределение сигналов программируется оператором. Пример:

контакт разомкнут = термоошибка отсутствует

контакт замкнут = термоошибка в приводе

Обозначение контактов на электрической схеме:

- выходные контакты 1 5: DOUT1 DOUT5
- контакты сбоя: нормально замкнут = сбой / нормально разомкнут = готов к работе

Распределениесигналовнастраивается параметрамиВЫХ КОНТАКТ 1 - ВЫХ КОНТАКТ 5 и КОНТАКТ-ОШИБКА.

По умолчанию:

ГРУППА ОШИБОК 3 = сигнал сбоя (вкл.: ошибку момента, термоошибку, сбой фазы и внутренние ошибки)

По умолчанию ВЫХ КОНТАКТ 1 - ВЫХ КОНТАКТ 5:

```
ВЫХ КОНТАКТ 1 = ПОЛОЖЕНИЕ ЗАКРЫТО
ВЫХ КОНТАКТ 2 = ПОЛОЖЕНИЕ ОТКРЫТО
ВЫХ КОНТАКТ 3 = ДИСТ. РЕЖИМ
ВЫХ КОНТАКТ 4 = ОШИБКА ПО КРУТЯЩЕМУ МОМЕНТУ (ЗАКРЫТЬ)
ВЫХ КОНТАКТ 5 = ОШИБКА ПО КРУТЯЩЕМУ МОМЕНТУ (ОТКРЫТЬ)
```
#### **8.3 Сигналы (аналоговые)**

#### **— (опция) —**

Подача аналоговых сигналов обратной связи обеспечивается только при наличии как цифрового интерфейса, так и параллельного интерфейса.

**Положение арматуры** Сигнал: E2 = 0/4 – 20 мA (гальваническая развязка)

Обозначение на электрической схеме:

ANOUT1 (положение)

**Сигнал крутящего** Сигнал: E6 = 0/4 – 20 мA (гальваническая развязка)

**момента** Обозначение на электрической схеме:

ANOUT2 (крутящий момент)

Более подробная информация содержится в Инструкции по эксплуатации и настройке.

# **9. Ввод в эксплуатацию (основные настройки)**

1. Установите селектор в положение **0** (ВЫКЛ).

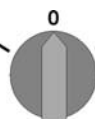

**Информация:**Селекторне является выключателем питания. В положении **0** (ВЫКЛ) управление приводом отключено. Питание на блок управления продолжает поступать.

2. Включите питание.

**Информация:** При температуре ниже –20 °C необходимо учесть время прогрева.

3. Установите основные настройки.

#### **9.1 Время прогрева при низких температурах**

При низких температурах блок управления требует предварительного подогрева в течение определенного времени.

Предварительный подогрев необходим, если привод и блок управления в обесточенном состоянии охладились до температуры окружающей среды. В этих условиях при вводе в эксплуатацию необходимо учитывать следующее время предварительного нагрева (после подключения питания):

при темп. – 40 °C = 30 минут

при темп. – 50 °C = 60 минут

при темп. – 60 °C = 100 минут

рис. 38: График времени прогрева

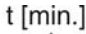

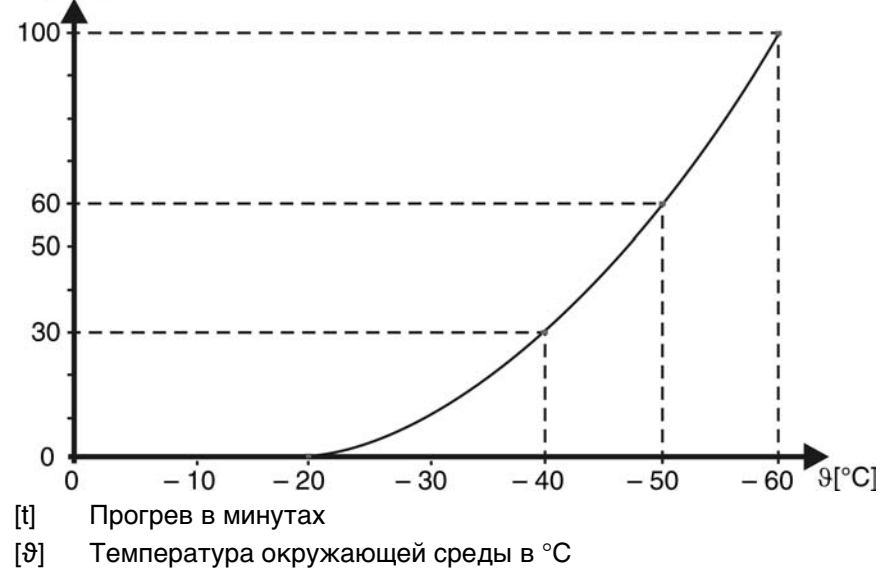

## **9.2 Проверка и настройка режима остановки в конечном положении**

**УВЕДОМЛЕНИЕ** 

#### **Неправильная настройка может привести к повреждению арматуры!**

 $\rightarrow$  Установленный крутящий момент должен соответствовать арматуре!

 $\rightarrow$  Вносить изменения в настройки разрешается только при наличии разрешения от изготовителя арматуры!

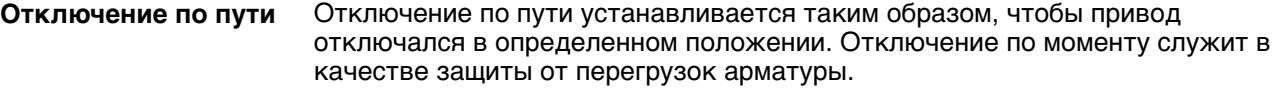

**Отключение по моменту** Отключение по моменту устанавливается на определенный момент отключения. По достижению момента отключения привод будет выключен. Концевой выключатель работает в качестве сигнализации, и его необходимо настроить таким образом, чтобы он срабатывал незадолго до достижения моментов отключения. В противном случае на дисплее будут отображаться

следующие предупреждения: ОШИБКИ МВО или ОШИБКИ МВЗ (меню S1).

#### M<sub>D</sub> **Переход к параметру с помощью меню**

ГЛАВНОЕ МЕНЮ (M0) НАСТРОЙКИ (M1) РЕЖИМ ПОСАДКИ (M11) ПРОСМОТР (M110) РЕДАКТИРОВАТЬ (M111) ПОЛОЖЕНИЕ ОТКРЫТО (M11\_0) ПОЛОЖЕНИЕ ЗАКРЫТО (M11\_1)

По умолчанию: ПОЛОЖЕНИЕ

## **Порядок настройки**

Χ

1. Установите селектор в положение **0** (ВЫКЛ). рис. 39:

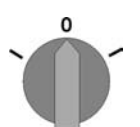

- 2. Нажмите и ок. 3 секунд удерживайте кнопку **C** .
	- Дисплей показывает:

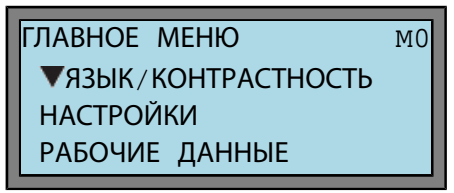

- 3. ▼нажать
- Дисплей показывает:

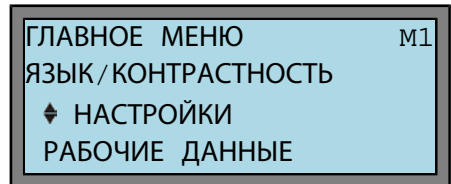

- 4. ← нажать.
- Дисплей показывает:

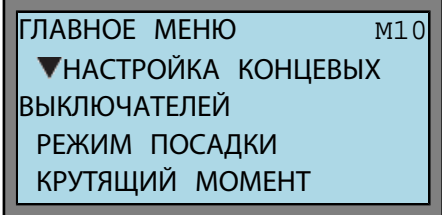

- 5. ▼нажать.
- Дисплей показывает:

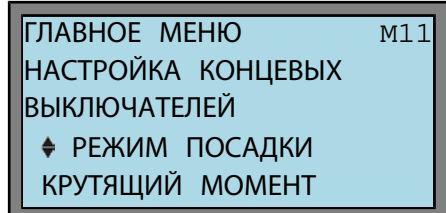

- 6. нажать.
- Дисплей показывает:

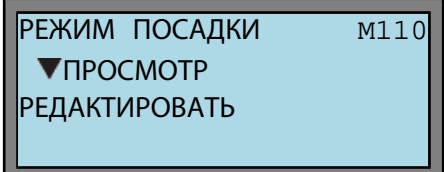

Кнопками ▲ и ▼ выберите ПРОСМОТР и РЕДАКТИРОВАТЬ.

7. Просмотр и редактирование

Просмотр режима посадки: продолжить с пункта 8. Изменить режим посадки: продолжить с пункта 11. 8. нажать.

- **Просмотр режима**
	- **посадки:**
- ➥ Дисплей показывает:

ЗАКРЫТО

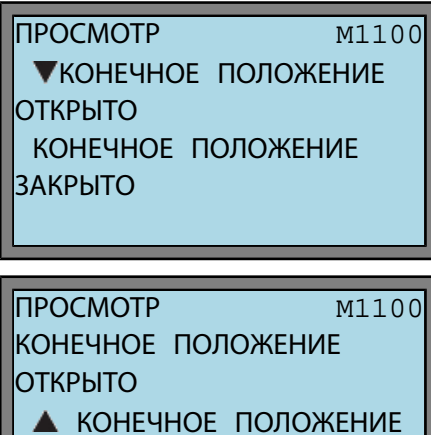

Кнопками ▲ и ▼ выберите M1100 КОНЕЧНОЕ ПОЛОЖЕНИЕ ОТКРЫТО или M1101 КОНЕЧНОЕ ПОЛОЖЕНИЕ ЗАКРЫТО.

- 9. + нажать.
- Дисплей показывает:

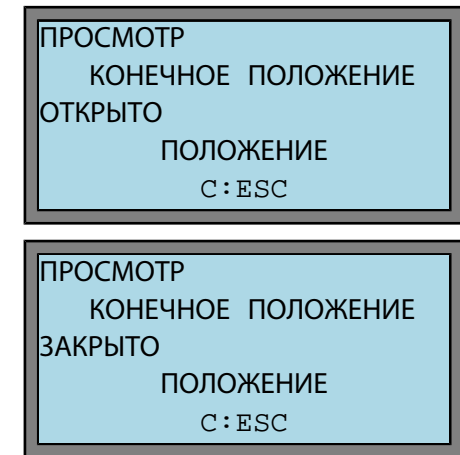

Кнопками ▲ и ▼ выберите КОНЕЧНОЕ ПОЛОЖЕНИЕ ОТКРЫТО или КОНЕЧНОЕ ПОЛОЖЕНИЕ ЗАКРЫТО.

- 10. Назад в меню ПРОСМОТР/РЕДАКТИРОВАТЬ:
	- → дважды нажать **C** .
- **Изменить режим**
	- **посадки:**
- ➥ Дисплей показывает:

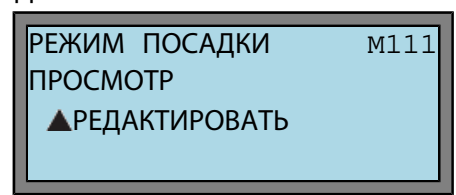

12.  $\leftrightarrow$  нажать.

11. ▼нажать.

Дисплей показывает:

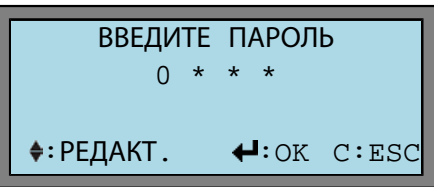

- 13. Ввод пароля:
	- $\rightarrow$  Нажмите 4 раза кнопку  $\leftarrow$  = 0000 (пароль по умолчанию).

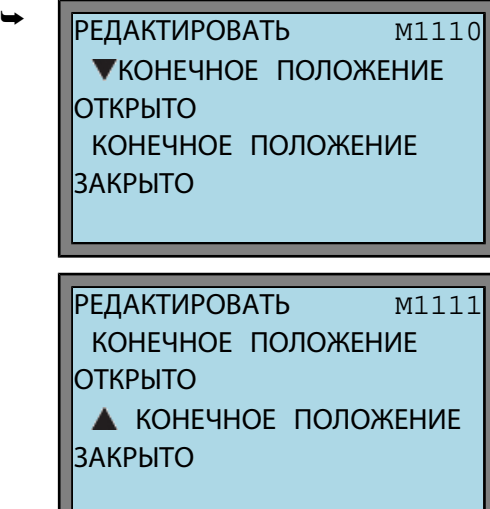

Кнопками ▲ и ▼ выберите КОНЕЧНОЕ ПОЛОЖЕНИЕ ОТКРЫТО или КОНЕЧНОЕ ПОЛОЖЕНИЕ ЗАКРЫТО.

- 14. ← нажать.
- Дисплей показывает установленное значение:

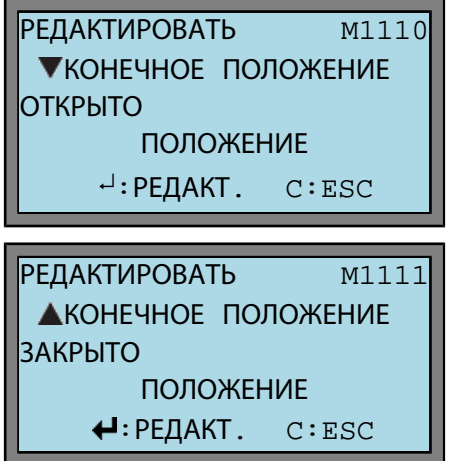

Кнопками ▲ и ▼ выберите КОНЕЧНОЕ ПОЛОЖЕНИЕ ОТКРЫТО или КОНЕЧНОЕ ПОЛОЖЕНИЕ ЗАКРЫТО.

- 15. нажать еще раз, чтобы перейти в режим редактирования настроек.
- Дисплей показывает:

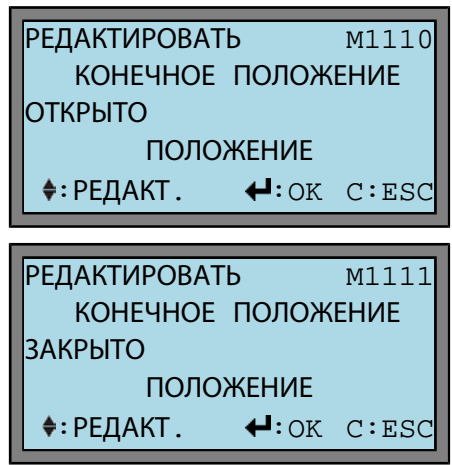

- 16. Установка параметра:
	- $\rightarrow$   $\blacktriangle$   $\blacktriangledown$  нажать.
- 17. Применение или отмена настройки:
	- $\rightarrow$  Применение настройки: нажать  $\leftarrow$ .
	- → Отмена, не применяя новую настройку: нажать **C** .
- Дисплей показывает:

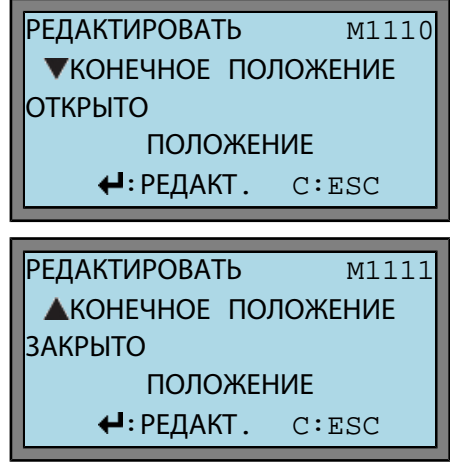

Кнопками А и ▼ выберите КОНЕЧНОЕ ПОЛОЖЕНИЕ ОТКРЫТО или КОНЕЧНОЕ ПОЛОЖЕНИЕ ЗАКРЫТО.

- 18. Возврат в экран рабочего состояния:
	- → Несколько раз нажмите кнопку **C** , пока на дисплее не отобразится индикация S0.

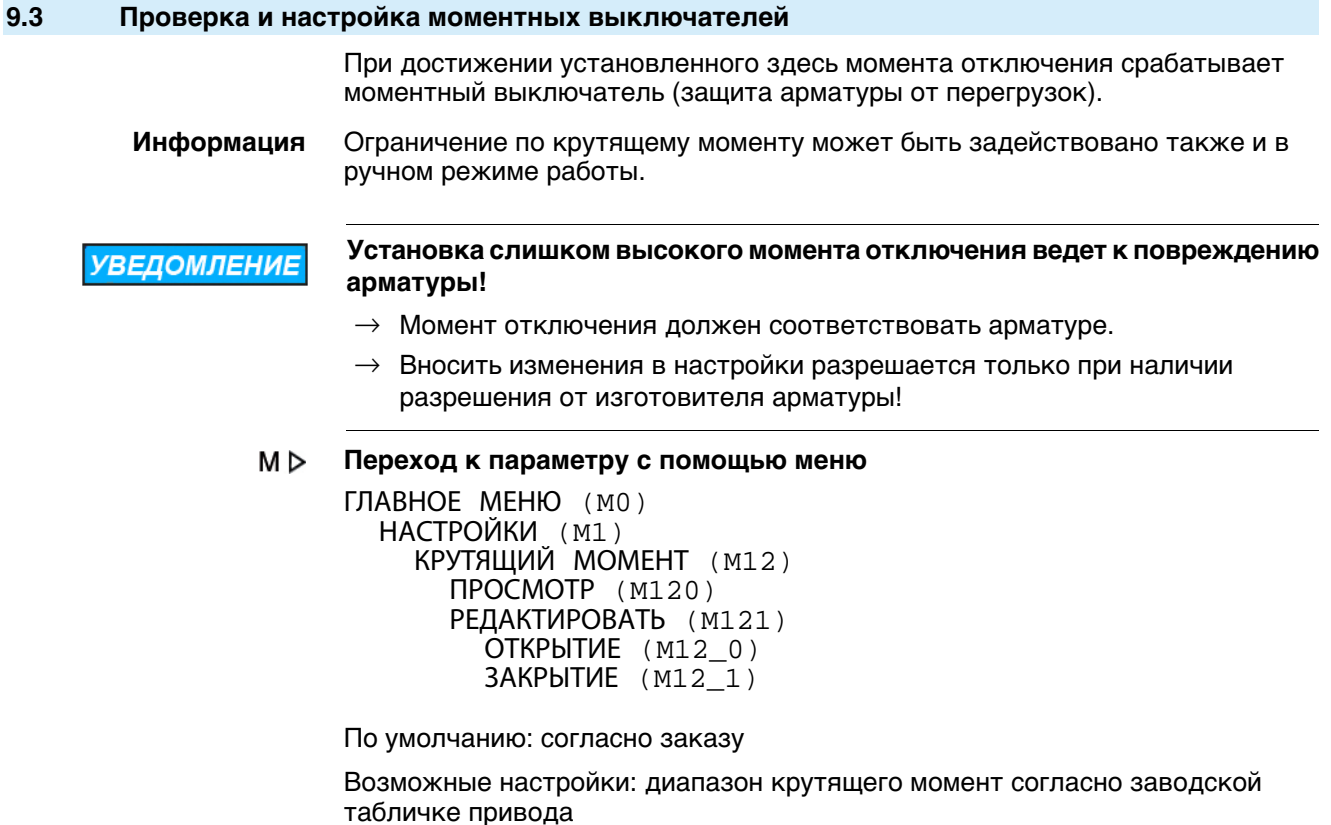

#### 꼯 **Порядок настройки**

1. Установите селектор в положение **0** (ВЫКЛ). рис. 40:

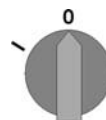

- 2. Нажмите и ок. 3 секунд удерживайте кнопку **C** .
- Дисплей показывает:

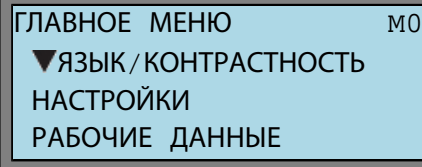

- 3. ▼нажать.
- Дисплей показывает:

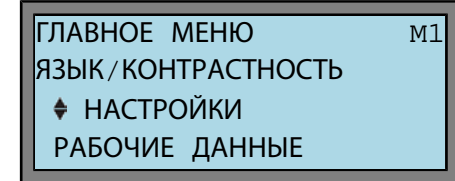

- 4. нажать.
- Дисплей показывает:

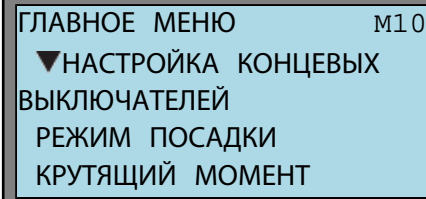

- 5. ▼ нажать 2 раза.
- Дисплей показывает:

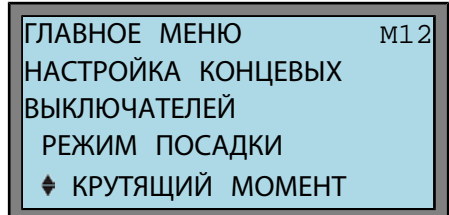

- 6. ← нажать.
	- Дисплей показывает:

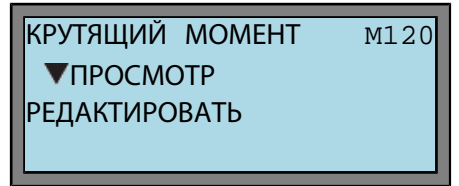

Кнопками ▲ и ▼ выберите ПРОСМОТР и РЕДАКТИРОВАТЬ.

- 7. Просмотр и редактирование
	- $\rightarrow$  Просмотр настройки крутящего момента: продолжить с пункта 8.
	- $\rightarrow$  Редактирование настройки крутящего момента: продолжить с пункта 11.
- **Просмотр настройки крутящего момента:**
	- Дисплей показывает:

8. + нажать.

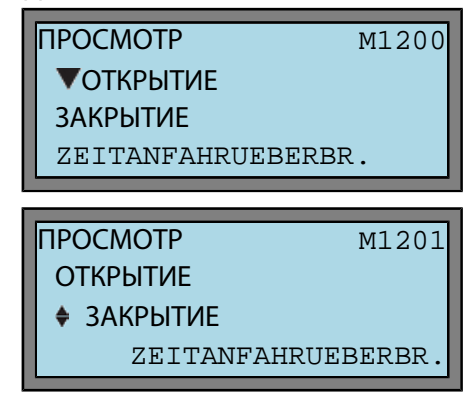

Кнопками ▲ и ▼ выберите ОТКРЫТИЕ или ЗАКРЫТИЕ.

- 9. + нажать.
- Дисплей показывает:

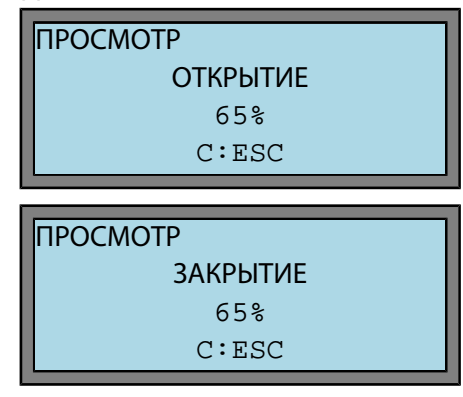

Кнопками ▲ и ▼ выберите ОТКРЫТИЕ или ЗАКРЫТИЕ.

- 10. Назад в меню ПРОСМОТР/РЕДАКТИРОВАТЬ:
	- → дважды нажать **C** .
- 11. ▼нажать.
- **Редактирование настройки крутящего момента:**
- КРУТЯЩИЙ МОМЕНТ M121 ПРОСМОТР РЕДАКТИРОВАТЬ
- 12. ← нажать.
- Дисплей показывает:

➥ Дисплей показывает:

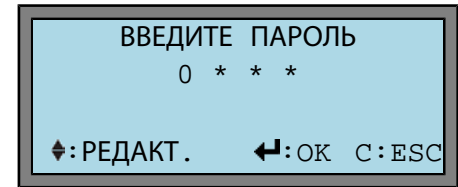

- 13. Ввод пароля:
	- $\rightarrow$  Нажмите 4 раза кнопку  $\leftarrow$  = 0000 (пароль по умолчанию).

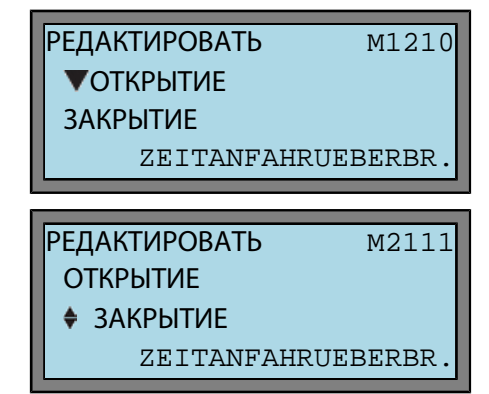

Кнопками ▲ и ▼ выберите ОТКРЫТИЕ или ЗАКРЫТИЕ.

- 14. ← нажать.
- Дисплей показывает установленное значение:

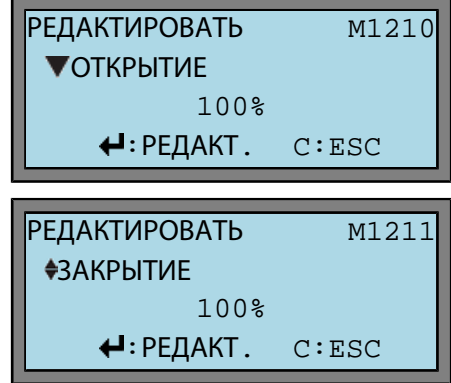

Кнопками ▲ и ▼ выберите ОТКРЫТИЕ или ЗАКРЫТИЕ.

**Информация:** Индикация может отображаться в процентах, ньютон-метрах (Нм) и в фунтах\*футах. Индикация в процентах 100% соответствует максимальному крутящему моменту, указанному на заводской табличке привода. Пример: SA 07.5 с 20 – 60 Нм. 100 % = 60 Нм (33  $% = 20$  Нм).

- 15. Нажать <sup>•</sup> еще раз, чтобы перейти в режим редактирования.
- Дисплей показывает:

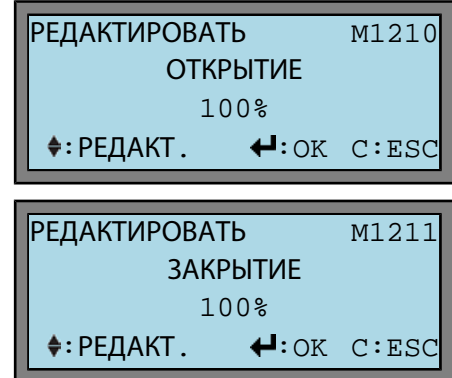

- 16. Установка параметра:
	- $\rightarrow$  **А**  $\blacktriangledown$  нажать.
- 17. Применение или отмена настройки:
	- $\rightarrow$  Применение настройки: нажать  $\leftarrow$
	- → Отмена, не применяя новую настройку: нажать **C** .
- Дисплей показывает:

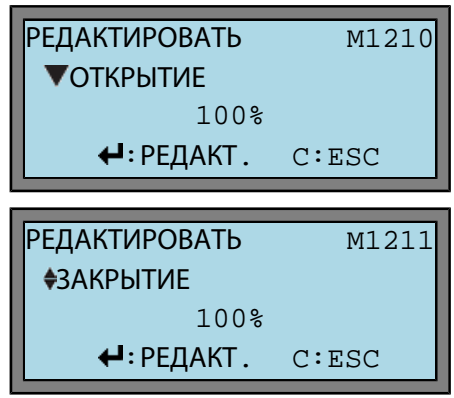

Кнопками ▲ и ▼ выберите ОТКРЫТИЕ или ЗАКРЫТИЕ.

- 18. Возврат в экран рабочего состояния:
	- → Несколько раз нажмите кнопку **C** , пока на дисплее не отобразится индикация S0.
- **Информация** Сообщения обошибкахвслучаеобнаружения установленногоздесь значения крутящего момента **до конечного положения**:
	- Индикация состояния S0: Режим работы ВЫКЛ/МЕСТН = ОШИБКА
	- Индикация состояния S0/S6: Режим работы ДИСТ = ОШИБКА
	- Индикация состояния S1: ОШИБКИ МВО или ОШИБКИ МВЗ (ошибки крутящего момента)

Прежде чем продолжить работу, ошибку необходимо квитировать. Квитирование осуществляется одним из следующих способов:

- Подачей команды управления в противоположном направлении: - При наличии ошибки ОШИБКИ МВЗ: команда в направлении ОТКРЫТЬ
	- При наличии ошибки ОШИБКИ МВО: команда в направлении ЗАКРЫТЬ
- Если приложенный крутящий момент меньше установленного момента отключения:
	- Кнопкой **СБРОС** с селектором в положении местного управления.
	- Подачей команды сброса через полевую шину.

#### **9.4 Регулировка концевого выключателя**

#### M D **Переход к параметру с помощью меню**

ГЛАВНОЕ МЕНЮ (M0) НАСТРОЙКИ (M1) НАСТРОЙКА КОНЦЕВЫХ ВЫКЛЮЧАТЕЛЕЙ (M10) ПОЛОЖЕНИЕ ЗАКРЫТО (M100) ПОЛОЖЕНИЕ ОТКРЫТО (M101)

#### 몼 **Порядок настройки**

1. Установите селектор в положение **0** (ВЫКЛ).

рис. 41:

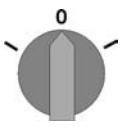

- 2. Нажмите и ок. 3 секунд удерживайте кнопку **C** .
- Дисплей показывает:

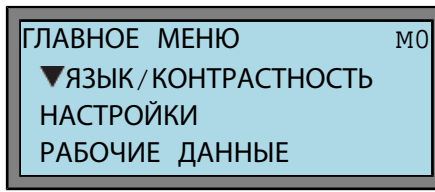

- 3. нажать  $\nabla$ .
- ➥ Дисплей показывает:

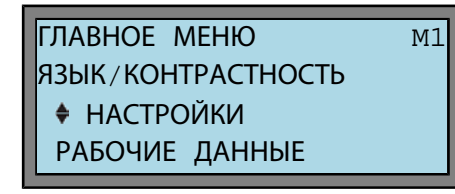

- 4. нажать.
- Дисплей показывает:

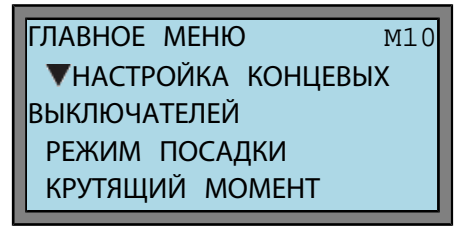

- 5. ← нажать.
- Дисплей показывает:

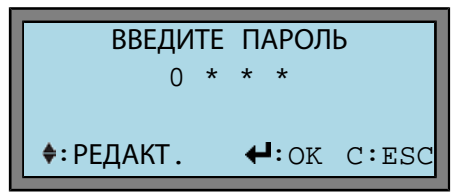

- 6. Ввод пароля:
	- $\rightarrow$  Нажмите 4 раза кнопку  $\leftarrow$  = 0000 (пароль по умолчанию).
- Дисплей показывает текущее положение привода:

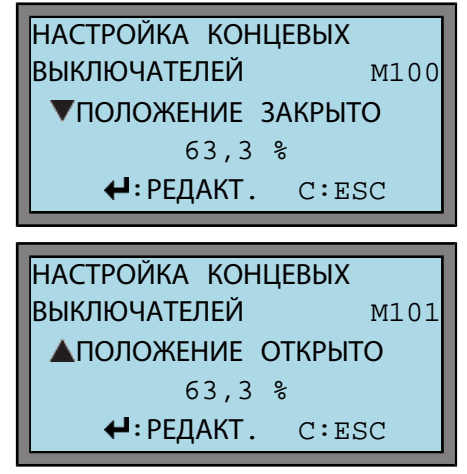

Кнопками А и ▼ выберите ПОЛОЖЕНИЕ ОТКРЫТО или ПОЛОЖЕНИЕ ЗАКРЫТО.

- 7. Настройка конечного положения ЗАКРЫТО или ОТКРЫТО Настроить положение ЗАКРЫТО: продолжить с пункта 8. Настроить положение ОТКРЫТО продолжить с пункта 13. 8. нажать, чтобы перейти в режим редактирования настроек.
- 
- **Настроить положение ЗАКРЫТО:**
- Дисплей показывает:

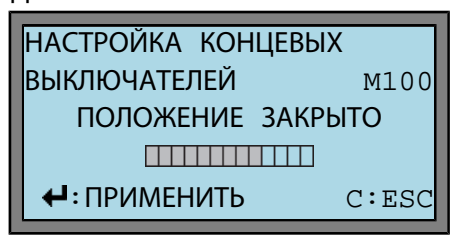

- 9. Включить ручной режим.
- 10. Вращать маховик до полного закрытия арматуры.
- 11. Повернуть назад на 1/2 полоборота (величина перебега).
- 12. Нажать  $\biguparrow$ , чтобы применить новую настройку конечного положения.
- ➥ Лампаи дисплейпоказывают, чтопримененановая настройкаконечного положения:
- Лампа слева горит (стандартная настройка).
- Дисплей показывает: 0,0 %

рис. 42:

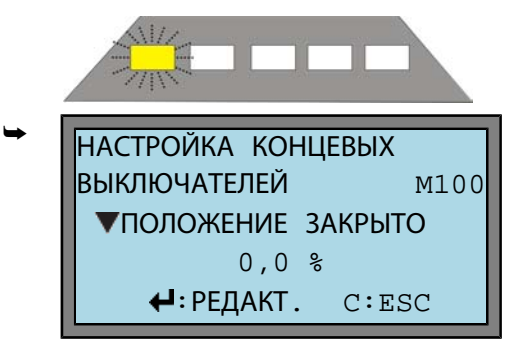

Кнопкой ▼ можно перейти к параметру ПОЛОЖЕНИЕ ОТКРЫТО.

- **Настроить положение ОТКРЫТО**
	- 13. Нажать, чтобы перейти в режим редактирования настроек.
	- Дисплей показывает:

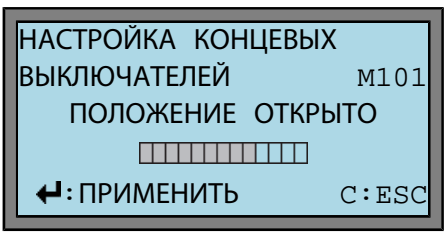

- 14. Включить ручной режим.
- 15. Вращать маховик до полного открытия арматуры.
- 16. Повернуть назад на 1/2 полоборота (величина перебега).
- 17. Нажать  $\biguparrow$ , чтобы применить новую настройку конечного положения.
- Лампа и дисплей показывает, что применена новая настройка конечного положения:
- Лампа справа горит (стандартная настройка).
- Дисплей показывает: 100,0 %.
	- рис. 43:

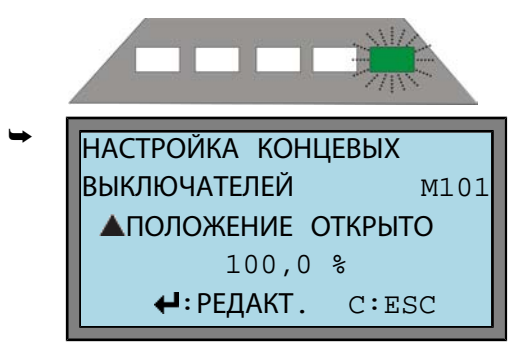

Кнопкой можно перейти к параметру ПОЛОЖЕНИЕ ЗАКРЫТО.

- 18. Возврат в экран рабочего состояния:
	- → Несколько раз нажмите кнопку **C** , пока на дисплее не отобразится индикация S0.

**Информация:**Есликонечноеположениенастроитьнеудается, проверьте тип блока управления привода.

**Информация** Привод можно доводить до конечных положений и в режиме работы от двигателя (кнопками и селектором в положении местного управления). Чтобы произвести настройки, селектор необходимо снова установить в положение 0 (ВЫКЛ). Приближение и контакт с концевыми упорами в режиме работы от двигателя может привести к повреждению арматуры. По этой причине ход должен быть прерван до достижения механических упоров арматуры/редуктора (нажать кнопку СТОП).

## **9.5 Настройкаскорости передачи, чётности и адресашины (адреса подчиненного устройства)**

M<sub>D</sub> **Через меню к параметрам:**

> ГЛАВНОЕ МЕНЮ (M0) НАСТРОЙКИ (M1) MODBUS 1 (M1F) СКОРОСТЬ ПЕРЕДАЧИ (M1F11) ЧЕТНОСТЬ (M1F12) АДРЕС ПОДЧ УСТРОЙСТВ (M1F14)

> Диапазон настройки и значения по умолчанию:

СКОРОСТЬ ПЕРЕДАЧИ: 300 – 38 400 БОД (4 800 БОД) ЧЕТНОСТЬ: (ЧЕТНЫЙ, 1 СТОПБИТ) НЕЧЕТНЫЙ, 1 СТОПБИТ НЕТ, 2 СТОПБИТА АДРЕС ПОДЧ УСТРОЙСТВ: 1 – 247 (247)

#### 仔 **Пошаговая настройка:**

1. Установить ключ-селектор в положение**0** (OFF).

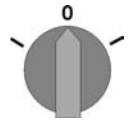

- 2. Нажать **C** и удерживать кнопку в течение приблизит. 3 с.
- Дисплей показывает:

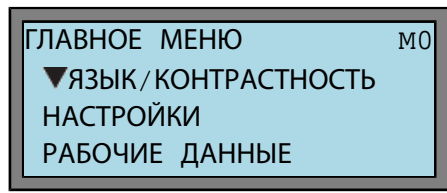

- 3. Нажать  $\nabla$ .
- Дисплей показывает:

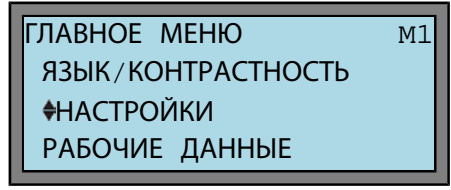

- 4. Press  $\leftarrow$
- Дисплей показывает:

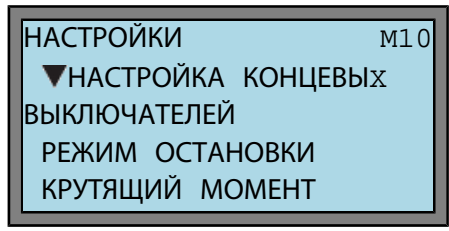

- 5. Выберите MODBUS 1  $(M1F)$ : Нажать  $\Psi$  несколько раз.
- Дисплей показывает:

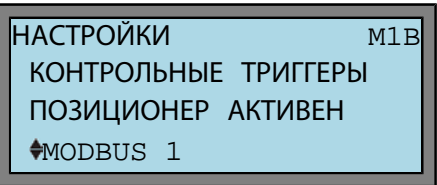

- 6. Нажать $\leftarrow$ .
- Дисплей показывает:

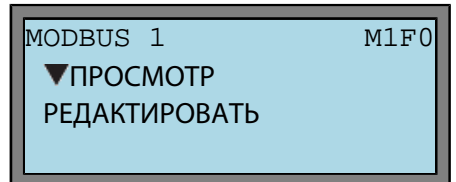

7. Просмотр или редактировать?

Проверить (просмотр): продолжить с пункта 8. Изменить настройки: продолжить с пункта 11.

- 8. Нажать  $\leftarrow$
- ➥ Дисплей показывает:

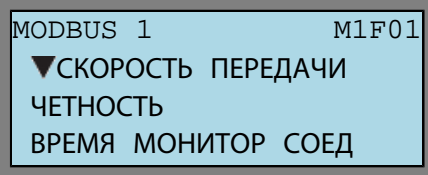

**Проверить настройки (просмотр):**

- 9. Использовать ▲ У и выбратьСКОРОСТЬ ПЕРЕДАЧИ, ЧЕТНОСТЬ илиАДРЕС ПОДЧ УСТРОЙСТВ и подтвердить выбор с помощью ↓
- На дисплее отобразится выбранное значение. Пример АДРЕС ПОДЧ УСТРОЙСТВ:

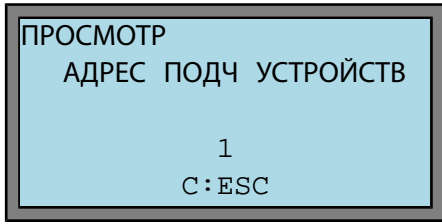

10. Вернуться в ПРОСМОТР/РЕДАКТИРОВАТЬ меню:

```
→ Нажать C дважды.
```
- **Изменить настройки:** 11. Нажать ▼.
	- Дисплей показывает:

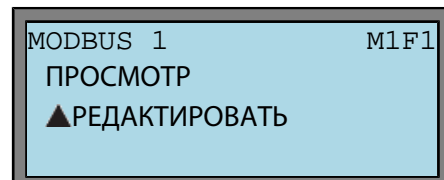

- 12. Нажать $\leftarrow$
- Дисплей показывает:

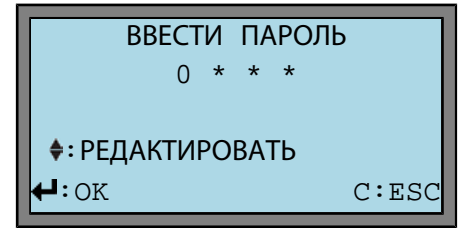

- 13. Ввести пароль:
	- $\rightarrow$  Нажать  $\leftarrow$  4 x = 0000 (заводской пароль по умолчанию).
- Дисплей показывает:

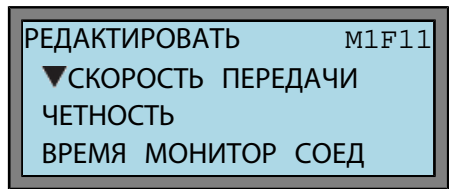

- 14. Использовать ▲ и выбратьСКОРОСТЬ ПЕРЕДАЧИ, ЧЕТНОСТЬ илиАДРЕС ПОДЧ УСТРОЙСТВ и подтвердить выбор с помощью ↓
- На дисплее отобразится выбранное значение. Пример АДРЕС ПОДЧ УСТРОЙСТВ:

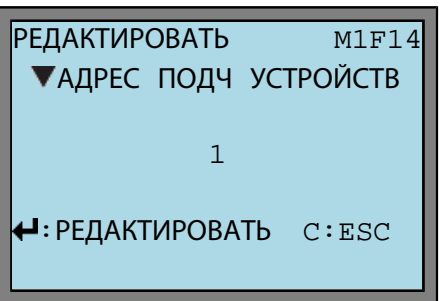

- 15. Нажать <sup>•</sup> снова, чтобы перейти в режим редактирования.
- Дисплей показывает:

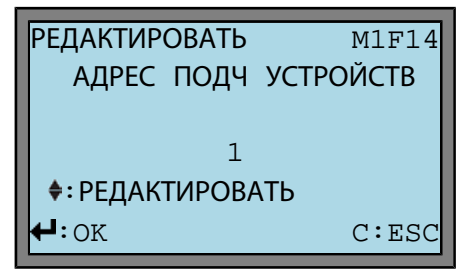

- 16. Установить новое значение:
	- $\rightarrow$  Нажать  $\blacktriangle$   $\blacktriangledown$ .
- 17. Сохранить значение или отменить?
	- → Сохранить значение: Нажать.
	- → Отменить процесс, не сохраняя значение: Нажать **C** .
- Дисплей показывает: Пример АДРЕС ПОДЧ УСТРОЙСТВ:

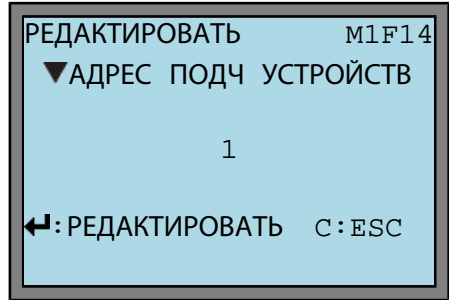

- 18. Вернуться в главное меню:
	- → Нажать **C** несколько раз, пока не появится S0

**Информация:** При компонентном дублировании (опция) адрес шины для второгоцифровогоинтерфейсанастраивается также, каки для первого. Меню для второго цифрового интерфейса необходимо выбрать из описаний **Через меню к параметрам**, напримерMODBUS 2 вместоMODBUS 1.

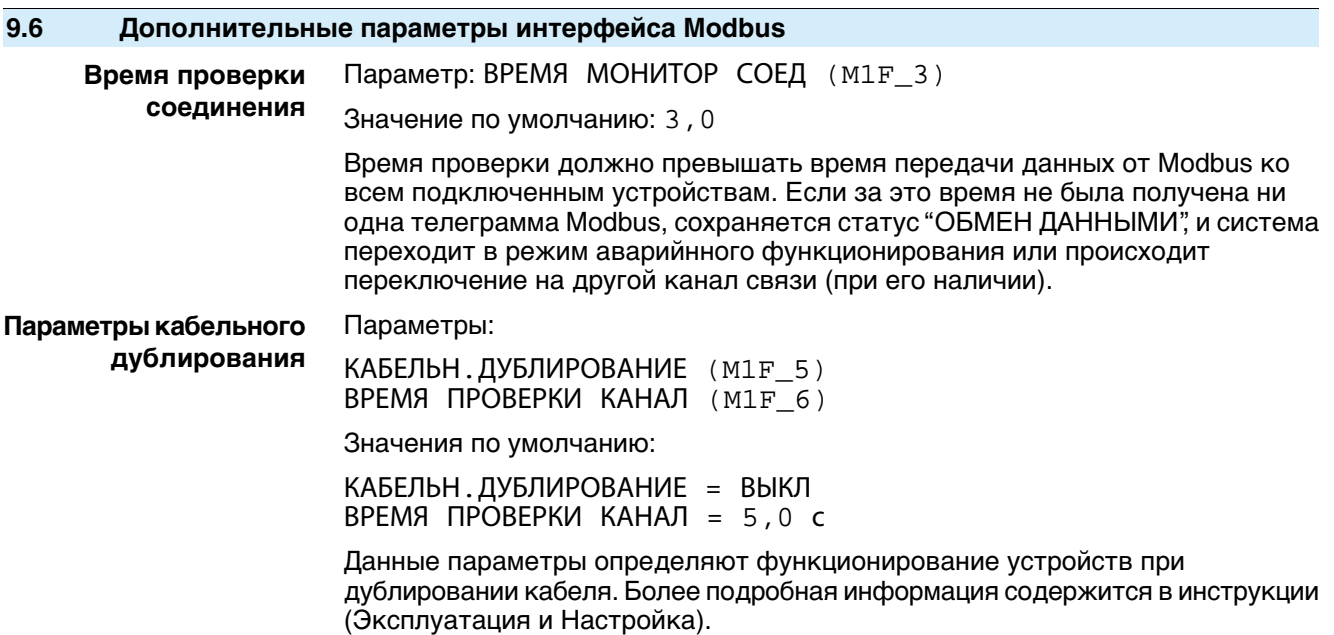

# **9.7 Пробный пуск**

**УВЕДОМЛЕНИЕ** 

Пробный пуск выполнять только после окончания всех выше указанных настроек.

## **9.7.1 Проверка направления вращения**

**Неправильное направление вращения приводит к повреждению арматуры!**

- $\rightarrow$  Если направление вращения неверное, немедленно выключить (нажать СТОП).
- $\rightarrow$  Устранить неисправность, например, изменив подключение фаз.
- $\rightarrow$  Повторить пробный пуск.
- 1. В режиме ручного управления установите арматуру в среднее положение, то есть на достаточное расстояние от конечного положения.
- 2. Установите селектор в положение **местного управления** (МЕСТН.).

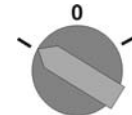

3. Запустите привод в направлении ЗАКРЫТЬ и следите за направлением вращения:

с указательным диском: пункт 4

без указательного диска: пункт 5 (пустотелый вал)

Выключить до достижения конечного положения.

- 4. с указательным диском:
	- $\rightarrow$  Следить за направлением вращения.
		- ➥ Направление вращения правильное, если **привод движется в направлении ЗАКРЫТЬ**, а **указательный диск вращается против часовой стрелки**.

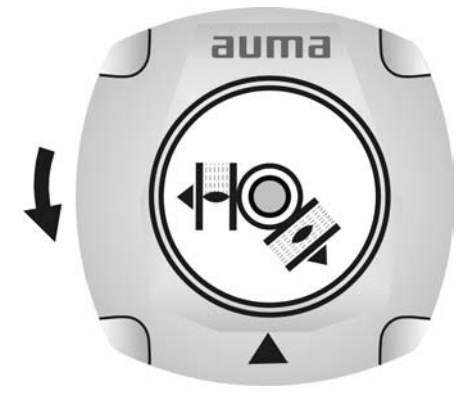

- 5. без указательного диска:
	- Вывернуть крышку пустотелого вала [1] и уплотнение [2] или крышку для защитной трубки штока [4] и проверить направление вращения по пустотелому валу [3] или штоку[5].
- ➥ Направление вращения правильное, если **привод движется в направлении ЗАКРЫТЬ**, а пустотелый вал и шток **вращаются по часовой стрелке**.

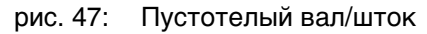

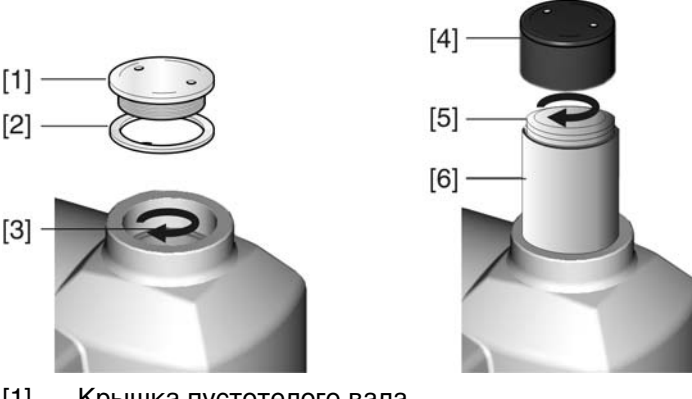

- [1] Крышка пустотелого вала
- [2] Уплотнение
- [3] Пустотелый вал
- [4] Крышка для защитной трубы
- [5] Шток
- [6] Защитная трубка штока

## **9.7.2 Проверка концевого выключателя**

1. Установите селектор в положение **местного управления** (МЕСТН.).

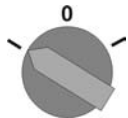

- 2. Включить привод с помощью кнопок ОТКРЫТЬ СТОП ЗАКРЫТЬ.
- Стандартная сигнализация при правильной настройке концевого выключателя:
- желтая лампа (1) в конечном положении ЗАКРЫТО горит
- зеленая лампа (5) в конечном положении ОТКРЫТО горит
- при движении в противоположном направлении лампы гаснут
- Признаки неправильной настройки концевого выключателя:
- привод останавливается, не доходя до крайнего положения
- горит одна из красных ламп (ошибка крутящего момента) или на дисплее отображаются следующие сообщения об ошибках:
	- Индикация состояния S0: ОШИБКА
	- Индикация состояния S1: ОШИБКИ МВО или ОШИБКИ МВЗ
- 3. Если конечное положение настроено неверно, выполнить регулировку концевого выключателя еще раз.

#### **9.8 Порядок снятия крышки отсека выключателей**

Для следующих настроек (опций) необходимо открыть отсек выключателей.

 $\rightarrow$  Отвернуть болты [2] и снять крышку [1] на отсеке выключателей.

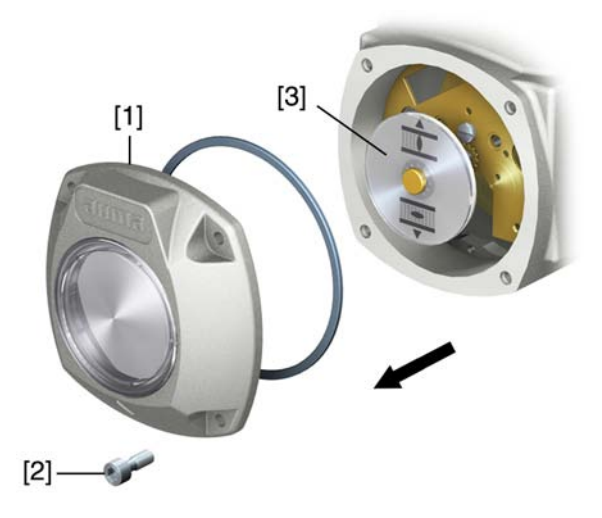

### **9.9 Настройка механического указателя положения**

#### **— опция —**

- 1. Привести арматуру в положение ЗАКРЫТО.
- 2. Повернуть нижний указательный диск, пока значок  $\overline{\mathbf{I}}$  (ЗАКРЫТО) не совпадет с меткой ▲ на крышке.

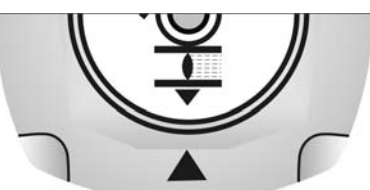

- 3. Установить привод в положение ОТКРЫТО.
- 4. Удерживая нижний указательный диск, повернуть верхний диск со значком  $\overline{\Xi}$  (ОТКРЫТО), пока значок не совпадет с меткой  $\blacktriangle$  на крышке.

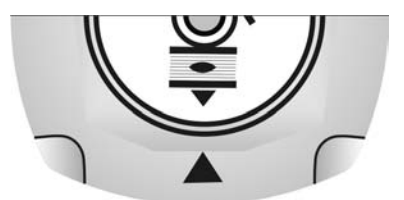

- 5. Еще раз привести арматуру в положение ЗАКРЫТО.
- 6. Проверить настройку:

Если значок  $\overline{\mathbf{I}}$  (ЗАКРЫТО) не совпадет с меткой  $\blacktriangle$  на крышке,

- 6.1 повторить настройку.
- 6.2 Проверить и настроить передаточное число согласующего редуктора.

### **9.10 Проверка и настройка передаточного числа понижающей передачи**

Необходимость в этих операциях возникает только в том случае, если изменялся параметр количества оборотов/такт привода.

При необходимости замените также блок управления:

Блок управления MS5.2: 1-500 оборотов на такт

Блок управления MS50.2: 10-5000 оборотов на такт

1. Снимите указательный диск. При необходимости воспользуйтесь для этого ключом как рычагом.

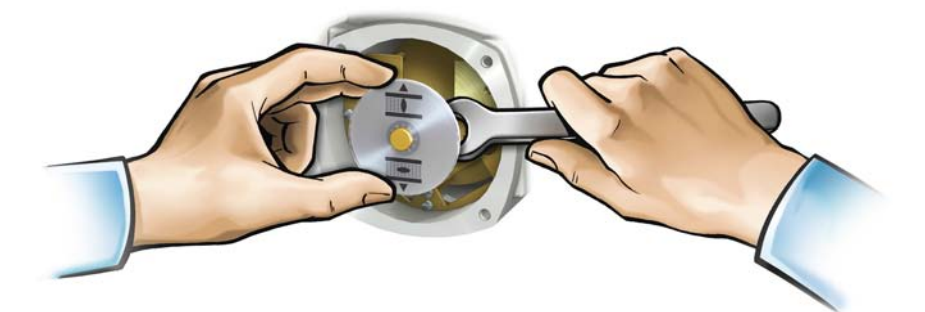

2. По таблице проверьте соответствие количества оборотов/такт привода настройке редуктора (пункты 1 - 9).

Если настройка **не сооветствует,**: продолжить с пункта 3. Если настройка соответствует, продолжить с пункта 6.

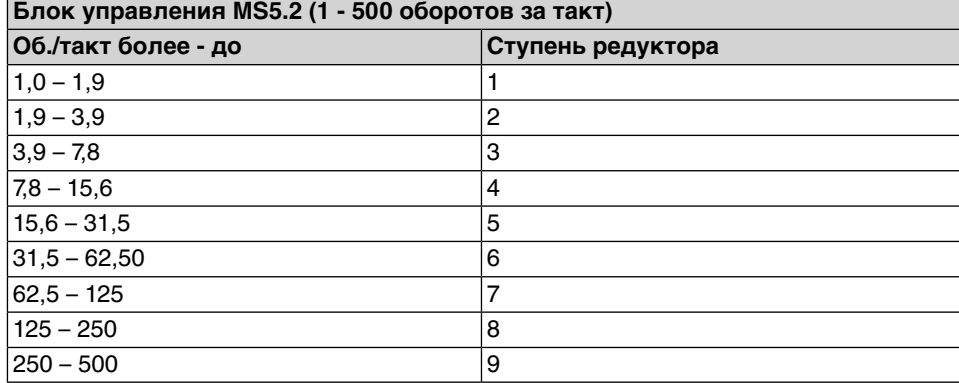

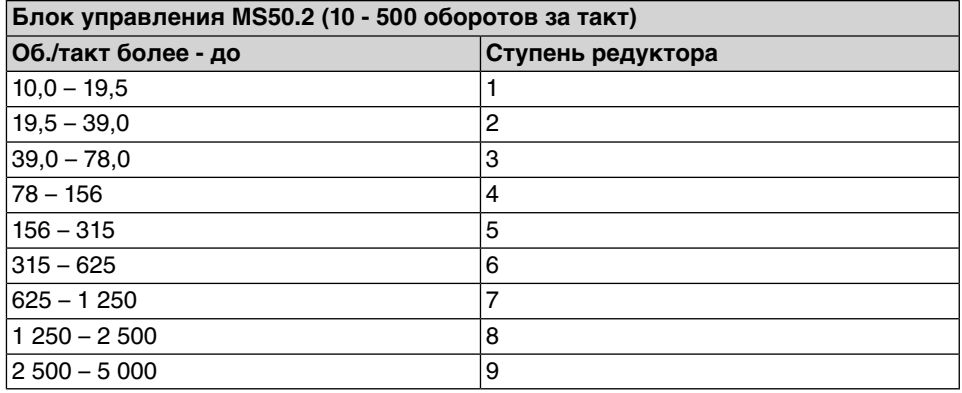

- 3. Отпустите винт [1].
- 4. Установите требуемое положение шестерни [2] согласно таблице.
- 5. Затяните винт [1].
- 6. Поместите указательный диск на вал.
- 7. Настройте механический указатель положения.

рис. 53: Блок управления с понижающей передачей

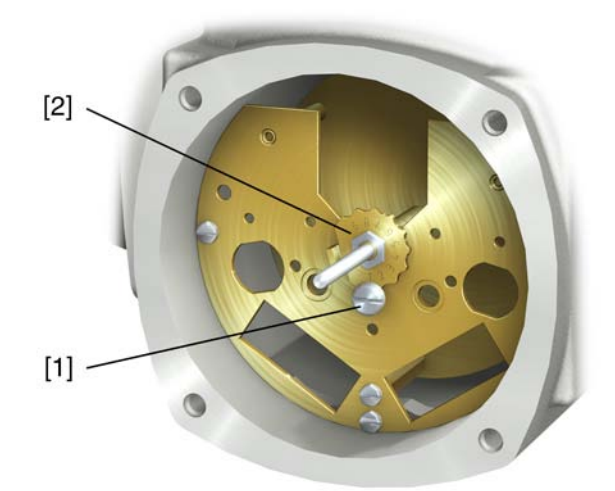

- [1] Винт
- [2] Шестерня с торцовыми зубьями

# **9.11 Порядок закрытия крышки отсека выключателей**

**УВЕДОМЛЕНИЕ** 

#### **Повреждение лака ведет к образованию коррозии!**

- $\rightarrow$  По окончании работ проверить лакокрасочное покрытие и при необходимости восстановить поврежденные участки.
- 1. Почистите уплотнительные поверхности на крышке и корпусе.
- 2. Проверить кольцо [3]. В случае повреждения, заменить.
- 3. Слегка смазать кольцо, например, вазелином и правильно разместить на место.

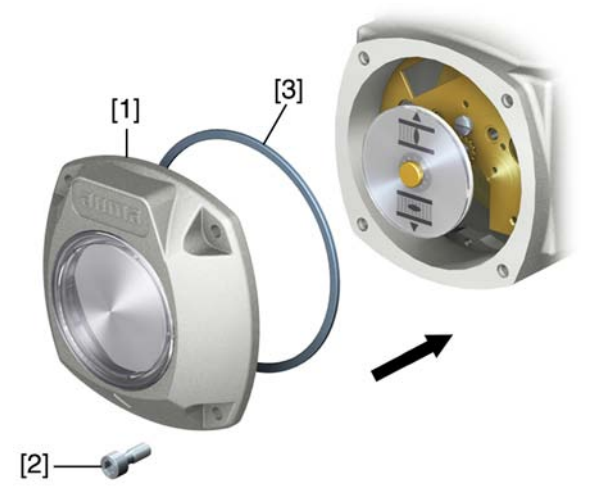

- 4. Снять крышку [1] отсека выключателей.
- 5. Болты [2] притянуть равномерно крест-накрест.

# **10. Поиск и устранение неисправностей**

# **10.1 Неисправности при вводе в эксплуатацию**

Таблица 8: Неисправности при вводе в эксплуатацию

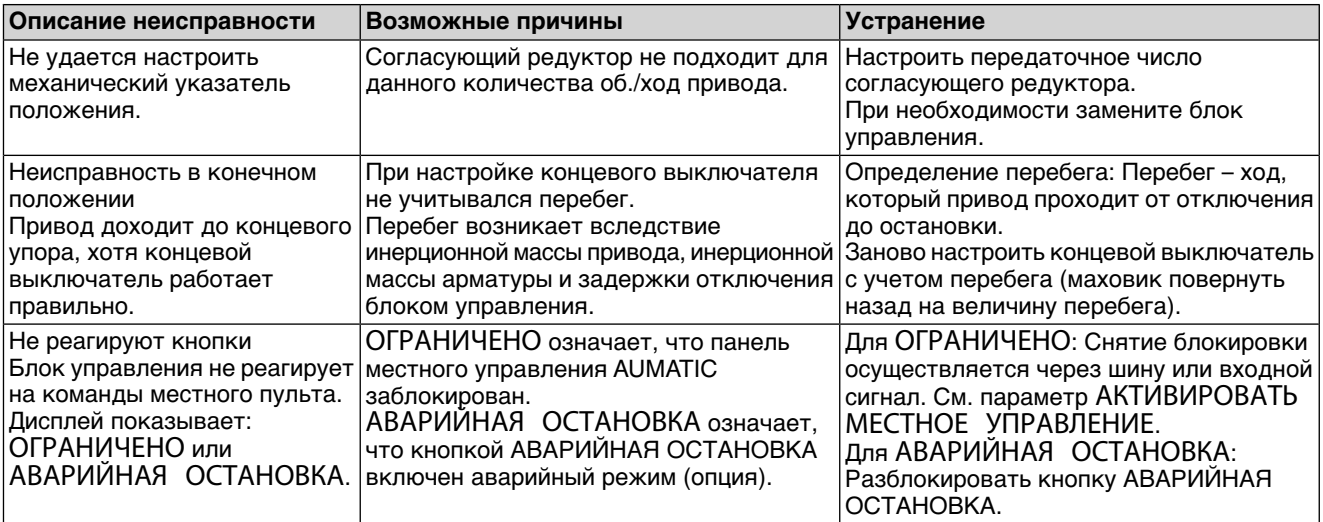

## **10.2 Сообщения об ошибках и предупреждения**

В случае **ошибки** работа электрической части привода прерывается или прекращается совсем.

**Предупреждения** не влияют на работу электрических цепей привода. Они применяются только в информативных целях.

Ошибки и предупреждения отображаются на дисплее.

## **10.2.1 Индикация состояния S0 - ошибки и предупреждения**

В строке 4 индикации S0 отображаются ошибки и предупреждения.

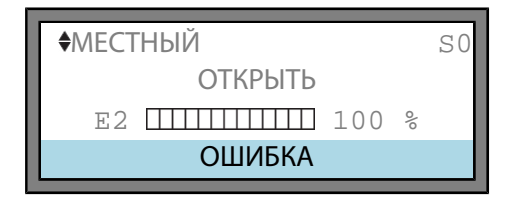

### Таблица 9: Описание сообщений об ошибках:

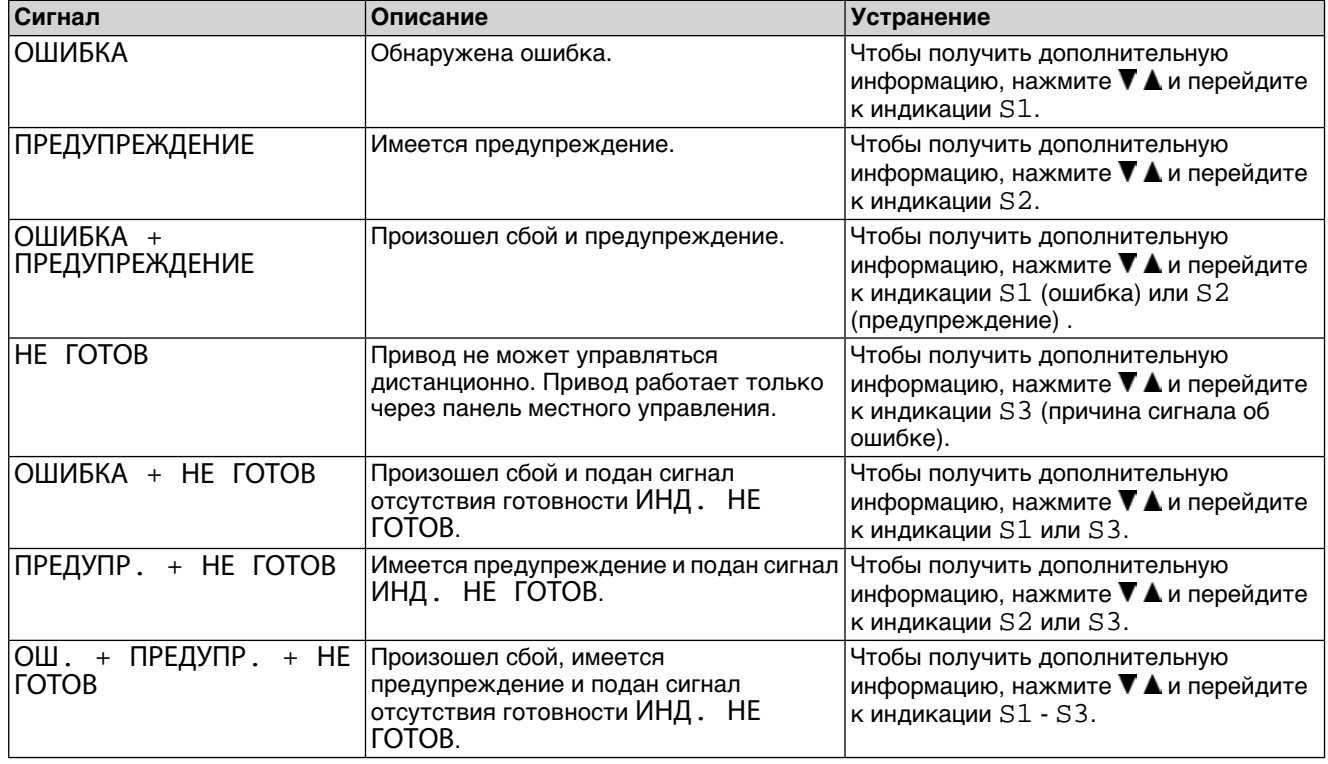

# **10.2.2 Индикация состояния S1 - ошибки**

Индикация S1 отображает ошибки:

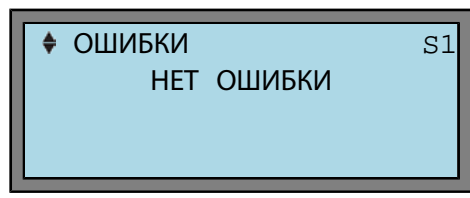

Таблица 10: Описание сообщений об ошибках:

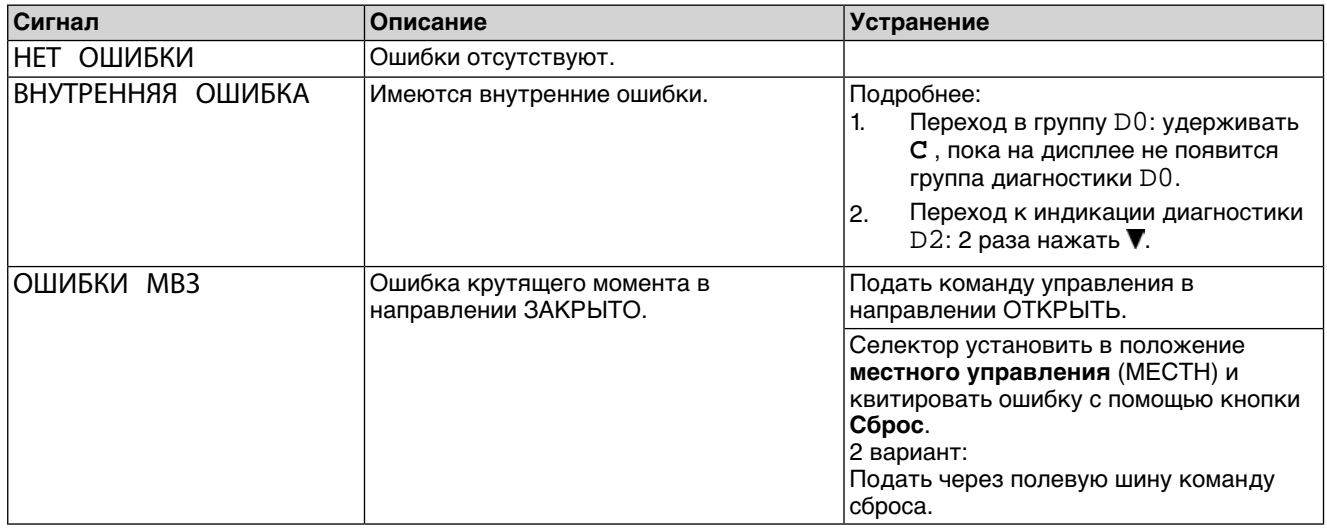

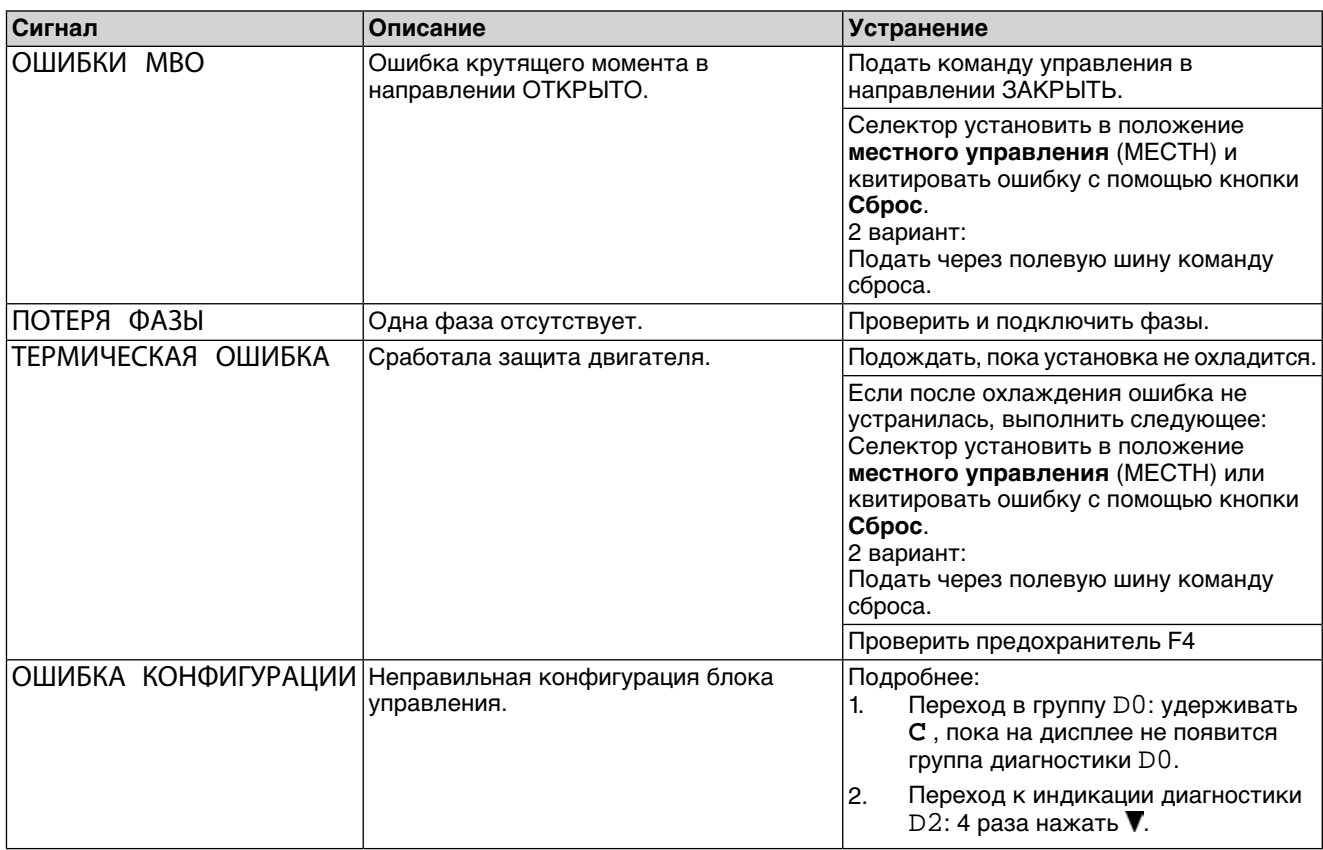

# **10.2.3 Индикация состояния S2 - предупреждения**

Индикация S2 отображает предупреждения:

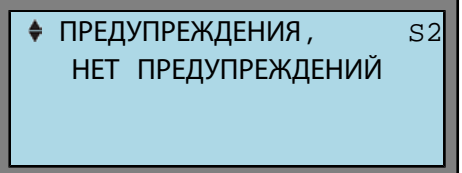

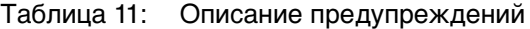

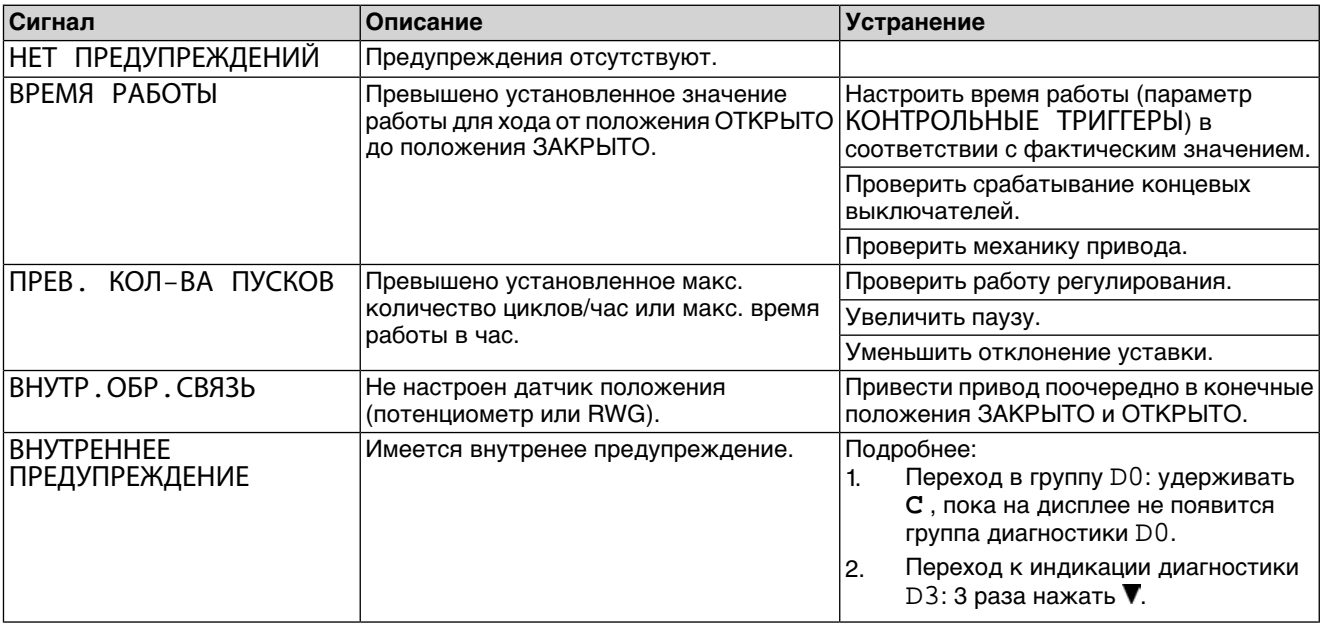

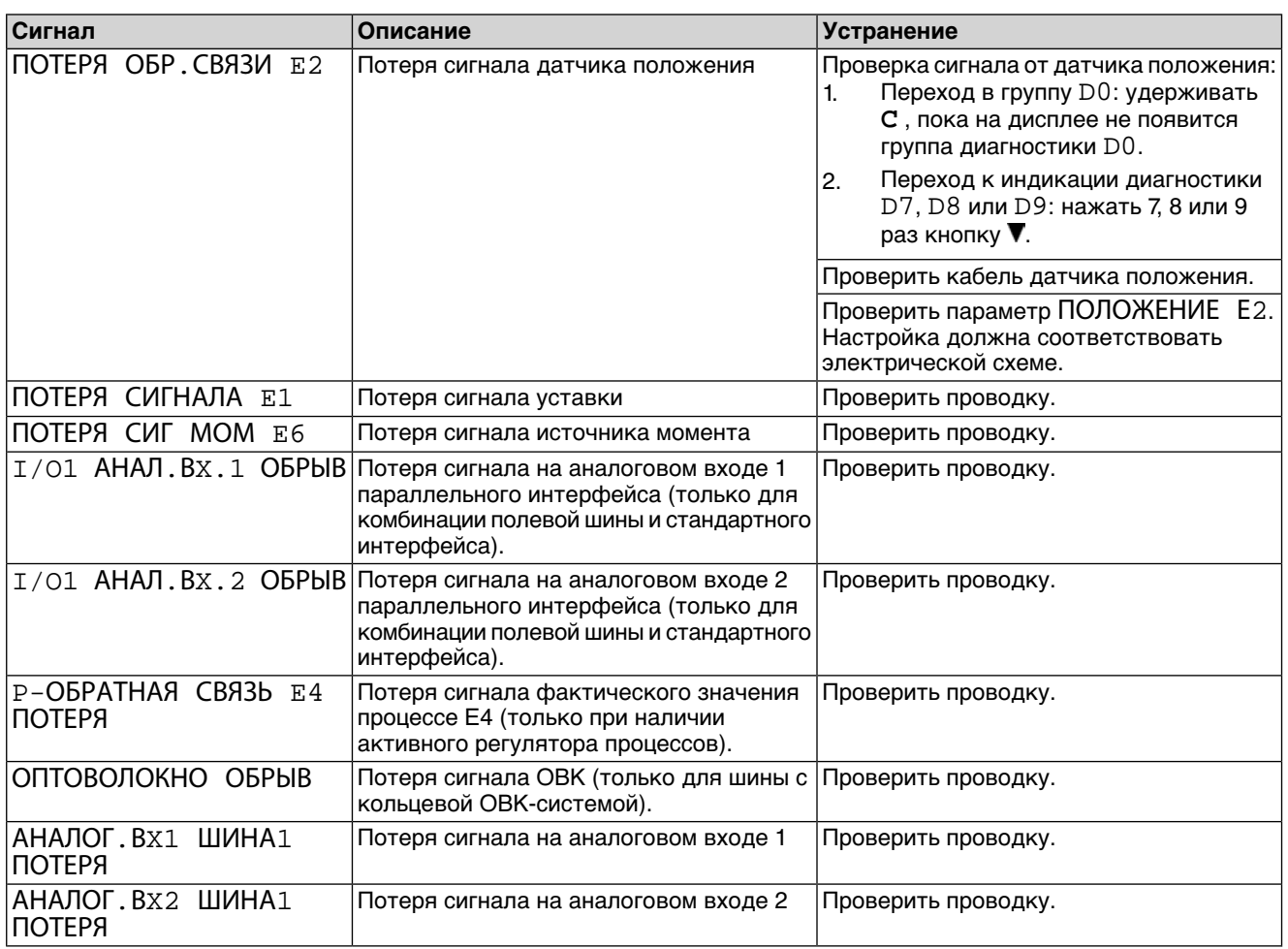

## **10.2.4 Индикация состояния S3 - причины сообщения ошибки "Не готов"**

Индикация S3 отображает причины сигнала НЕ ГОТОВ (из индикации S0).

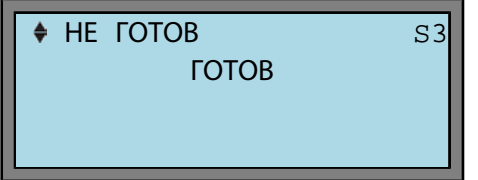

Таблица 12: Описание сообщений об ошибках:

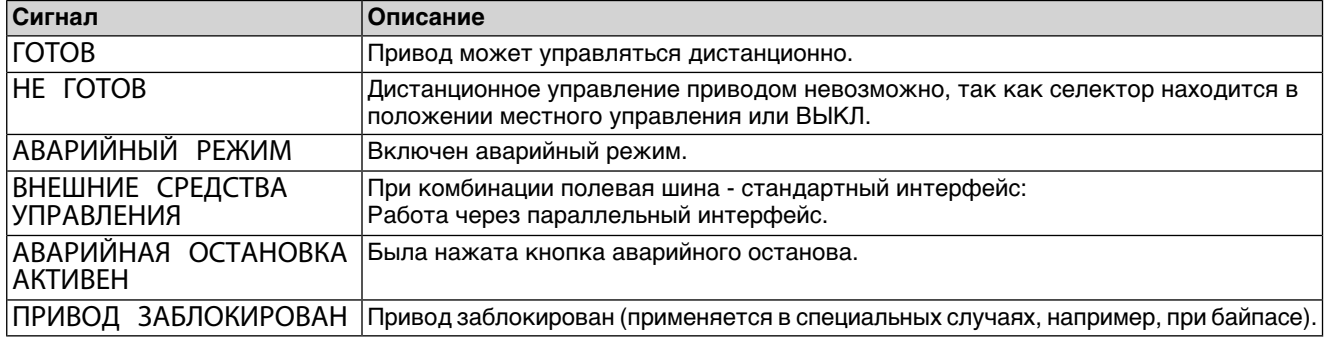

# **10.3 Предохранители**

# **10.3.1 Предохранители блока управления**

Предохранители F1 иF2 находятся под крышкой [1] задней панели.

Предохранители F3, F4 и F5 находятся вблокепитания (для доступатребуется снять электрический разъем [2]).

ОПАСНО

#### **Опасное напряжение!**

Берегись удара электрическим током!

 $\rightarrow$  Перед открытием отключить питание.

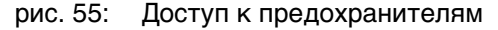

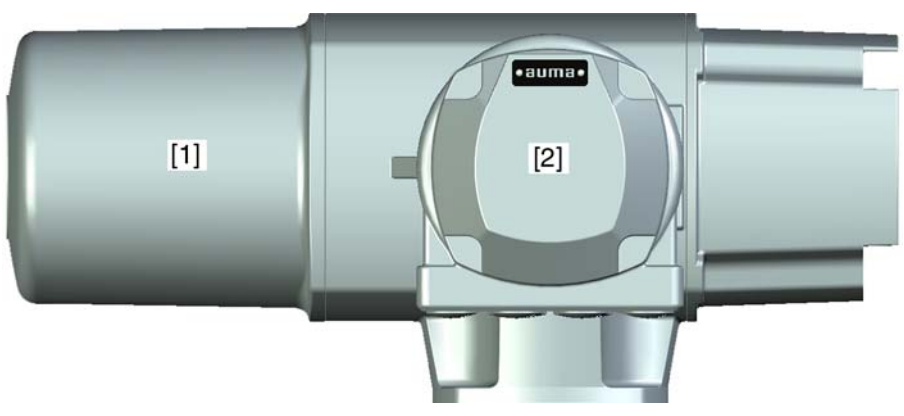

- [1] Задняя сторона крышки
- [2] Клеммный разъем

**F1/F2** Главные предохранители блока питания

| <b>G-предохранитель</b>                   | F1/F2          | Изделие AUMA<br>∣Nº |
|-------------------------------------------|----------------|---------------------|
| Размер                                    | 6,3 x 32 MM    |                     |
| Реверсивные контакторы<br>Питание < 500 В | 1 A T; 500 B   | K002.277            |
| Реверсивные контакторы<br>Питание > 500 В | 2 A FF; 660 B  | K002.665            |
| Тиристоры для двигателей до 1,5 кВт       | 16 A FF; 500 B | K001.185            |
| Тиристоры для двигателей до 3,0 кВт       | 30 A FF; 500 B | K006.965            |
| Тиристоры для двигателей до 5,5 кВт       | 1 A T; 500 B   | K002.277            |

- **F3** 24 В- от внутреннего источника
- **F4** 24 В~ от внутреннего источника (115 В~) для:
	- обогревателя, отсека выключателей, управления реверсивными контакторами
	- Пусковое устройство термистора
	- при 115 В~ также входы управления ОТКРЫТИЕ СТОП ЗАКРЫТИЕ

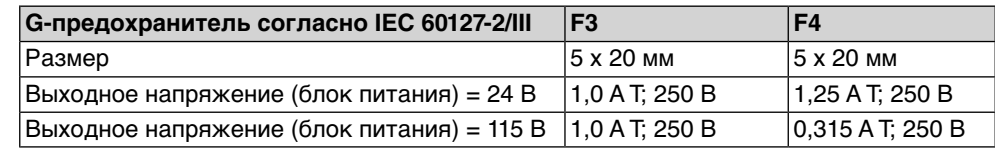

- **F5** Автоматически сбрасывающийся предохранитель короткого замыкания для подачи потребителю внешнего напряжения 24 В- (см. электрическую схему).
- **Информация** После замены предохранителей крышку установить на место.

## **10.3.2 Защита электродвигателя (термоконтроль)**

Для защиты привода от перегрева и превышения допустимых температур поверхностей в обмотку электродвигателя встраиваются термисторы или термовыключатели. Защита двигателя срабатывает при превышении максимально допустимой температуры обмотки.

Привод останавливается, и подаются следующие сообщения о сбоях:

- На панели местного управления горит лампа 3 (нарушение терморежима).
- Индикация состояния S0: Режим работы ВЫКЛ/МЕСТН = ОШИБКА.
- Индикация состояния S0/S6: Режим работы ДИСТ = ОШИБКА.
- Индикация состояния S1: ТЕРМИЧЕСКАЯ ОШИБКА.

Прежде чем продолжить работу, электродвигатель должен остынуть. После этого в зависимости от настроек сбой квитируется автоматически, или его необходимо квитировать вручную.

Квитирование осуществляется одним из следующих способов:

- Кнопкой **СБРОС** селектором в положении местного управления.
- Подачей команды сброса через полевую шину.

Подробнее смотрите руководство по эксплуатации и настройке.

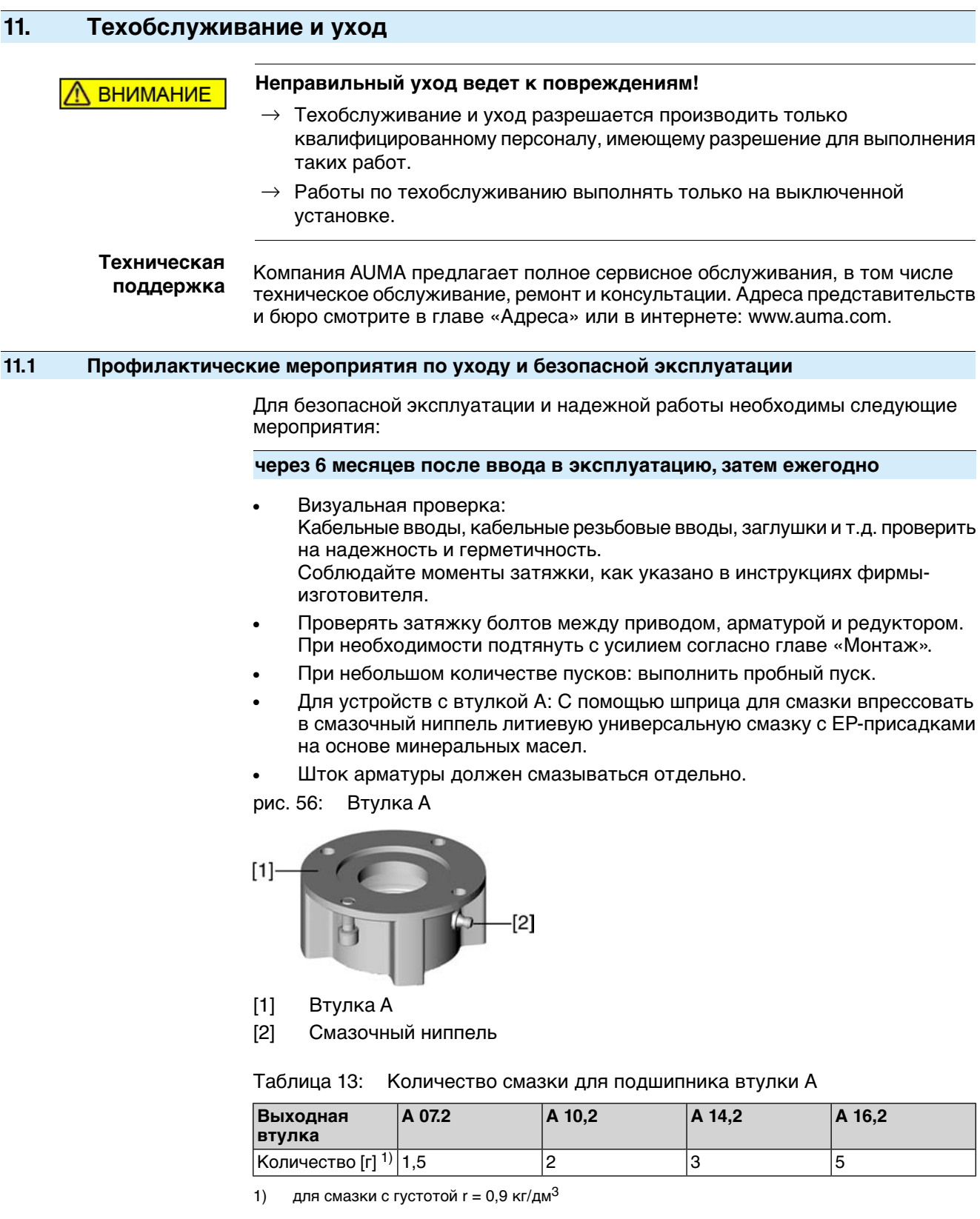

# **Для степени защиты IP 68**

После погружения в воду:

- Проверить электропривод.
- В случае попадания воды найти негерметичные места и устранить негерметичность. Высушить устройство надлежащим образом, затем проверить его готовность к эксплуатации.

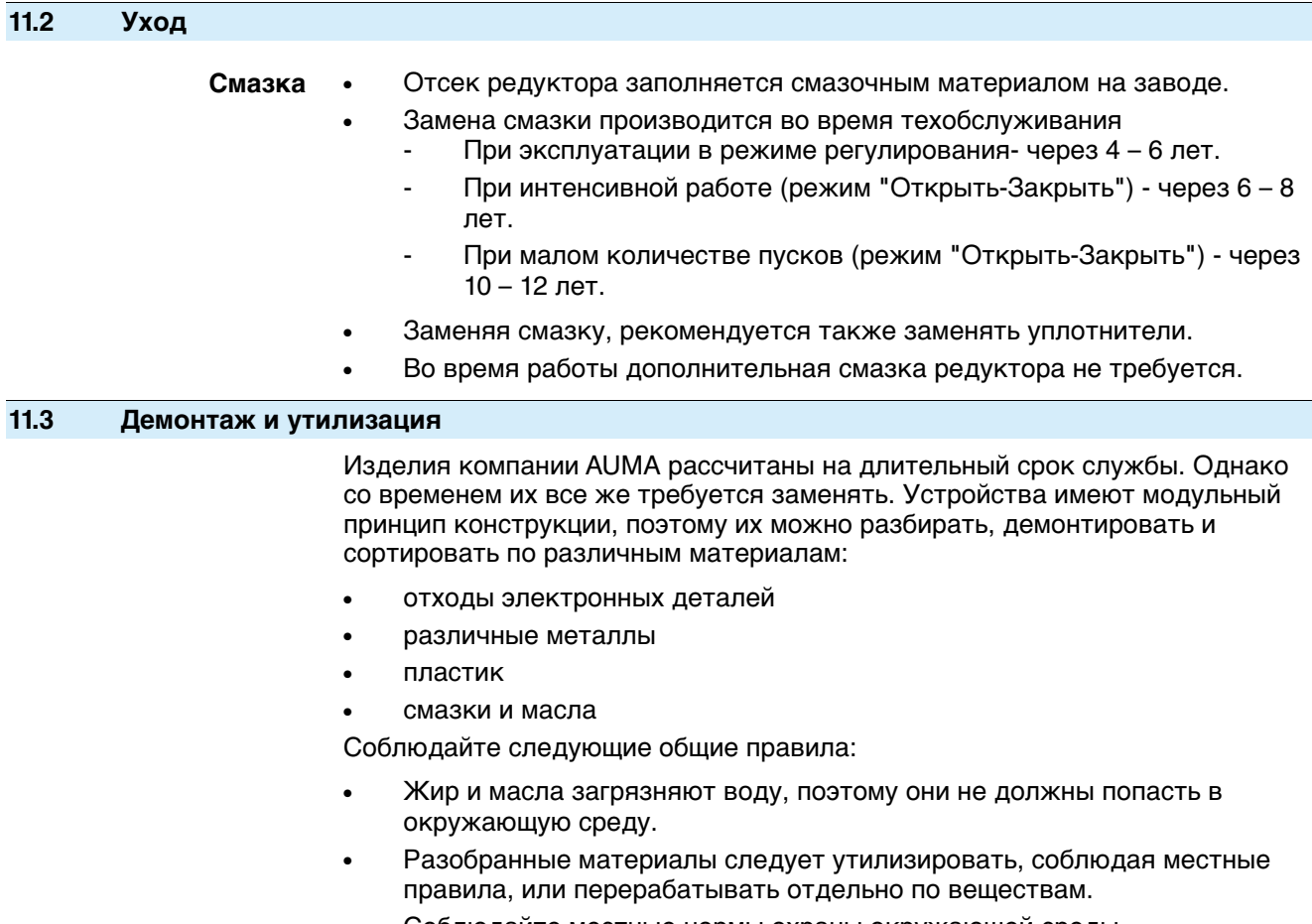

• Соблюдайте местные нормы охраны окружающей среды.

# **12. Технические характеристики**

**Информация** В таблице ниже рядом со стандартным исполнением также приводятся возможные опции. Фактическое исполнение указано в соответствующей заказу технической документации. Техническую документацию к своему заказу можно загрузить с сайта **http://www.auma.com** (необходимо указать комиссионный номер).

## **12.1 Назначение и функциональные возможности привода**

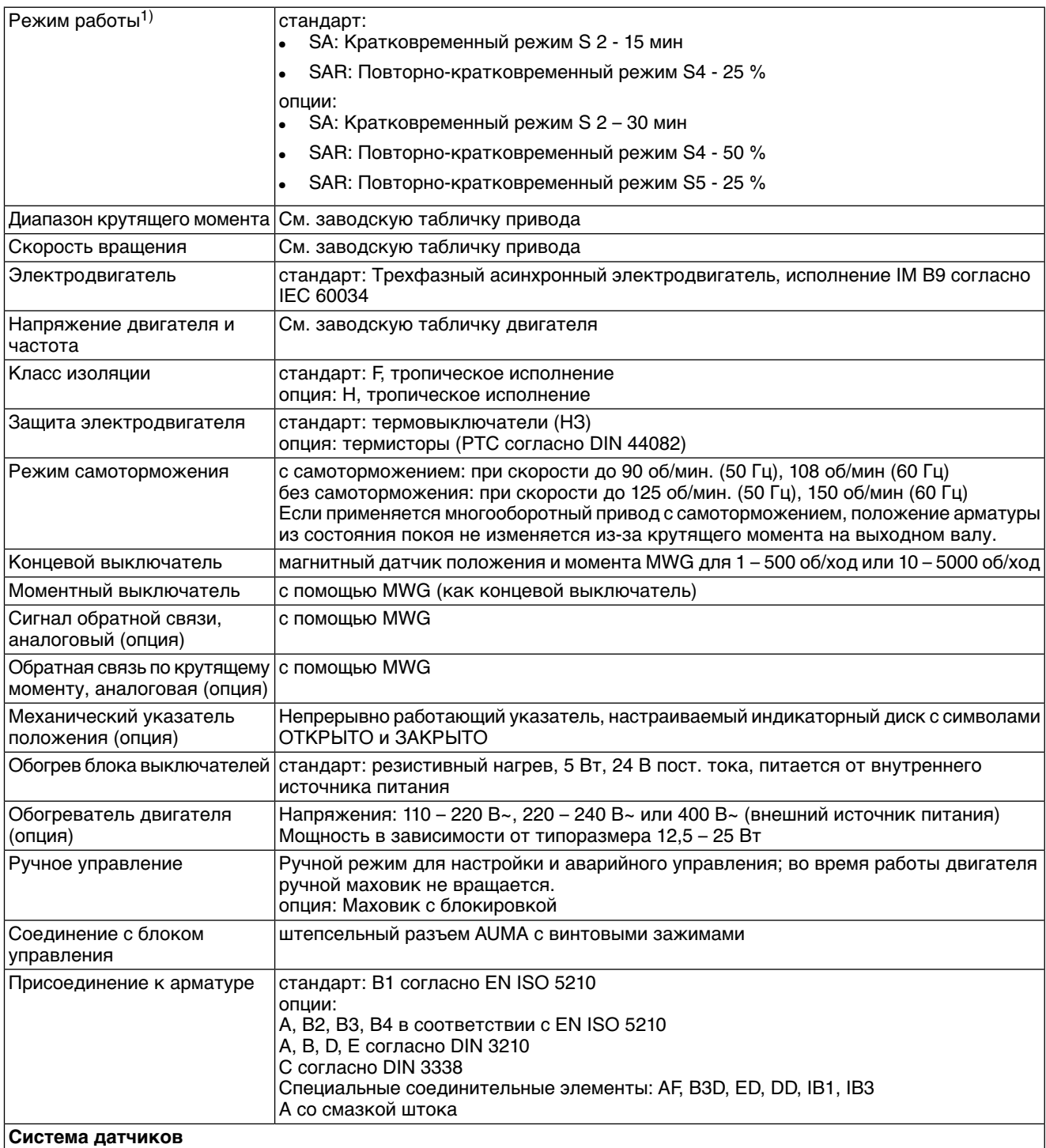

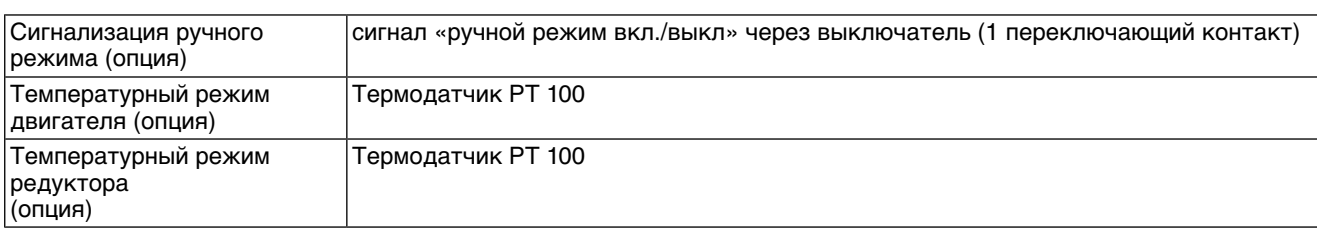

При номинальном напряжении, окружающей температуре 40 °C и средней нагрузке с крутящим моментом согласно техническим характеристикам. Запрещается превышать эксплуатационные характеристики. 1)

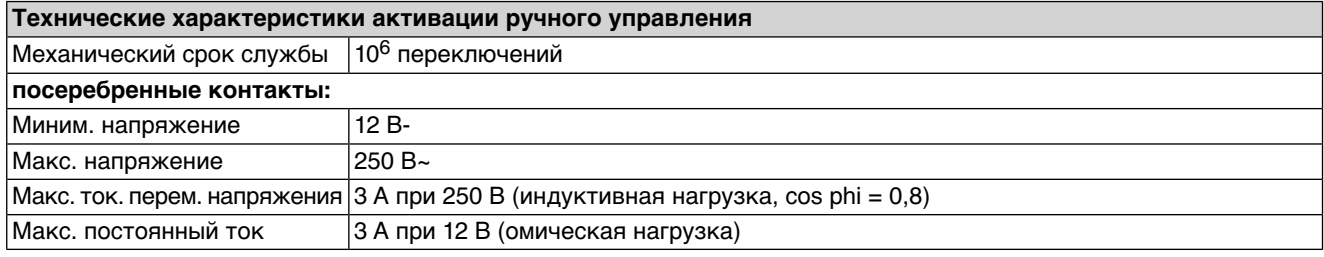

# **12.2 Назначение и функциональные возможности блока управления**

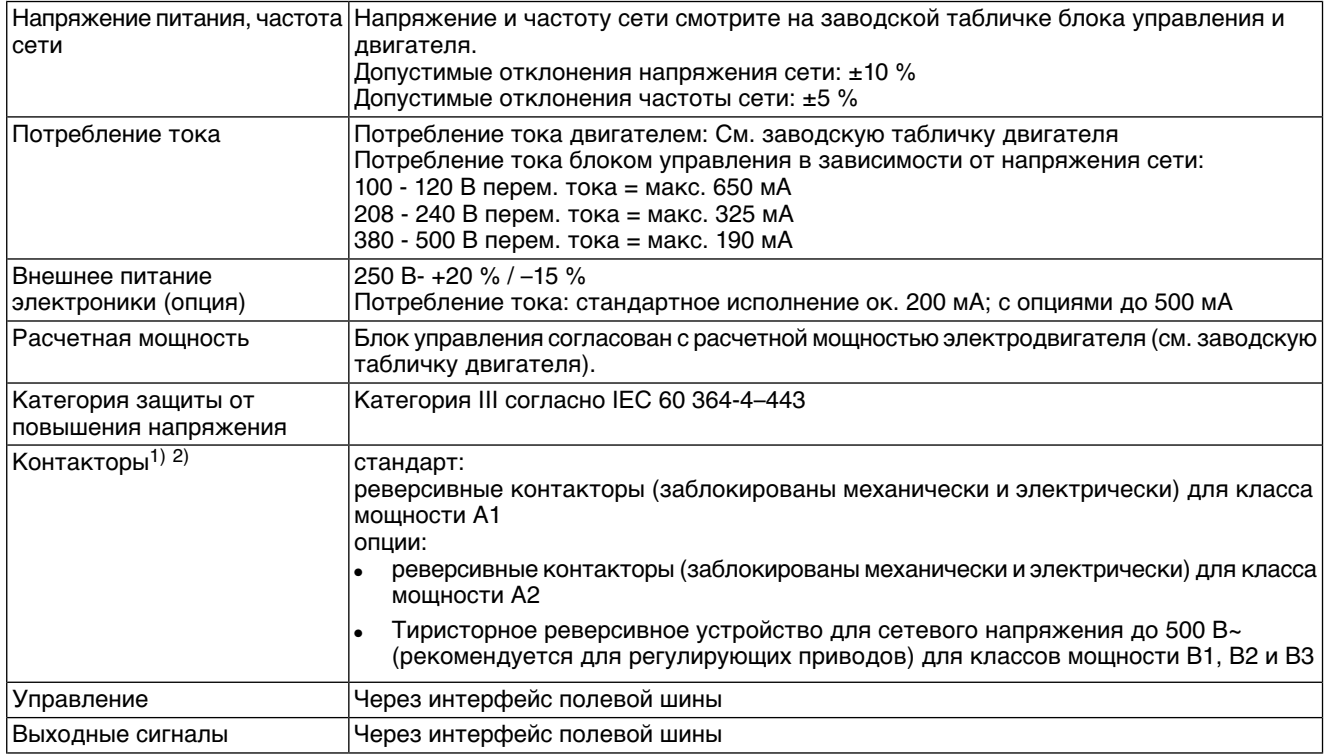

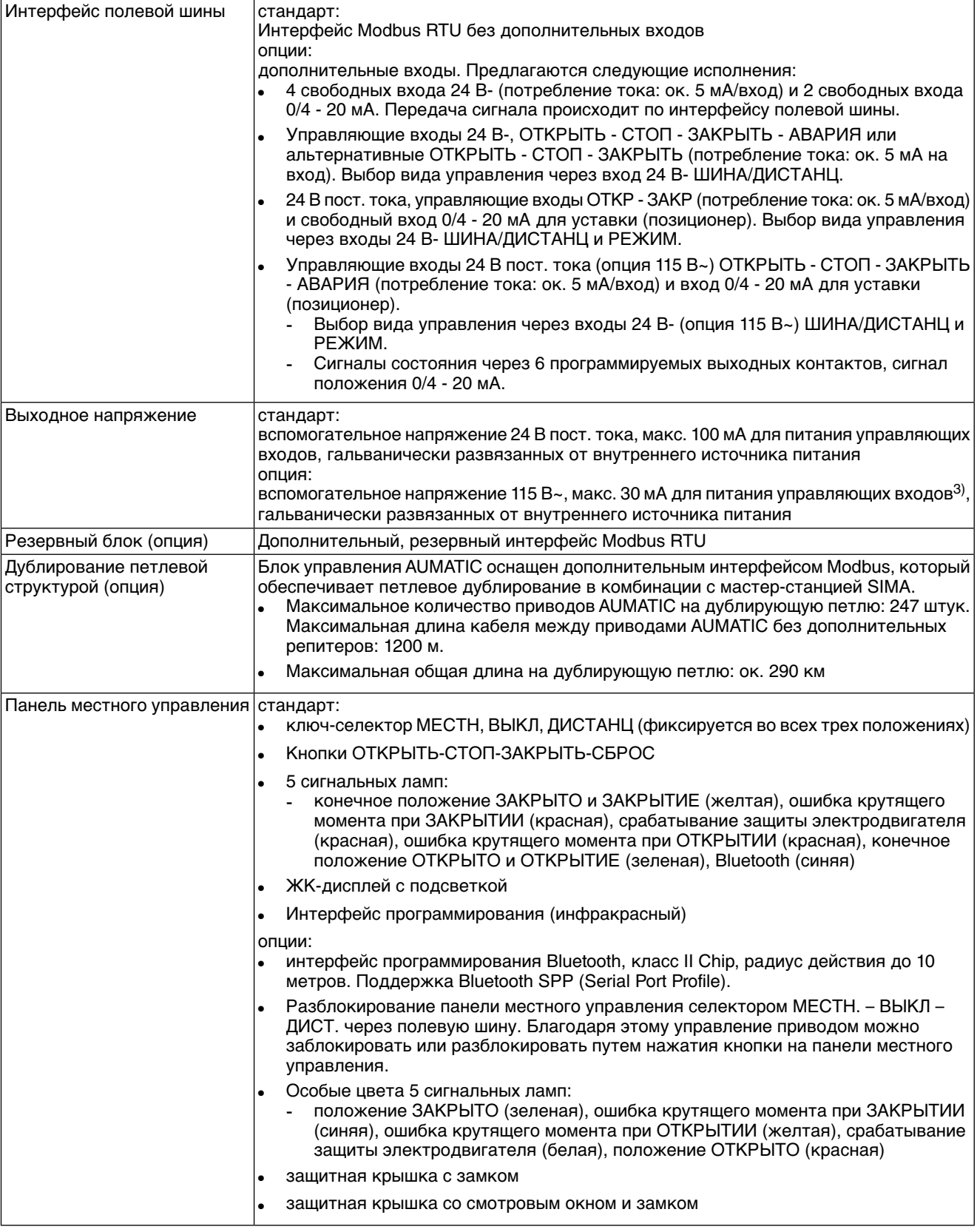

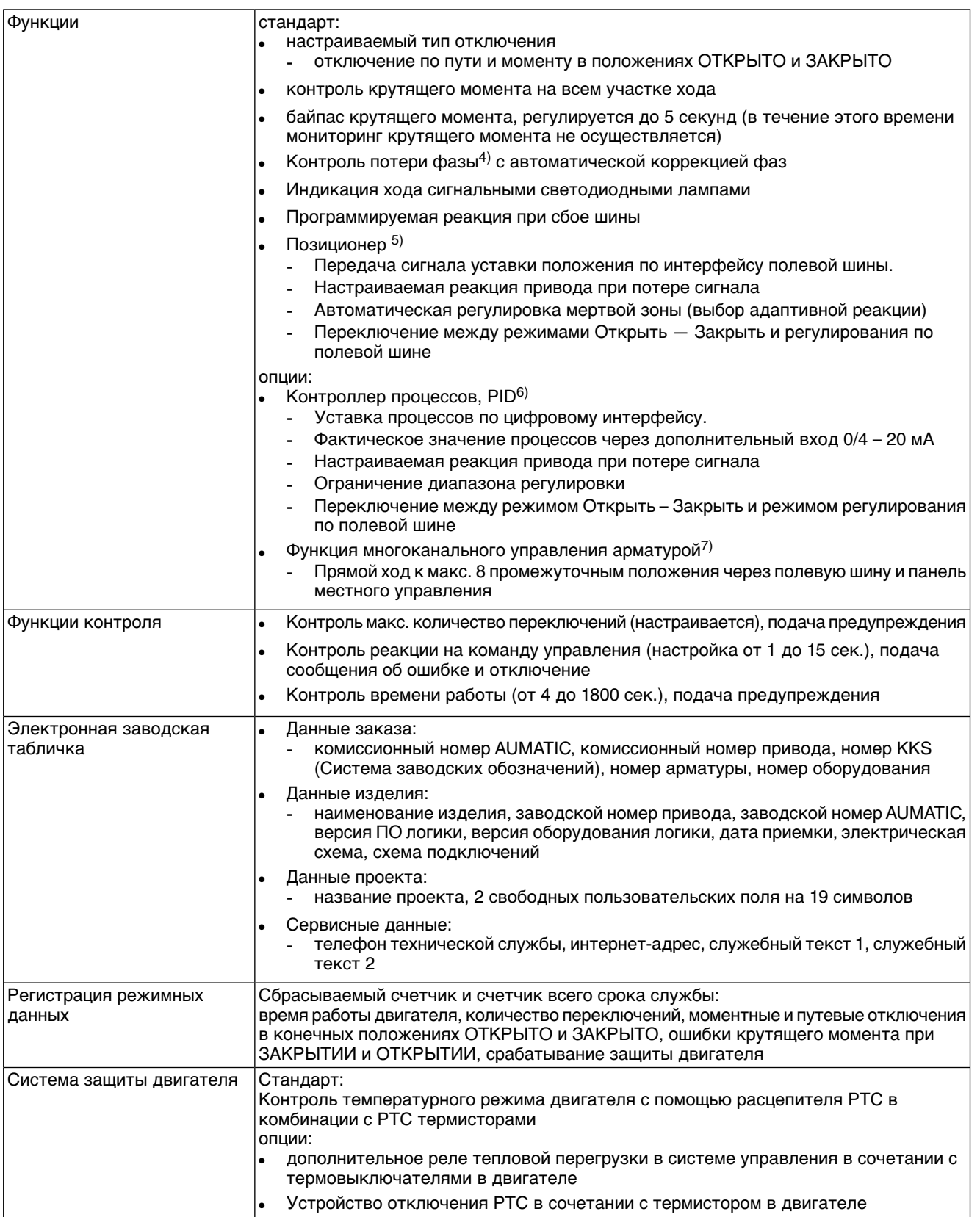
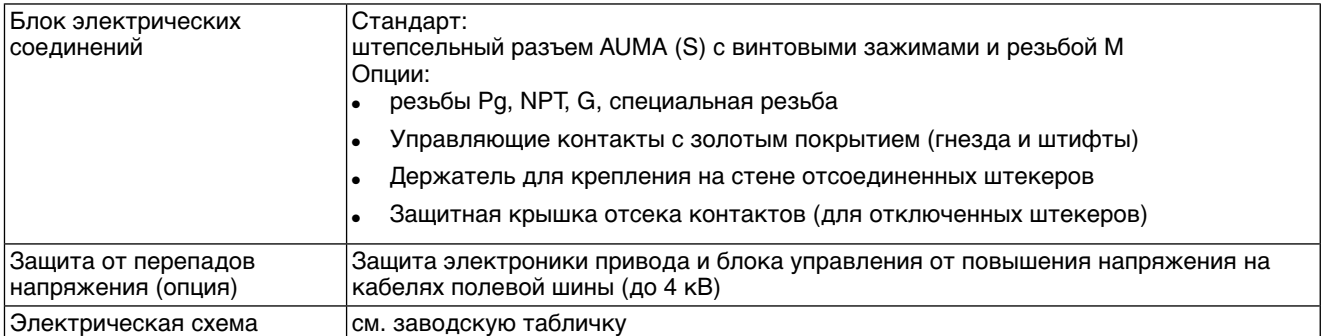

1) Реверсивные контакторы рассчитаны на 2 миллиона циклов переключений.<br>2) Список классов AUMA по мошности см. в электрических характеристиках п

2) Список классов AUMA по мощности см. в электрических характеристиках привода.

Невозможно при наличии пускового устройства термистора

Сбои питания (потеря напряжения и др) в течение настраиваемого интервала (по умолчанию 10 секунд) сигнал ошибки не вызывают.  $\frac{5}{4}$ 

5) Требуется датчик положения в приводе

6) Требуется датчик положения в приводе

7) Требуется датчик положения в приводе

#### **Дополнительно для исполнений «Non-Intrusive» с MWG в приводе**

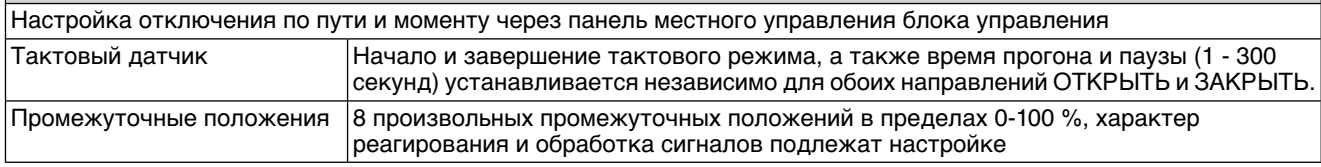

#### **12.3 Интерфейс Modbus**

#### **Настройка/программирование интерфейса Modbus** Скорость передачи, частотность и адрес Modbus address настраиваются через дисплей блока управления AUMATIC. Настройка интерфейса Modbus

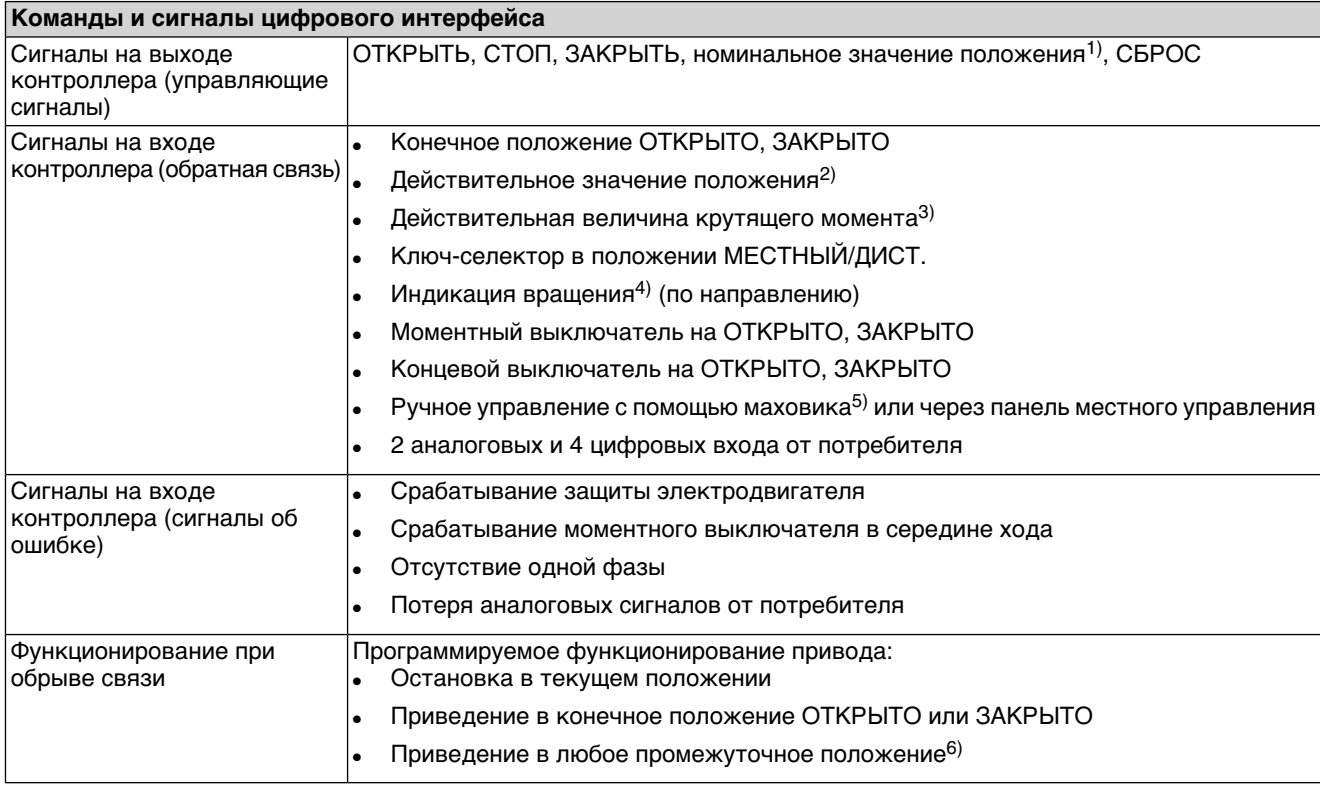

1) На приводе необходим датчик положения<br>2) На приводе необходим датчик положения

2) На приводе необходим датчик положения<br>3) На приводе необходим магнитный датчик

3) На приводе необходим магнитный датчик положения и момента (MWG)

- 
- 4) На приводе необходим датчик пложения<br>5) На приводе необходим датчик положения<br>6) На приводе необходим датчик положения 5) На приводе необходим датчик положения
- 6) На приводе необходим датчик положения

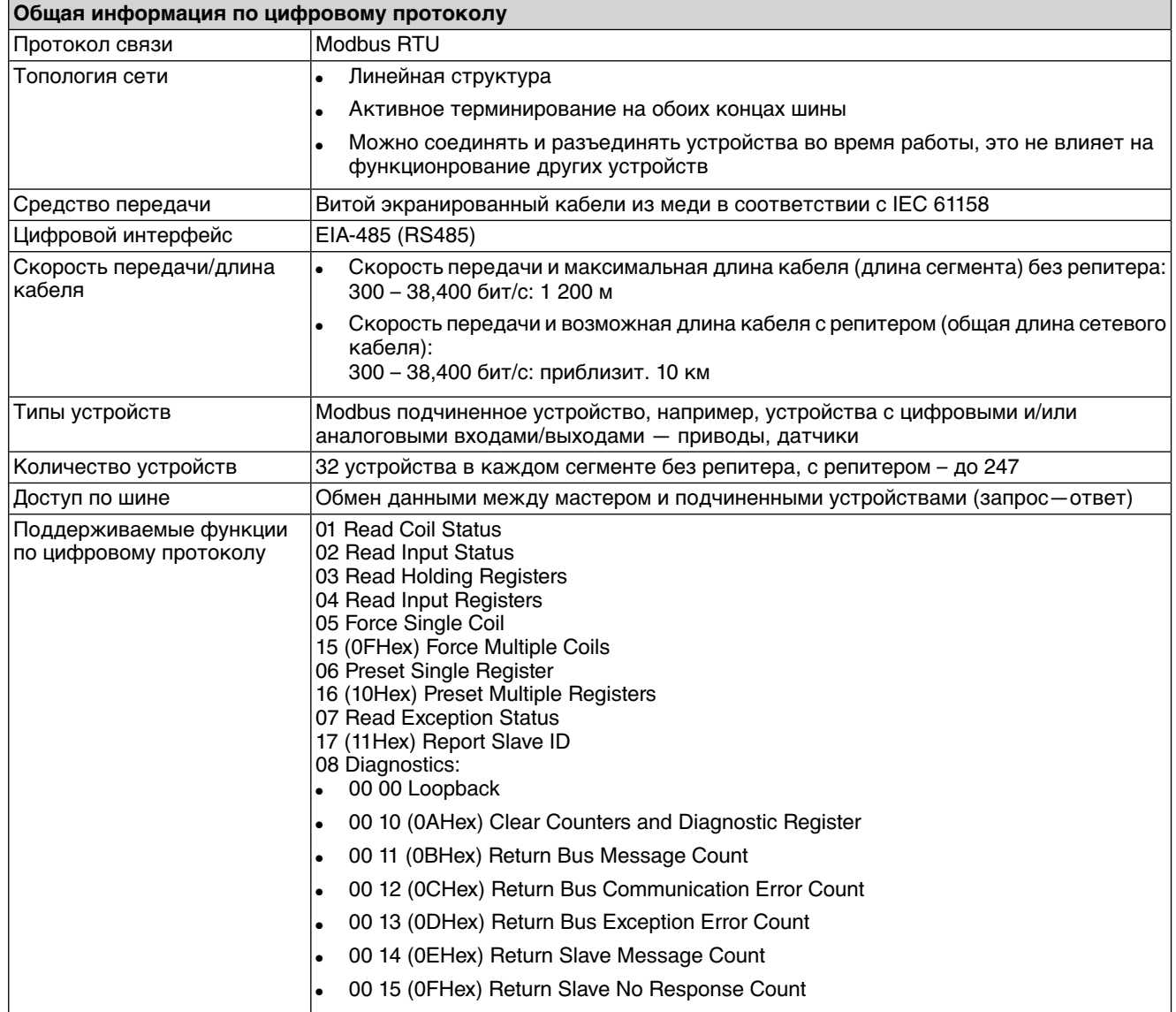

## <span id="page-74-3"></span>**12.4 Условия эксплуатации**

<span id="page-74-1"></span><span id="page-74-0"></span>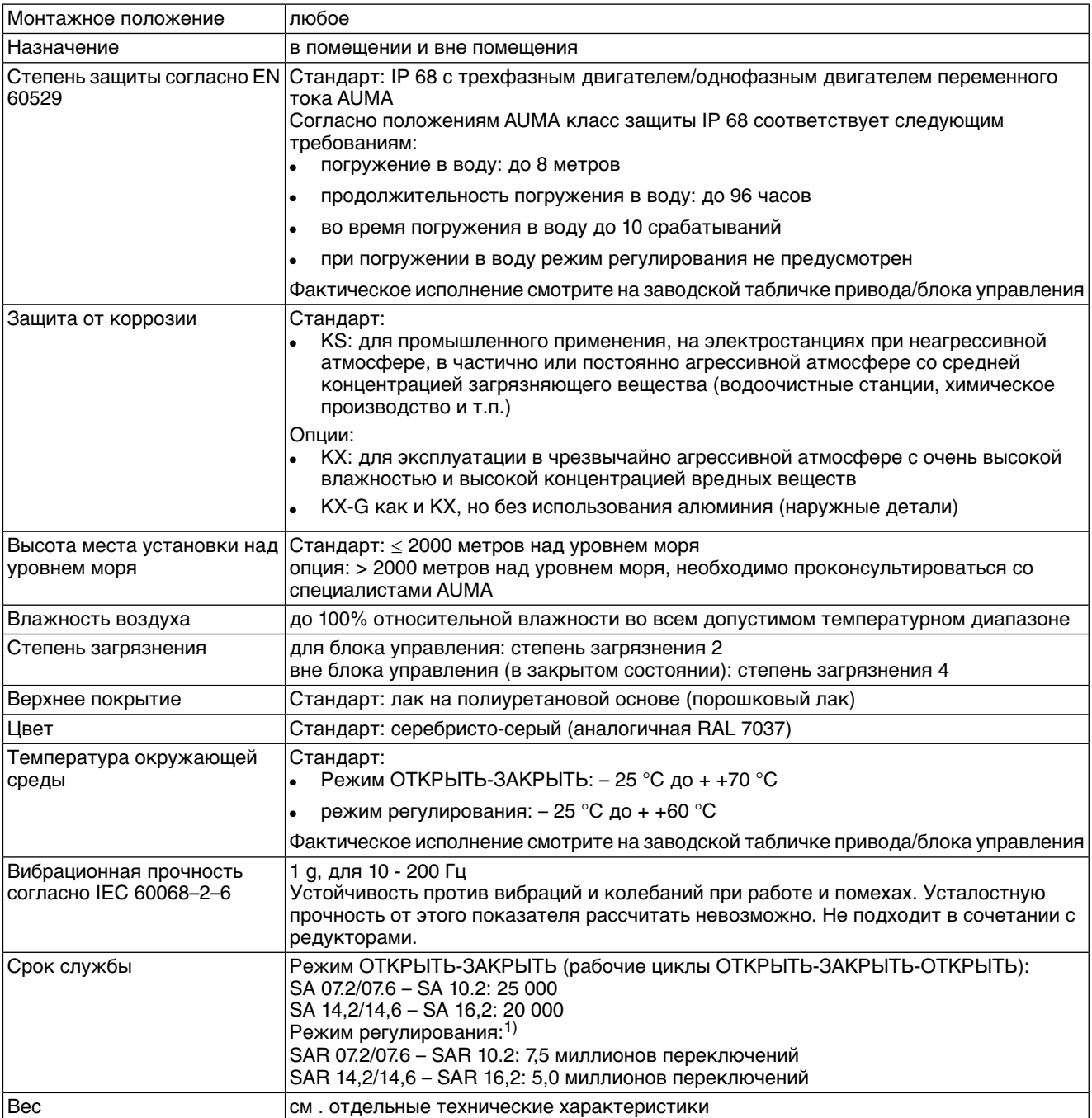

<span id="page-74-2"></span>Срок службы зависит от нагрузки и частоты переключений (пусков). Высокая частота переключений лишь в редких случах улучшает регулирование. Чтобы добиться более длительного и бесперебойного срока службы, необходимо устанавливать только такую частоту включения, которая необходима для производственного процесса. 1)

#### **12.5 Комплектующие**

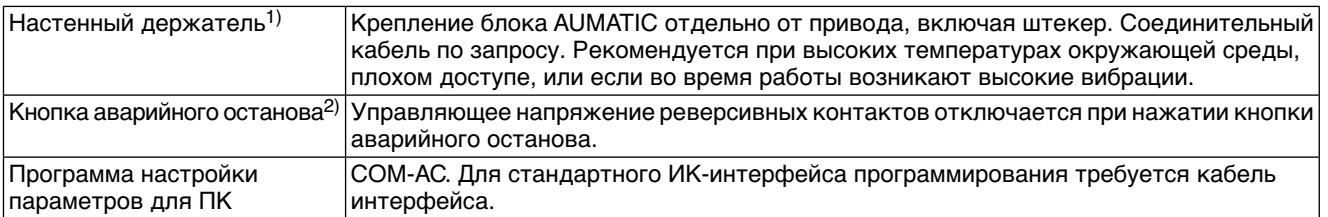

- Максимальная допустимая длина кабеля между AUMATIC и приводом не должна превышать 100 м. Для MWG требуется отдельная линия передачи данных. Максимально допустимая длина кабелей при разделении привода и блока управления: 10 м. 1)
- 2) Только с реверсивными контактам и для блока AUMATIC AC 01.1 с классом защиты IP 67 или IP 68

### **12.6 Дополнительная информация**

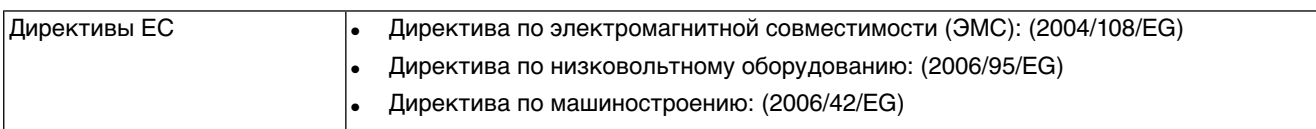

# **13. Запасные части**

# <span id="page-76-0"></span>**13.1 Многооборотный электропривод SA 07.2 – SA 16.2/SAR 07.2 – SAR 16.2**

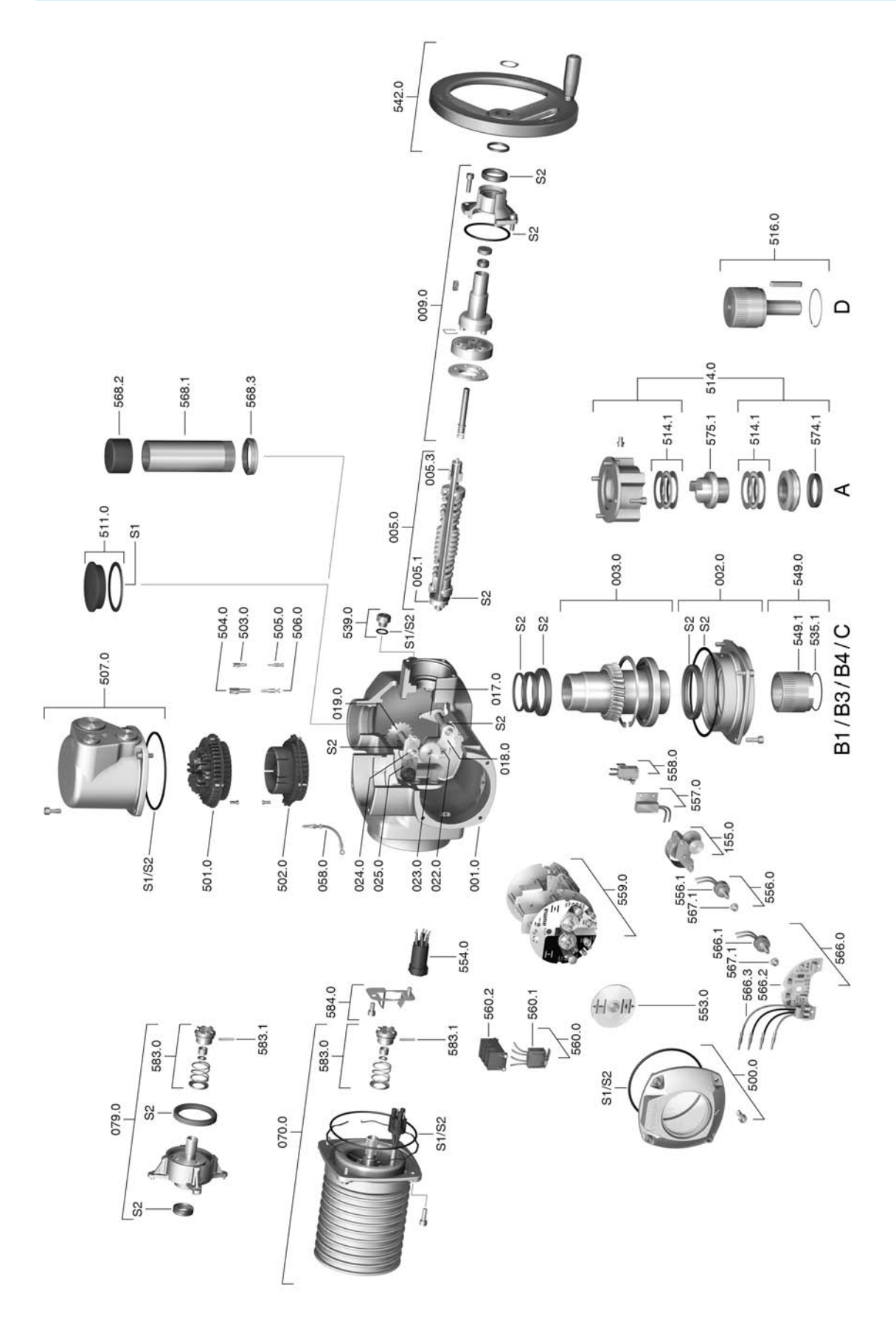

**Примечание!**При заказе запасных частей указывайте тип устройства и комиссионный номер (см. заводскую табличку). Разрешается применять только заводские запасные части компании AUMA. Применение других деталей ведет к аннулированию гарантии, а также исключает всякую ответственность завода-изготовителя за возникший ущерб. Поставляемые запасные части могут отличаться от представленных на чертеже.

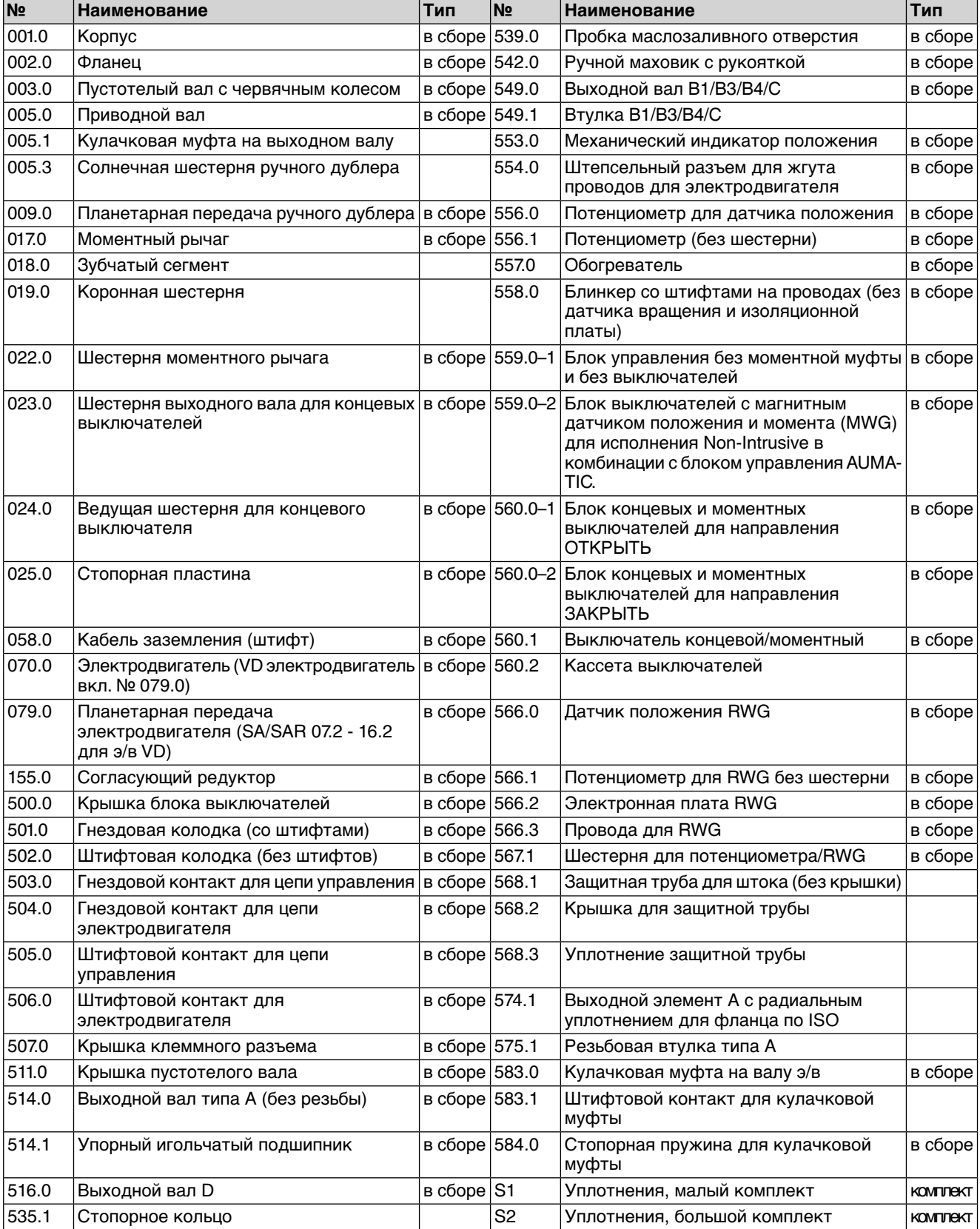

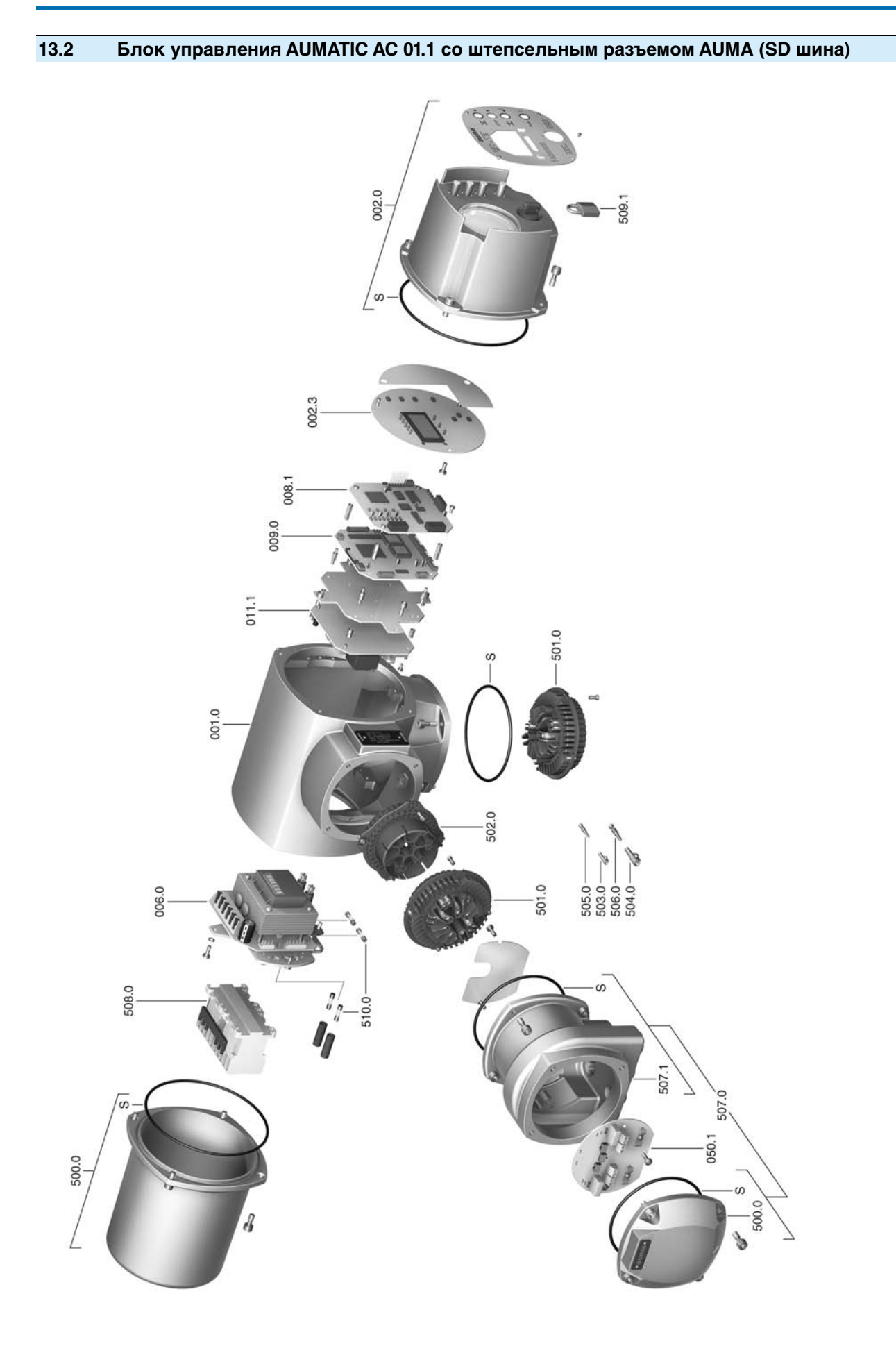

**Информация:** При заказе просьба указать исполнение устройства, а также его комиссионный номер (см.фирменную табличку). Необходимо использовать запасные части, производимые только компанией AUMA. В противном случае компания AUMA снимает с себя все гарантийные обязательства. Поставленные запасные части могут немного отличаться от представленных на чертеже.

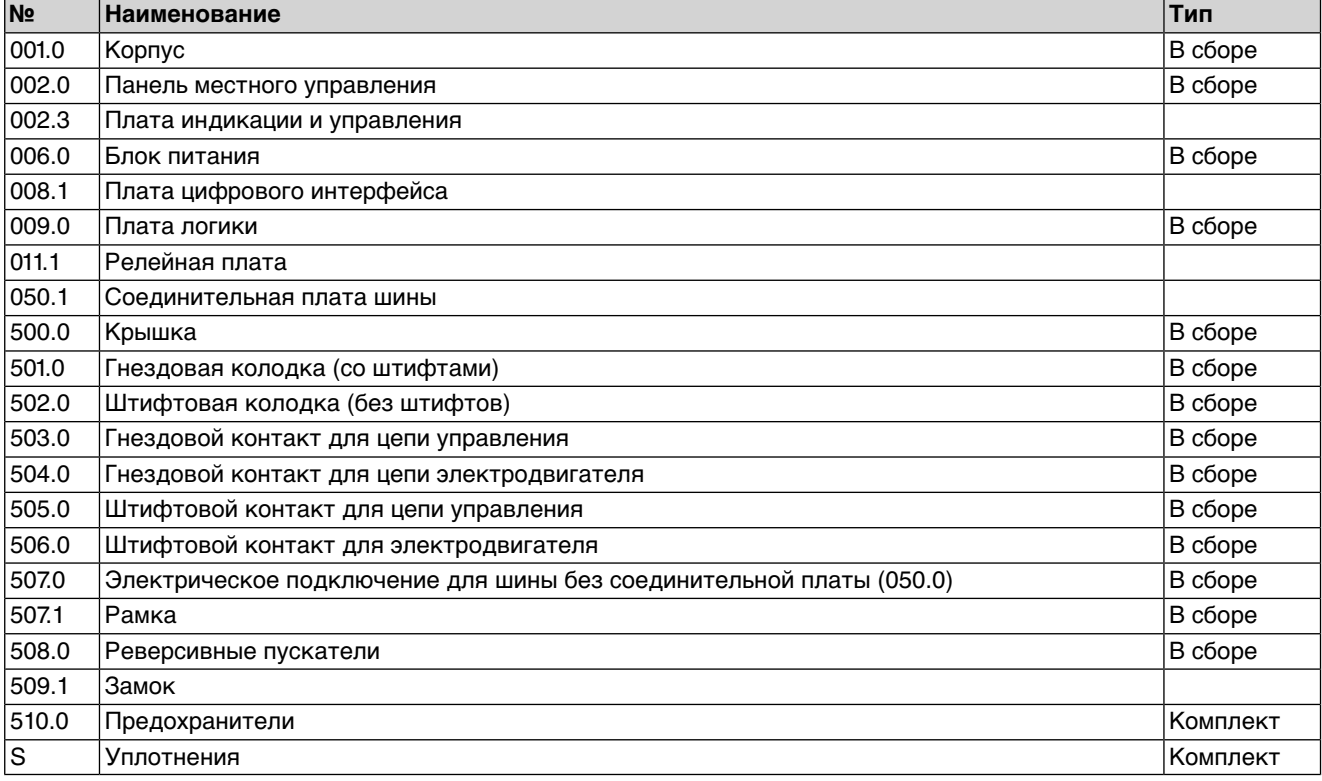

## **14. Сертификат**

#### **14.1 Декларация производителя и Декларация соответствия нормативам ЕС**

<span id="page-80-0"></span>AUMA Riester GmbH & Co. KG Tel +49 7631 809-0 Aumastr. 1 Eax +49 7631 809-1250 79379 Müllheim, Germany Riester@auma.com www.auma.com

olutions for a world in motion

#### Original Declaration of Incorporation of Partly Completed Machinery (EC Directive 2006/42/EC) and EC Declaration of Conformity in compliance with the **Directives on EMC and Low Voltage**

for electric AUMA multi-turn actuators of the type ranges SA 07.2 - SA 16.2 and SAR 07.2 - SAR 16.2 in versions AUMA NORM, AUMA SEMIPACT, AUMA MATIC or AUMATIC.

AUMA Riester GmbH & Co. KG as manufacturer declares herewith, that the above mentioned multi-turn actuators meet the following basic requirements of the EC Machinery Directive 2006/42/EC: Annex I, articles 1.1.2. 1.1.3. 1.1.5. 1.2.1: 1.2.6. 1.3.1. 1.3.7. 1.5.1. 1.6.3, 1.7.1, 1.7.3, 1.7.4

The following harmonised standards within the meaning of the Machinery Directive have been applied:

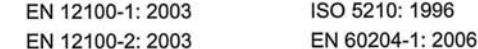

With regard to the partly completed machinery, the manufacturer commits to submitting the documents to the competent national authority via electronic transmission upon request. The relevant technical documentation pertaining to the machinery described in Annex VII, part B has been prepared.

AUMA multi-turn actuators are designed to be installed on industrial valves. AUMA multi-turn actuators must not be put into service until the final machinery into which they are to be incorporated has been declared in conformity with the provisions of the EC Directive 2006/42/EC.

Authorised person for documentation: Peter Malus, Aumastrasse 1, D-79379 Muellheim

As partly completed machinery, the multi-turn actuators further comply with the requirements of the following directives and the respective approximation of national laws as well as the respective harmonised standards as listed below:

(1) Directive relating to Electromagnetic Compatibility (EMC) (2004/108/EC) EN 61000-6-4: 2007

EN 61000-6-2: 2005

(2) Low Voltage Directive (2006/95/EC)

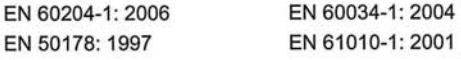

Year of affixing of the CE marking: 2010

Muellheim/2009-12-29 íH. Newerla, General Management

This declaration does not contain any guarantees. The safety instructions in product documentation supplied with the devices must be observed. Non-concerted modification of the devices voids this declaration. Y004.924/002/en

## **Предметный указатель**

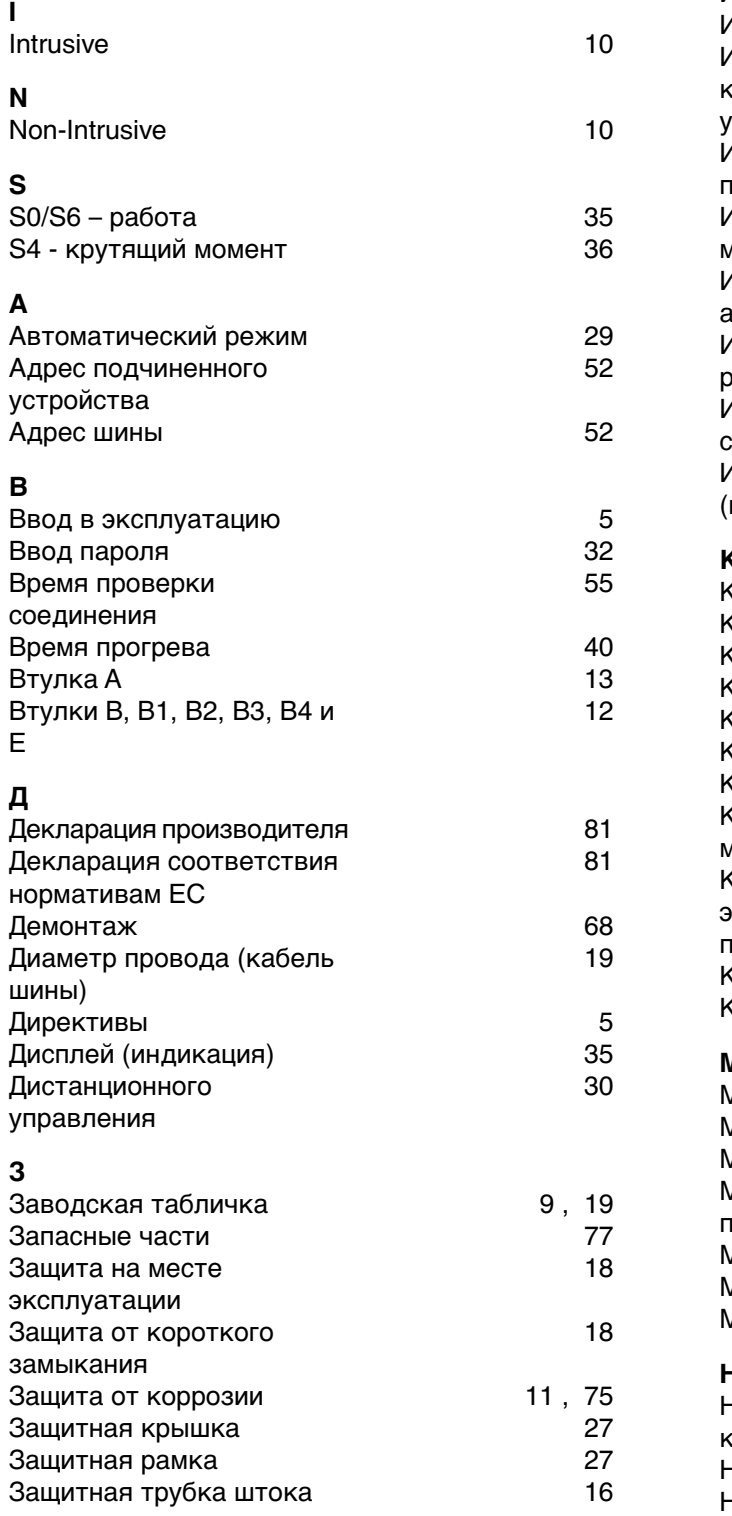

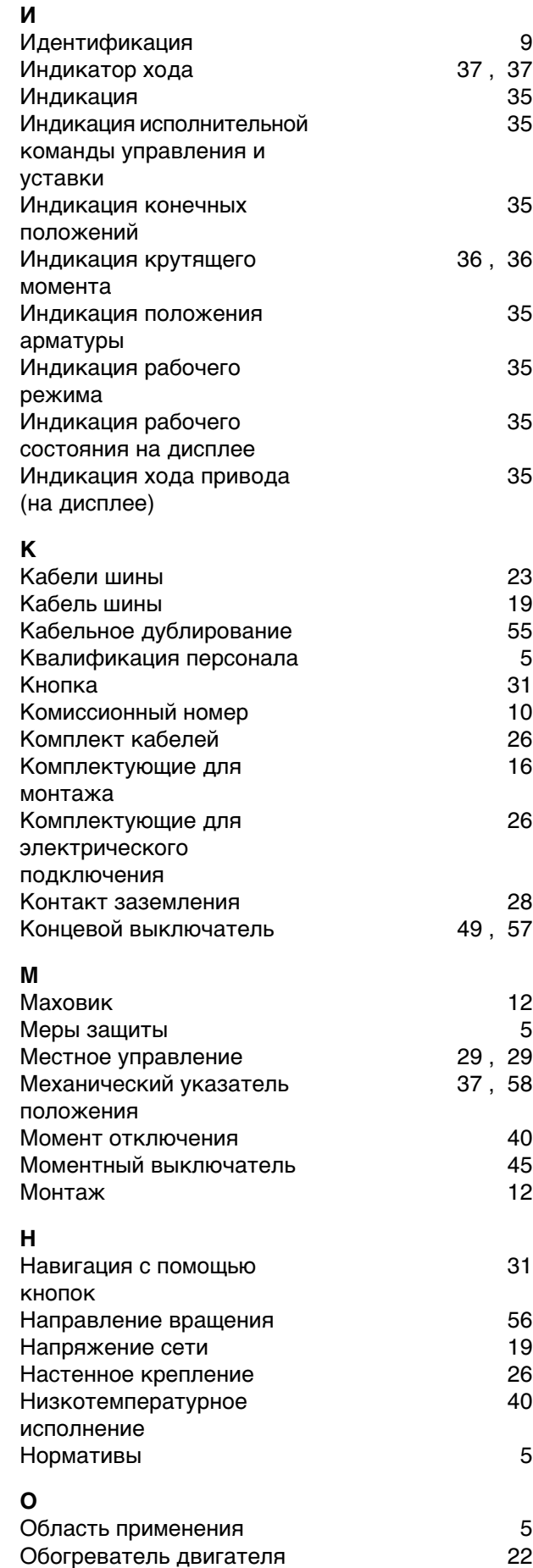

#### **П**

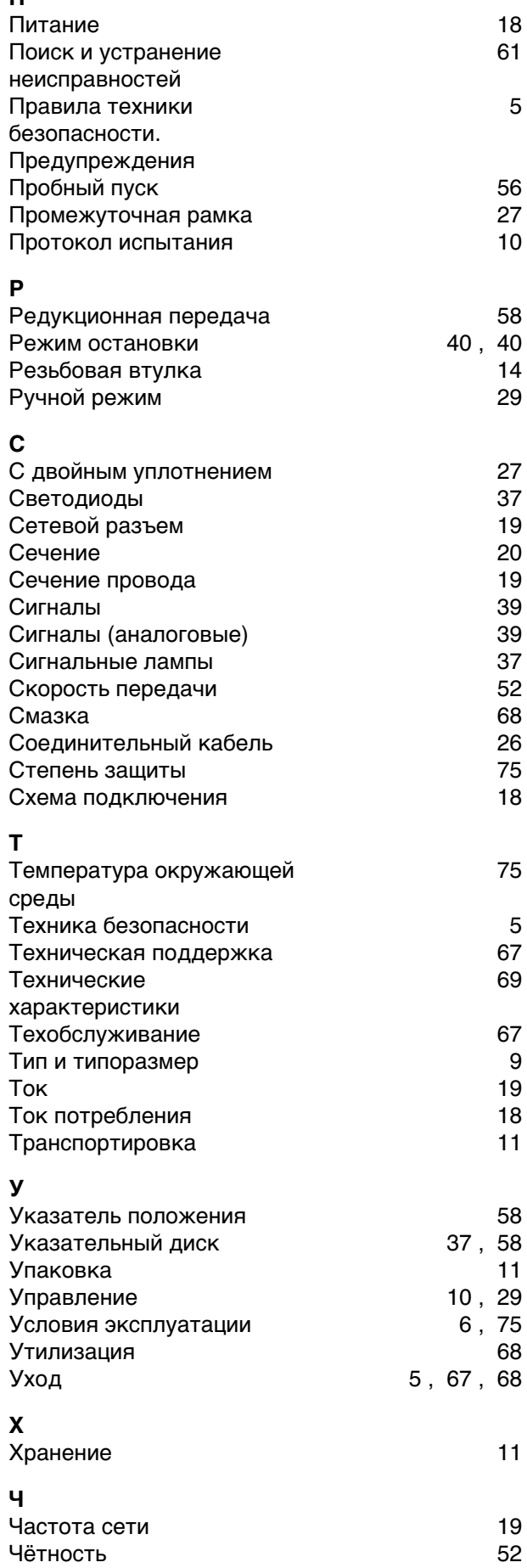

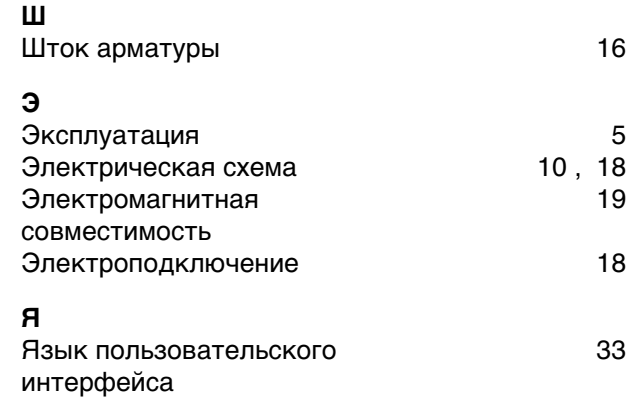

#### **Европа**

#### **AUMA Riester GmbH & Co. KG**

Plant M llheim **DE 79373 M llheim** Tel +49 7631 809 - 0 Fax +49 7631 809 - 1250 riester@auma.com www.auma.com

Plant Ostfildern - Nellingen **DE 73747 Ostfildern** Tel +49 711 34803 - 0 Fax +49 711 34803 - 3034 riester@wof.auma.com

Service-Center K ln **DE 50858 K ln** Tel +49 2234 2037 - 900 Fax +49 2234 2037 - 9099 service@sck.auma.com

Service-Center Magdeburg **DE 39167 Niederndodeleben** Tel +49 39204 759 - 0 Fax +49 39204 759 - 9429 Service@scm.auma.com

Service-Center Bayern **DE 85386 Eching** Tel +49 81 65 9017- 0 Fax +49 81 65 9017- 2018 Riester@scb.auma.com

AUMA Armaturenantriebe GmbH **AT 2512 Tribuswinkel** Tel +43 2252 82540 Fax +43 2252 8254050 office@auma.at www.auma.at

AUMA (Schweiz) AG **CH 8965 Berikon** Tel +41 566 400945 Fax +41 566 400948 RettichP.ch@auma.com

AUMA Servopohony spol. s.r.o. **CZ 250 01 Brand s n.L.-St.Boleslav** Tel +420 326 396 993 Fax +420 326 303 251 auma-s@auma.cz www.auma.cz

OY AUMATOR AB **FI 02230 Espoo** Tel +358 9 5840 22 Fax +358 9 5840 2300 auma@aumator.fi www.aumator.fi

AUMA France S.A.R.L. **FR 95157 Taverny Cedex** Tel +33 1 39327272 Fax +33 1 39321755 info@auma.fr www.auma.fr

AUMA ACTUATORS Ltd. **UK Clevedon, North Somerset BS21 6TH** Tel +44 1275 871141 Fax +44 1275 875492 mail@auma.co.uk www.auma.co.uk

AUMA ITALIANA S.r.l. a socio unico **IT 20023 Cerro Maggiore (MI)** Tel +39 0331 51351 Fax +39 0331 517606 info@auma.it www.auma.it

AUMA BENELUX B.V. **NL 2314 XT Leiden** Tel +31 71 581 40 40 Fax +31 71 581 40 49 office@benelux.auma.com www.auma.nl

AUMA Polska Sp. z o.o. **PL 41-219 Sosnowiec** Tel +48 32 783 52 00 Fax +48 32 783 52 08 biuro@auma.com.pl www.auma.com.pl

OOO Priwody AUMA **RU 124365 Moscow a/ya 11** Tel +7 495 787 78 21 Fax +7 495 787 78 22 aumarussia@auma.ru www.auma.ru

ERICHS ARMATUR AB **SE 20039 Malm**  Tel +46 40 311550 Fax +46 40 945515 info@erichsarmatur.se www.erichsarmatur.se

GR NBECH & S NNER A/S **DK 2450 K benhavn SV** Tel+45 33 26 63 00 Fax+45 33 26 63 21 GS@g-s.dk www.g-s.dk

IBEROPLAN S.A. **ES 28027 Madrid** Tel+34 91 3717130 Fax+34 91 7427126 iberoplan@iberoplan.com

D. G. Bellos & Co. O.E. **GR 13671 Acharnai Athens** Tel+30 210 2409485 Fax+30 210 2409486 info@dgbellos.gr

SIGURD S RUM AS **NO 1300 Sandvika** Tel+47 67572600 Fax+47 67572610 post@sigum.no

INDUSTRA **PT 2710-297 Sintra** Tel+351 2 1910 95 00 Fax+351 2 1910 95 99 industra@talis-group.com MEGA End stri Kontrol Sistemieri Tic. Ltd. Sti.

**TR 06810 Ankara** Tel+90 312 217 32 88 Fax+90 312 217 33 88 megaendustri@megaendustri.com.tr www.megaendustri.com.tr

AUMA Technology Аutomations Ltd. **UA 02099 Kiyiv** Tel+38 044 586-53-03 Fax+38 044 586-53-03 auma-tech@aumatech.com.ua

#### **Африка**

AUMA South Africa (Pty) Ltd. **ZA 1560 Springs** Tel +27 11 3632880 Fax +27 11 8185248 aumasa@mweb.co.za

A.T.E.C. **EG- Cairo** Tel +20 2 23599680 - 23590861 Fax +20 2 23586621 atec@intouch.com

MANZ INCORPORATED LTD. **NG Port Harcourt** Tel +234-84-462741 Fax +234-84-462741 mail@manzincorporated.com manzincorporated.com

#### **Америка**

AUMA ACTUATORS INC. **US PA 15317 Canonsburg** Tel +1 724-743-AUMA (2862) Fax +1 724-743-4711 mailbox@auma-usa.com www.auma-usa.com

AUMA Argentina Representative Office **AR 1609 Boulogne** Tel/Fax +54 232 246 2283 contacto@aumaargentina.com.ar

AUMA Automa o do Brasil Ltda. **BR S o Paulo** Tel +55 11 8114-6463 bitzco@uol.com.br

AUMA Chile Representative Office **CL 9500414 Buin** Tel +56 2 821 4108 Fax +56 2 281 9252 aumachile@adsl.tie.cl

TROY-ONTOR Inc. **CA L4N 8X1 Barrie Ontario** Tel +1 705 721-8246 Fax +1 705 721-5851 troy-ontor@troy-ontor.ca

Ferrostaal de Colombia Ltda. **CO Bogot D.C.** Tel +57 1 401 1300 Fax+57 1 416 5489 dorian.hernandez@ferrostaal.com www.ferrostaal.com

PROCONTIC Procesos y Control Autom tico **EC Quito** Tel +593 2 292 0431 Fax +593 2 292 2343 info@procontic.com.ec

Corsusa International S.A.C. **PE Miraflores - Lima** Tel +511444-1200 / 0044 / 2321 Fax +511444-3664 corsusa@corsusa.com www.corsusa.com

PASSCO Inc. **PR 00936-4153 San Juan** Tel +18 09 78 77 20 87 85 Fax +18 09 78 77 31 72 77 Passco@prtc.net

**Suplibarca VE Maracaibo Estado, Zulia** Tel +58 261 7 555 667 Fax +58 261 7 532 259 suplibarca@intercable.net.ve

**Suplibarca VE Maracaibo Estado, Zulia** Tel +58 261 7 555 667 Fax +58 261 7 532 259 suplibarca@intercable.net.ve

#### **Азия**

AUMA Actuators (Tianjin) Co., Ltd. **CN 300457 Tianjin** Tel +86 22 6625 1310 Fax +86 22 6625 1320 mailbox@auma-china.com www.auma-china.com

AUMA INDIA PRIVATE LIMITED **IN 560 058 Bangalore** Tel +91 80 2839 4656 Fax +91 80 2839 2809 info@auma.co.in www.auma.co.in

AUMA JAPAN Co., Ltd. **JP 210-0848 Kawasaki-ku, Kawasaki-shi Kanagawa** Tel +91 80 2839 4655 Fax +81 44 366 2472 mailbox@auma.co.jp www.auma.co.jp

AUMA ACTUATORS (Singapore) Pte Ltd. **SG 569551 Singapore** Tel +65 6 4818750 Fax +65 6 4818269 sales@auma.com.sg www.auma.com.sg

AUMA Actuators Middle East W.L.L. **AE 15268 Salmabad 704** Tel +973 17877377 Fax +973 17877355 Naveen.Shetty@auma.com

#### PERFECT CONTROLS Ltd.

**HK Tsuen Wan, Kowloon** Tel +852 2493 7726 Fax +852 2416 3763 joeip@perfectcontrols.com.hk

DW Controls Co., Ltd. **KR 153-702 Seoul** Tel +82 2 2624 3400 Fax +82 2 2624 3401 sichoi@actuatorbank.com www.actuatorbank.com

Sunny Valves and Intertrade Corp. Ltd. **TH 10120 Yannawa Bangkok** Tel +66 2 2400656 Fax +66 2 2401095 sunnyvalves@inet.co.th www.sunnyvalves.co.th/

Top Advance Enterprises Ltd. **TW Jhonghe City Taipei Hsien (235)** Tel +886 2 2225 1718 Fax +886 2 8228 1975 support@auma-taiwan.com.tw www.auma-taiwan.com.tw

#### **Австралия**

BARRON GJM Pty. Ltd. **AU NSW 1570 Artarmon** Tel +61 294361088 Fax +61 294393413 info@barron.com.au www.barron.com.au

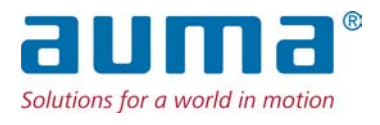

AUMA Riester GmbH & Co. KG P.O.Box 1362 **D 79373 Muellheim** Tel +49 7631 809 - 0 Fax +49 7631 809 - 1250 riester@auma.com www.auma.com

#### **Ближайший филиал:**

ООО "ПРИВОДЫ АUМА" **RU 141402 Московская область, г.Химки, квартал Клязьма 1Б** Тел. +7 495 221 64 28 Факс +7 495 221 64 38 aumarussia@auma.ru www.auma.ru

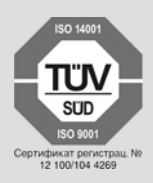

Y005.054/009/ru/1.12